# **TUGAS AKHIR**

# **ANALISA NUMERIK PERPINDAHAN PANAS PADA ACWH DENGAN HONEYCOMB SEBAGAI PENGHANTAR PANAS**

*Diajukan Untuk Memenuhi Syarat Memperoleh Gelar Sarjana Teknik Mesin Pada Fakultas Teknik Universitas Muhammadiyah Sumatera Utara*

**Disusun Oleh:**

# **M.KAMALUDIN WAHDANI**

**1607230075**

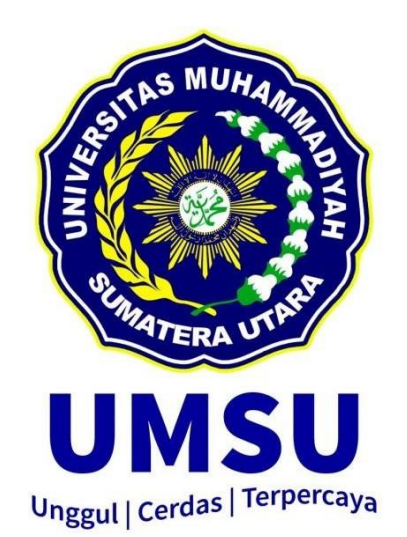

# **PROGRAM STUDI TEKNIK MESIN FAKULTAS TEKNIK**

# **UNIVERSITAS MUHAMMADIYAH SUMATERA UTARA MEDAN**

**2020**

#### **HALAMAN PENGESAHAN**

Tugas Akhir ini diajukan oleh:

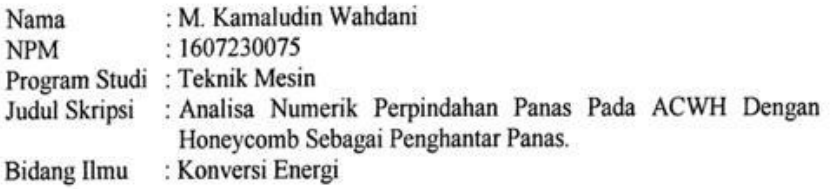

Telah berhasil dipertahankan di hadapan Tim Penguji dan diterima sebagai salah satu syarat yang diperlukan untuk memperoleh gelar Sarjana Teknik pada Program Studi Teknik Mesin, Fakultas Teknik, Universitas Muhammadiyah Sumatera Utara.

Medan, 13 November 2020

Mengetahui dan menyetujui:

Dosen Penguji

Jones

Khairul Umurani, S.T.M.T

Dosen Penguji

Chandra A Siregar, S.T., M.T

Dosen Peguji

Affaydi, S.T., M.T

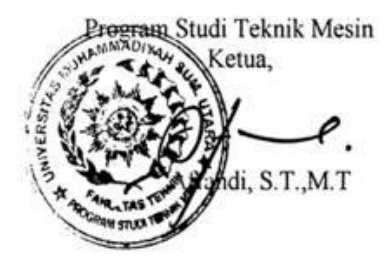

# SURAT PERNYATAAN KEASLIAN TUGAS AKHIR

Saya yang bertanda tangan di bawah ini:

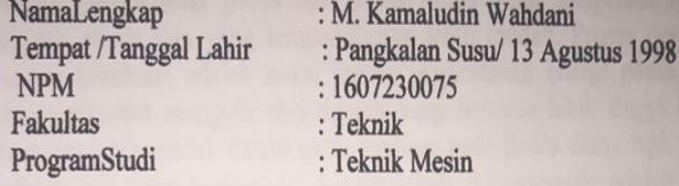

Menyatakan dengan sesungguhnya dan sejujurnya, bahwa laporan Tugas Akhir saya yang berjudul:

# "Analisa Numerik Perpindahan Panas Pada ACWH Dengan Honeycomb Sebagai Penghantar Panas",

Bukan merupakan plagiarisme, pencurian hasil karya milik orang lain, hasil kerja orang lain untuk kepentingan saya karena hubungan material dan non-material, ataupun segala kemungkinan lain, yang pada hakekatnya bukan merupakan karya tulis Tugas Akhir saya secara orisinil dan otentik.

Tugas Akhir saya secara orisini dan olehik.<br>Bila kemudian hari diduga kuat ada ketidak sesuaian antara fakta dengan kenyataan ini, saya bersedia diproses oleh Tim Fakultas yang dibentuk untuk kenyataan ini, saya bersedia diproses oleh rini rakutus yang terbentukan verifikasi, dengan sanksi terberat berupa pembatalan kelulusan/ kesarjanaan saya.

janaan saya.<br>Demikian Surat Pernyataan ini saya buat dengan kesadaran sendiri dan tidak Demikian Surat Pernyataan ini saya duai dengan kesadahan pakkan integritas<br>atas tekanan ataupun paksaan dari pihak manapun demi menegakkan integritas atas tekanan ataupun paksaan dari pinak manapun dem menggunuar angkademik di Program Studi Teknik Mesin, Fakultas Teknik, Universitas Muhammadiyah Sumatera Utara.

Medan, 13 November 2020

Saya yangmenyatakan, **768102** M.Kamaludin Wahdani

#### **ABSTRAK**

Sekarang ini *air conditioner* (AC) dan *water heater* sudah menjadi kebutuhan umum pada rumah tangga, gedung-gedung perkantoran maupun rumah sakit. ACWH menggunakan Alat penukar kalor yang merupakan suatu peralatan dimana terjadi perpindahan panas dari suatu fluida yang temperaturnya lebih tinggi kepada fluida lain yang temperaturnya lebih rendah. Proses perpindahan panas secara konduksi adalah suatu proses perpindahan energi panas dimana energi panas tersebut mengalir dari daerah yang bersuhu lebih tinggi ke daerah yang bersuhu lebih rendah dalam suatu medium pada fluida diam. Apk yang digunakan adalah apk yang berbentuk Sarang lebah *(Honeycomb)* adalah struktur buatan manusia yang mempunyai geometri yang berbentuk segi enam beraturan dengan panjang dan dan sisi sudut yang sama. Yang dikembangkan oleh *solidworks coorparation* yang sekarang sudah diakusisi oleh *dassault systems*. *Solidworks*  dalam penggambaran model 3D menyediakan *feature-based parametric solid modeling.*Untuk analisa numerik perpindahan panas pada honeycomb maka penulis menggunakan Computational Fluid Dynamics (CFD) yang merupakan perangkat metode numerik yang diaplikasikan untuk mendapatkan perkiraan solusi dari masalah fluida dinamis dan perpindahan panas. Maka diketahui apk honeycomb mendapatkan nilai CFD temperature keluar yaitu material tembaga 56.00302<sup>0</sup>C material alumunium 55.243341<sup>0</sup>C dan material kuningan material alumunium 55.243341<sup>0</sup>C dan material kuningan 69.341577<sup>0</sup>C

kata kunci : Simulasi numerik, perpindahan panas , material tembaga,alumunium dan kuningan

#### *ABSTRACT*

*Currently, air conditioners (AC) and water heaters have become common needs in households, office buildings and hospitals. ACWH Uses a heat exchanger which is a device where heat transfer occurs from a fluid with a higher temperature to another fluid with a lower temperature. The process of conduction heat transfer is a process of transferring heat energy in which the heat energy flows from an area with a higher temperature to an area with a lower temperature in a medium or a stationary fluid. The apk used is an apk in the form of a honeycomb (Honeycomb) which is a man-made structure that has a geometry in the form of a regular hexagon with the same length and angular side. developed by Solidworks Coorparation which is now being acquired by dassault systems. Solidworks in 3D modeling provides feature-based parametric solid modeling. For numerical analysis of heat transfer in honeycomb, the authors use Computational Fluid Dynamics (CFD) which is a numerical method tool that is applied to obtain approximate solutions to dynamic fluid and heat transfer problems. So it is known that the honeycomb apk gets the CFD temperature out value, namely copper material 56.00302 <sup>0</sup>C, aluminum material 55.243341 <sup>0</sup>C and brass material 69.341577 0C.*

*Key words: Numerical simulation, heat transfer, copper, aluminum and brass materials*

# **KATA PENGANTAR**

<span id="page-5-0"></span>Dengan nama Allah Yang Maha Pengasih lagi Maha Penyayang. Segala puji dan syukur penulis ucapkan kehadirat Allah SWT yang telah memberikan karunia dan nikmat yang tiada terkira. Salah satu dari nikmat tersebut adalah keberhasilan penulis dalam menyelesaikan laporan Tugas Akhir ini yang berjudul "Analisa Numerik Perpindahan Panas Pada ACWH Dengan Honeycomb Sebagai Penghantar Panas" sebagai syarat untuk meraih gelar Sarjana Teknik pada Program Studi Teknik Mesin, Fakultas Teknik, Universitas Muhammadiyah Sumatera Utara (UMSU) Medan.

Banyak pihak yang telah membantu dalam menyelesaikan Tugas Akhir ini, untuk itu penulis menghaturkan rasa terima kasih yang tulus dan dalam kepada:

- 1. Bapak Chandra A Siregar, S.T., M.T selaku Dosen Pembimbing dan Penguji yang telah banyak membimbing dan mengarahkan penulis dalam menyelesaikan Tugas Akhir ini, Sekaligus sebagai Sekretaris Program Studi Teknin Mesin, Universitas Muhammadiyah Sumatera Utara.
- 2. Bapak Khairul Umurani, S.T., M.T selaku Dosen Pembanding I dan Penguji yang telah banyak memberikan koreksi dan masukan kepada penulis dalam menyelesaikan Tugas Akhir ini, Sekaligus sebagai Wakil Dekan III Fakultas Teknik, Universitas Muhammadiyah Sumatera Utara.
- 3. Bapak Affandi, S.T., M.T selaku Dosen Pembanding II dan Penguji yang telah banyak memberikan koreksi dan masukan kepada penulis dalam menyelesaikan Tugas Akhir ini, sekaligus sebagai Ketua Program Studi Teknik Mesin, Universitas Muhammadiyah Sumatera Utara.
- 4. Bapak Munawar Alfansury Siregar, S.T, MT selaku Dekan Fakultas Teknik, Universitas Muhammadiyah Sumatera Utara.
- 5. Seluruh Bapak/Ibu Dosen di Program Studi Teknik Mesin, Universitas Muhammadiyah Sumatera Utara yang telah banyak memberikan ilmu teknik mesin kepada penulis.
- 6. Orang tua penulis, Wahadi Propto dan Harmaini, yang telah bersusah payah membesarkan dan membiayai studi penulis.
- 7. Bapak/Ibu Staf Administrasi di Biro Fakultas Teknik, Universitas Muhammadiyah SumateraUtara.
- 8. Sahabat-sahabat penulis: Setiawan hadi , Arifin Hardianto,Andri kurniawan, Fadli umri pratama , Aldi trisna irawan , dan lainnya yang tidak mungkin namanya disebut satu persatu.

Tugas Akhir ini tentunya masih jauh dari kesempurnaan, untuk itu penulis berharap kritik dan masukan yang konstruktif untuk menjadi bahan pembelajaran berkesinambungan penulis di masa depan. Semoga laporan Tugas Akhir ini dapat bermanfaat bagi pengembangan ilmu Teknik Mesin.

Medan, 13 November 2020

M.Kamaludin Wahdani

# **DAFTAR ISI**

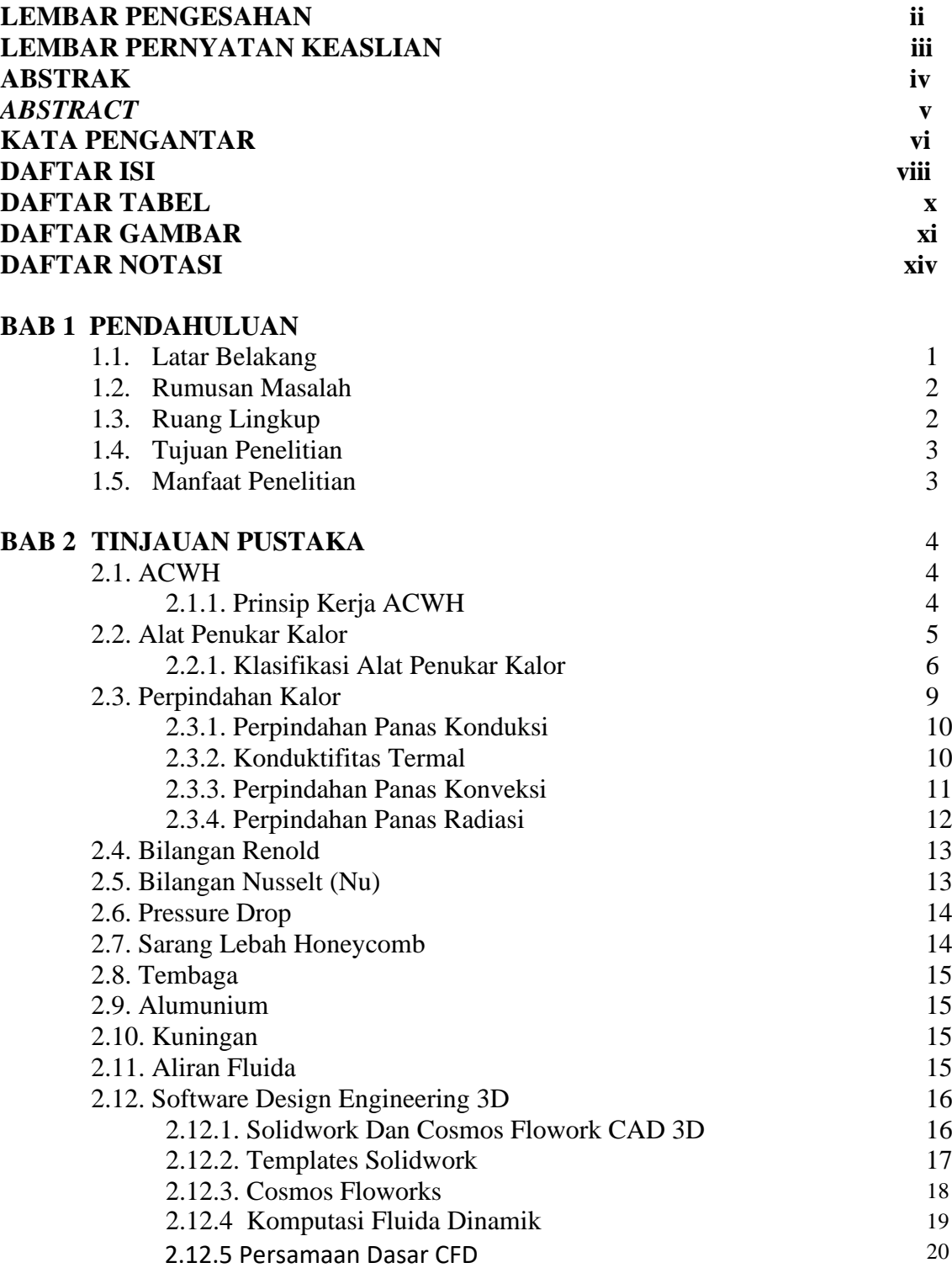

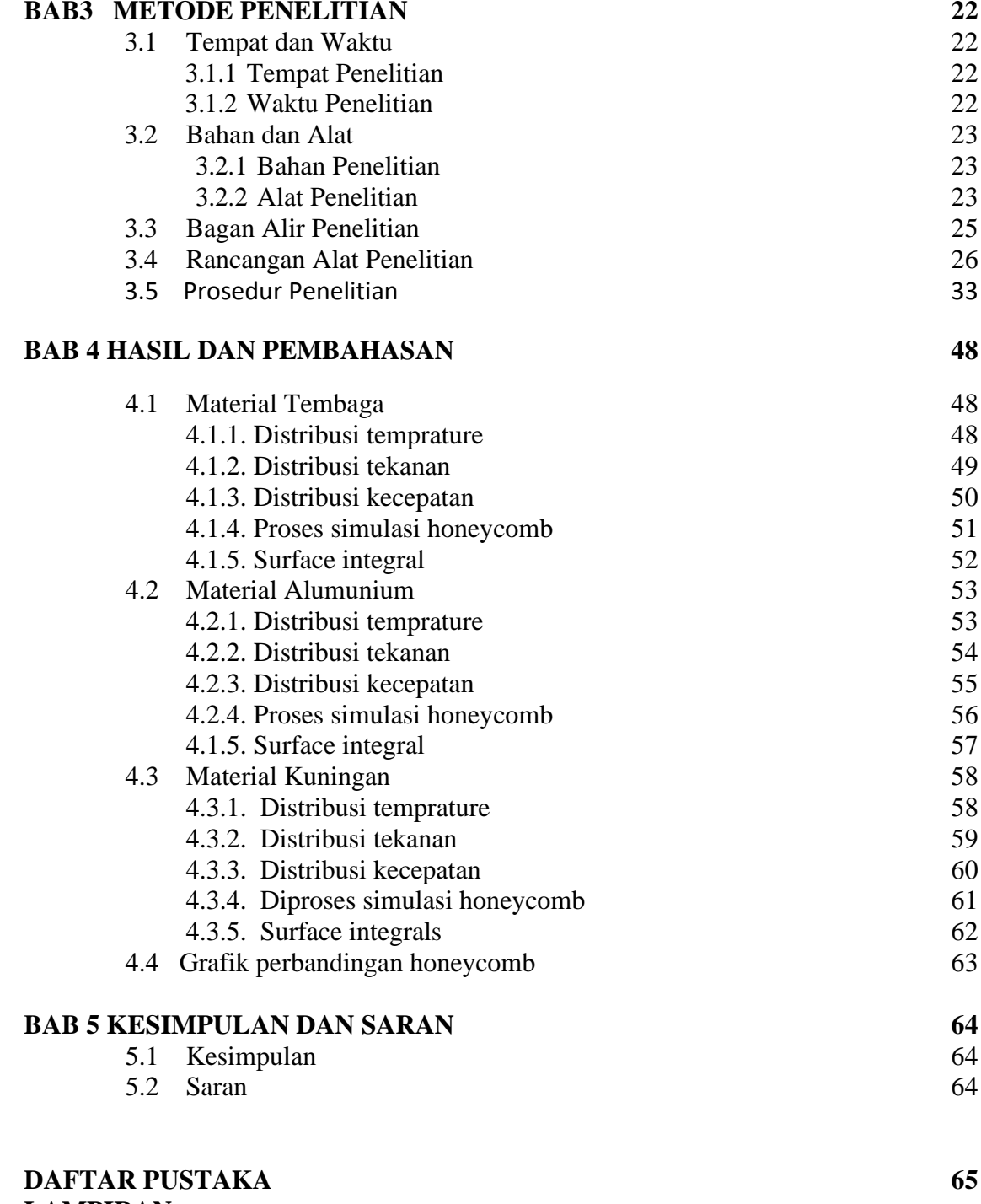

**LAMPIRAN LEMBAR ASISTENSI DAFTAR RIWAYAT HIDUP**

# **DAFTAR TABEL**

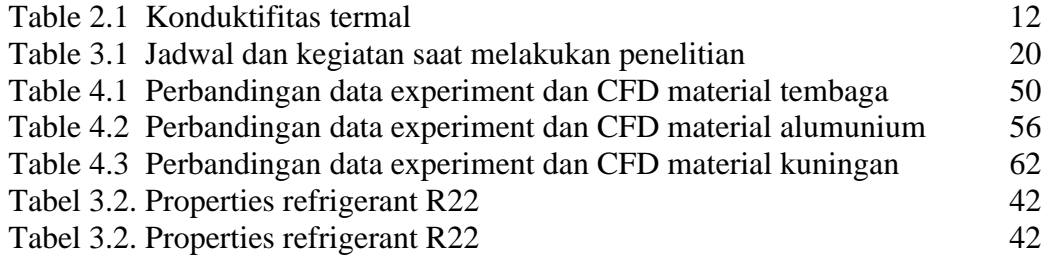

# **DAFTAR GAMBAR**

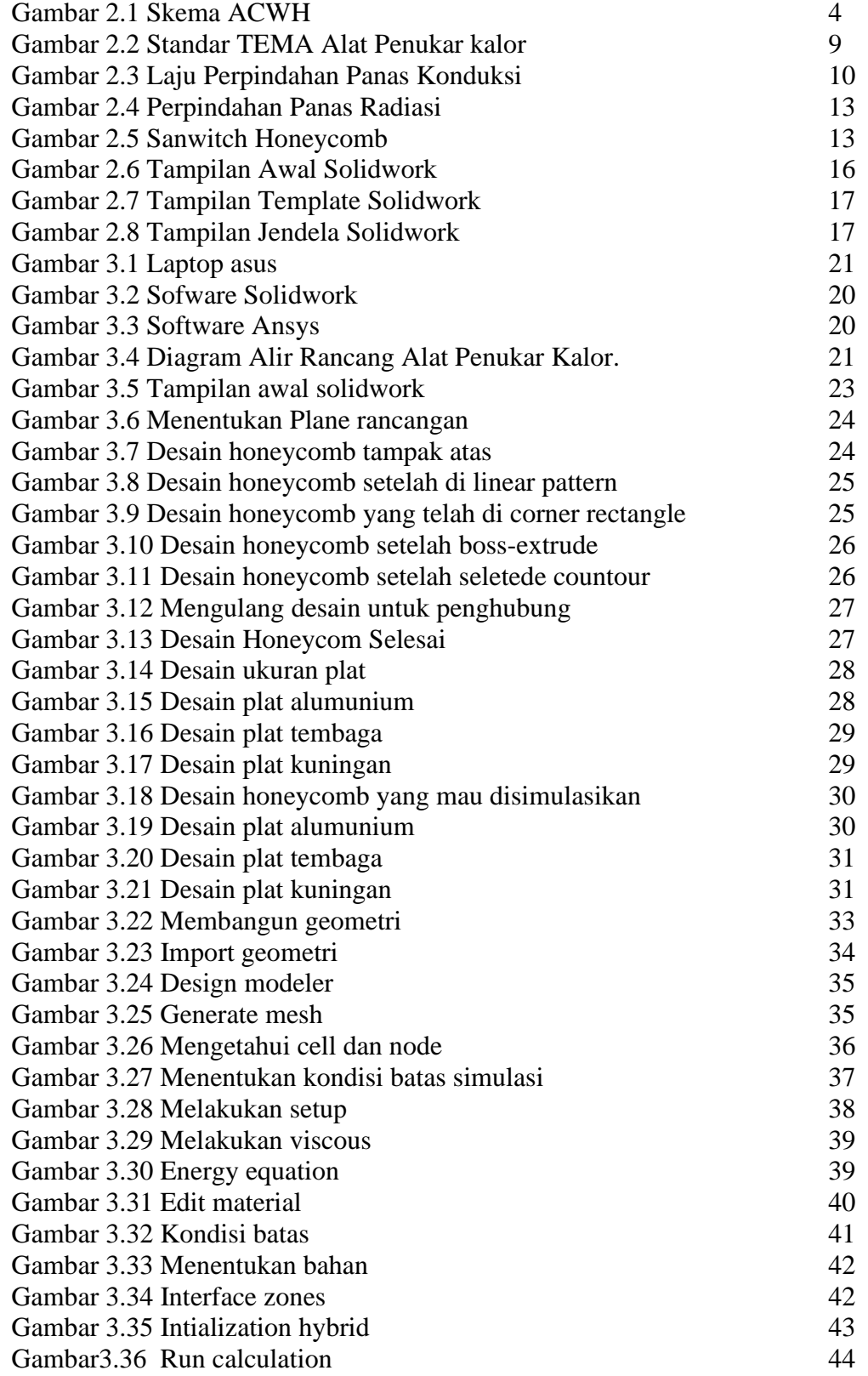

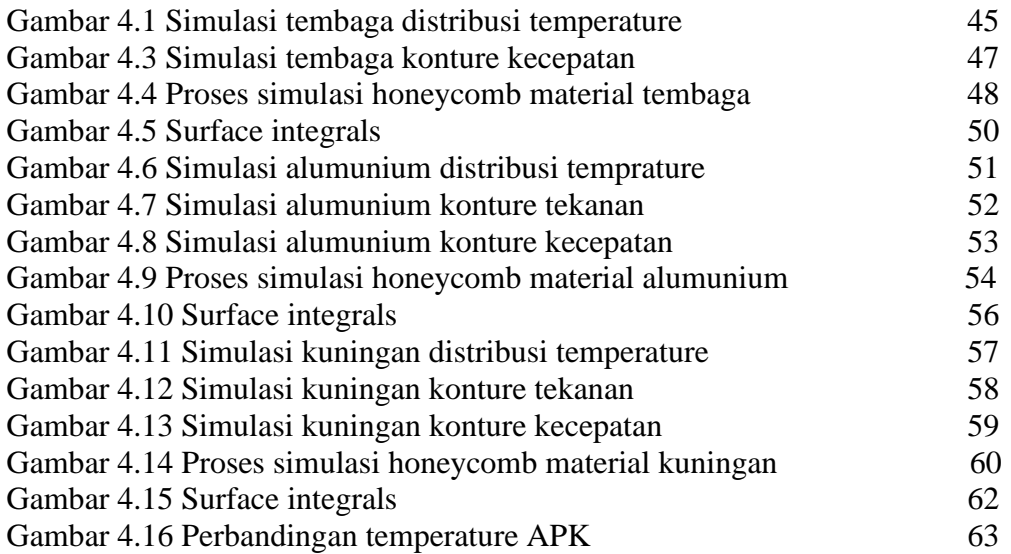

## DAFTAR NOTASI

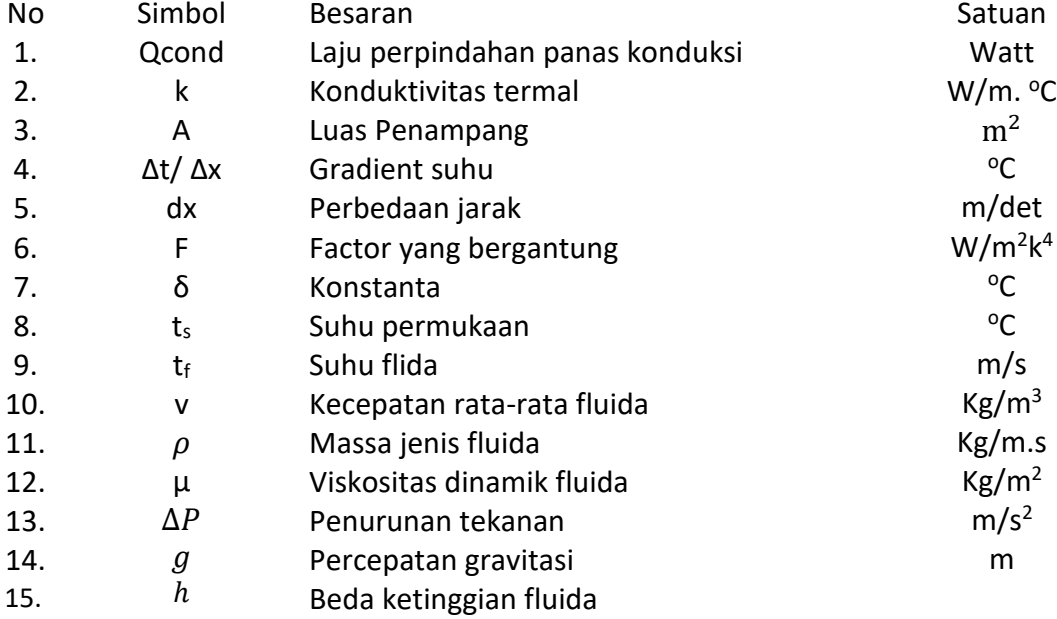

# **BAB 1 PENDAHULUAN**

# <span id="page-13-0"></span>1.1 Latar Belakang

 Pada era globalisasi sekarang ini *air conditioner* (AC) dan *water heater* sudah menjadi kebutuhan umum pada rumah tangga, gedung-gedung perkantoran maupun rumah sakit. Hal ini menunjukkan bahwa kebutuhan akan daya listrik semakin meningkat. Untuk mengurangi konsumsi listrik yang cukup tinggi akibat penggunaan *air conditioner* (AC) sekaligus pemanas air elektrik maupun pemanas air tenaga surya dapat digunakan sistem ACWH *(Air Conditioner Water Heater)*. Penggunaan Air Conditioning sekaligus sebagai Water Heater (ACWH) untuk mendapatkan kenyamanan termal dan air panas digunakan pertama kali sekitar tahun 1950-an. Pada masa awal penggunaan ACWH, keandalannya kurang dan membutuhkan biaya pemeliharaan tinggi. Pesatnya penggunaan ACWH, karena biaya listrik yang cukup besar untuk kebutuhan pemanasan dapat dihemat, karena daya pemanas yang di dapat dari kondensor jauh lebih cepat dari daya listrik yang digunakan untuk menggerakan kompresor yang akan menghasilkan daya pemanasan kondensor tersebut.

 Pada penelitian ini, alat penukar kalor yang digunakan yaitu berbentuk honeycomb yang barbahan tembaga, alumunium dan kuningan. *Honeycomb*  adalah bagian dari sarang lebah yang berbentuk penampang dengan sel berpola segi enam *(hexagonal)*. Pemanfaatan srtuktur sarang lebah *(honeycomb)* didalam dunia industri telah banyak digunakan. Salah satunya pada bidang kedirgantaraan yaitu untuk interior pesawat terbang, penutup antena radar dan lain-lain. Selain itu, konstruksi honeycomb juga memiliki penggunaan yang besar di bidang industry transportasi pada kereta api berkecepatan tinggi. Dalam penelitian ini, bahan tembaga, alumunium dan kuningan dipilih berbentuk plat dengan ketebalan 0.4 mm. Berbagai penelitian tentang ACWH dan alat penukar kalor dengan berbagai tipe mungkin atau bahkan telah banyak dilakukan oleh peneliti-peneliti terdahulu. Dan pada penelitian ini, akan dibuat suatu penukar kalor berbentuk *honeycomb* berbahan tembaga sebagai upaya peningkatan kinerja ACWH dalam memanfaatkan panas buang sistem AC untuk memanaskan air.

Untuk mengetahui profil aliran yang terjadi pada *honeycomb*, maka dari itu penelitian ini mengangkat sebuah judul "*Analisa numerik* perpindahan panas pada ACWH dengan *honeycomb* sebagai penghantar panas" yang bertujuan untuk mengetahui profil aliran dan penurunan tekanan secara simulasi komputatif dan *verifikasi visualisasi* dengan bantuan *software design engineering 3D*.

## 1.2 Rumusan Masalah

 Berdasarkan latar belakang yang telah diuraikan, maka perumusan masalah dari penelitian ini adalah "Bagaimana menganalisa numerik suatu alat penukar kalor berbentuk *honeycomb* berbahan tembaga, kuningan dan alumunium sebagai upaya peningkatan kinerja ACWH untuk memanaskan air yang memanfaatkan panas buang dari sistem AC ?".

#### 1.3 Ruang Lingkup

Berdasarkan data eksperimental yang dilakukan dengan menggunakan AC 1 PK maka diperoleh data awal yakni :

- 1. Temperatur masuk honeycomb plat tembaga sebesar  $107.25\,^0C$
- 2. Temperatur masuk honeycomb plat alumunium sebesar  $115.75^{\circ}$ C
- 3. Temperatur masuk honeycomb plat kuningan sebesar 119.56  $^{0}C$
- 4. Temperatur keluar honeycomb plat tembaga sebesar  $55.81^{\circ}$ C
- 5. Temperatur keluar honeycomb plat alumunium sebesar 67.70  $^{\circ}$ C
- 6. Temperatur keluar honeycomb plat kuningan sebesar 60.94  $^0C$
- 7. 1 unit ACWH menggunakan AC yang memiliki daya 1 PK.
- 8. Bahan sruktur sarang lebah *(honeycomb)* menggunakan plat tembaga, plat alumunium dan kuningan dengan tebal 0.4 mm.
- 9. Pengukuran yang terdapat pada pengujian meliputi temperatur air serta tekanan refrigran didalam sistem AC.
- 10. Media pemanasan adalah panas buang keluaran kompresor AC.

11. Analisa numerik dilakukan *software ansys*

Dengan demikian, maka penelitian ini akan mensimulasikan/menganalisa numerik dengan data-data awal diatas.

# 1.4 Tujuan

- 1. Untuk mengetahui laju perpindahan panas yang terjadi pada alat penukar kalor berbentuk *honeycomb* (sarang lebah) ke air.
- *2.* Untuk membandingkan kinerja sistem ACWH dengan alat penukar kalor berbentuk *honeycomb* berbahan alumanium,tembaga dan kuningan.
- *3.* Untuk membandingkan hasil pengujian eksperimental dengan simulasi
- 1.5 Manfaat

Adapun manfaat dari tugas akhir ini yaitu:

- 1. Memberikan informasi kepada masyarakat luas terkait potensi dan peningkatan kinerja ACWH
- 2. Memberikan informasi kinerja sistem ACWH dengan APK berbentuk honeycomb.

# **BAB 2 TINJAUAN PUSTAKA**

#### 2.1 ACWH *(Air Conditioner Water Heater)*

 ACWH adalah sistem yang memanfaatkan panas buang dari sistem AC untuk memanaskan air. Sebagian kalor dari refrigran yang sudah dikompresikan oleh kompresor digunakan untuk memanaskan air dengan bantuan alat penukar kalor. Penukar kalor inilah yang sangat menentukan kinerja dari ACWH. Dapat dilihat seperti pada gambar 2.1.

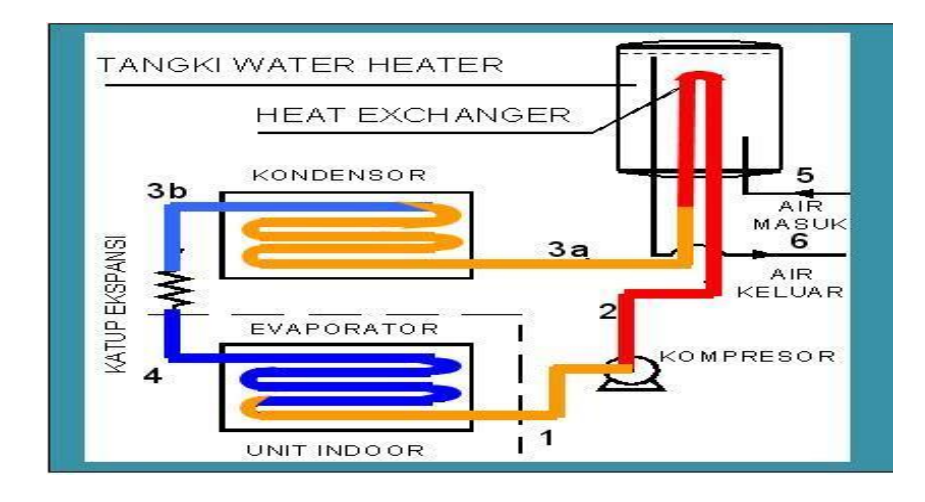

Gambar 2.1 Skema ACWH (Stoecker,1992)

2.1.1 Prinsip Kerja ACWH

Berikut adalah prinsip kerja ACWH :

Proses 1-2

Uap refrigeran dihisap kompresor kemudian ditekan sehingga tekanan dan temperatur refrigeran naik.

Proses 2-2

Panas refrigeran ditransfer kepada air di dalam alat penukar kalor sehingga air mengalami kenaikan temperatur sedangkan refrigeran mengalami penurunan dan sebagian telah berubah fasa menjadi cairan.

Proses 2-3

Refrigeran didinginkan pada kondensor seperti pada siklus pendinginan

biasa.

Proses 3-4

Refrigeran keluaran kondensor dan penukar kalor digabungkan sebelum diekspansikan. Cairan refrigeran dengan tekanan dan temperatur tinggi diekspansikan sehingga mengalami penurunan tekanan dan temperature.

Proses 4-1

Refrigeran di evaporator dalam keadaan temperatur rendah sehingga dapat menyerap kalor ruangan. Cairan refrigeran menguap secara berangsur-angsur karena menerima kalor sebanyak kalor laten penguapan. Selama proses penguapan di dalam pipa terdapat campuran refrigeran fase cair dan uap.

 Berikut ini adalah penelitian ACWH yang telah dilakukan sebelumnya dengan beberapa variasi alat penukar kalor antara lain :

- ACWH dengan penukar kalor pipa koil *1 shell pass*
- ACWH dengan penukar kalor pipa *helical 1 shell pass*
- ACWH dengan penukar kalor pipa *helical* 2 *shell pass*
- ACWH dengan penukar kalor pipa *helical* 3 laluan
- ACWH dengan alat penukar kalor plat 14 lembar dan 30 lembar
- ACWH dengan *helical coil water storage*

#### 2.2 Alat Penukar Kalor

 Alat penukar kalor merupakan suatu peralatan dimana terjadi perpindahan panas dari suatu fluida yang temperaturnya lebih tinggi kepada fluida lain yang temperaturnya lebih rendah. Proses perpindahan panas tersebut dapat dilakukan secara langsung ataupun tidak. Maksudnya ialah:

- 1. APK yang langsung, ialah dimana fluida yang panas akan bercampur secara langsung dengan fluida dingin (tanpa adanya pemisah) dalam suatu bejana tertentu atau ruangan tertentu.
- 2. APK yang tidak langsung, ialah dimana fluida panas tidak berhubungan langsung (*indirect contact*) dengan fluida dingin. Jadi proses perpindahan

panasnya itu mempunyai media perantara, seperti pipa, plat atau peralatan sejenisnya. (sumber: tarmizi\_2014)

 Menurut Dean A Barlet (1996) bahwa alat penukar kalor memiliki tujuan untuk mengontrol suatu sistem (temperature) dengan menambahkan atau menghilangkan energy termal dari suatu fluida ke fluida lainnya. Walaupun ada banyak perbedaan ukuran, tingkat kesempurnaan, dan perbedaan jenis alat penukar kalor, semua alat penukar kalor menggunakan elemen-elemen konduksi termal yang umumnya berupa tabung *"tube"* atau plat untuk memisahkan dua fluida. Salah satu dari elemen tersebut memindahkan energy kalor ke elemen lainnya.

 Peralatan yang masuk pada kelompok pertama (langsung) adalah jet condensor, pesawat desuperheater, pada ketel (water injection desuperheater), pesawat deaerator (yaitu antara air ketel dengan uap yang diinjeksikan), dan lainlain. Sedangkan jenis yang kedua (tidak langsung) adalah kondensor pada turbin uap, pesawat pemanas uap lanjut pada ketel (antara uap basah dengan gas asap panas pembakaran), pemanas air pendahuluan pada ketel (ekonomiser), pemanas udara pembakaran (air preheater) dan lain-lain.

2.2.1 Klasifikasi Alat Penukar Kalor

Melihat begitu banyaknya alat penukar kalor (*heat exchanger*), maka dapat di klasifikasikan berdasarkan bermacam-macam pertimbangan yaitu:

- 1. Klasifikasi Berdasarkan Proses Perpindahan Panas
	- $\triangleright$  Tipe kontak tidak langsung
		- Tipe yang langsung dipindahkan
			- Terdiri dari satu fase
			- Terdiri dari banyak fase
			- Tipe yang ditimbun (*storage type*)
			- Tipe *fluidized bed*
		- Tipe yang kontak langsung
			- *Immiscible fuids*
			- Gas liquid
			- Liquid vapor
- *2.* Klasifikasi Berdasarkan Jumlah Fluida yang Mengalir
- ➢ Dua jenis fluida
- $\triangleright$  Tiga jenis fluida
- $\triangleright$  N jenis fluida (N lebih dari 3)
- 3. Klasifiksi Berdasarkan Kompaknya Permukaan
	- ➢ Tipe penukar kalor yang kompak.

Density luas permukaannya > 700 m² / m³

➢ Tipe penukar kalor yang tidak kompak.

Density luas permukaannya < 700 m² / m³

- 4. Klasifikasi Berdasarkan Mekanisme Perpindahan Panas
	- ➢ Dengan cara konveksi, satu fase pada kedua alirannya
	- ➢ Dengan cara konveksi pada satu sisi aliran dan pada sisi yang lainnya terdapat cara konveksi dua aliran
	- ➢ Dengan cara konveksi pada kedua sisi alirannya serta terdapat dua pass aliran masing-masing
	- ➢ Kombinasi cara konveksi dan radiasi
- 5. Klasifikasi Berdasarkan konstruksi
	- ➢ Konstruksi turbular (*shell and tube*)
		- Tube ganda (double tube)
		- Konstruksi *shell and tube*
			- Sekat plat (*plate baffle*)
			- Sekat batang (*rod baffle*)
			- Konstruksi tube spiral
	- $\triangleright$  Konstruksi tipe plat
		- Tipe plat
		- Tipe lamella
		- Tipe spiral
		- Tipe plat koil
	- ➢ Konstruksi dengan luas permukaan diperluas (*extended surface*)
		- Sirip plat (*plat fin*)
		- Sirip tube (*tube fin*)
			- *Heat pipe wall*
			- *Ordinary separating wall*
- ➢ Regenerative
	- Tipe rotary
	- Tipe disk (piringan)
	- Tipe drum
	- Tipe matrik tetap
- 6. Klasifikasi Berdasarkan Pengaturan Aliran
	- ➢ Aliran dengan satu pass
		- Aliran berlawanan
		- Aliran paralel
		- Aliran melintang
		- Aliran split
		- Aliran yang dibagi (*devided*)
	- ➢ Aliran multi pass
		- Permukaan yang diperbesar (*extended surface*)
			- Aliran *counter* menyilang
			- Aliran paralel menyilang
			- Aliran kompound
		- *Shell and tube*
			- Aliran paralel yang berlawanan (M pass pada shell N *pass* pada *tube*)
			- Aliran split
			- Aliran dibagi (*devided*)
		- Multipass plat
			- N paralel plat multipass

 Berdasarkan standar *"Turbular Exchanger Manufactures Association"* (TEMA) terdapat 3 macam kelas alat penukar kalor :

- 1. Kelas R, untuk peralatan yang bekerja dengan kondisi berat. Biasa digunakan di industry minyak.
- 2. Kelas C, dibuat untuk penggunaan secara umum. Didasarkan pada segi ekonomis dan ukuran kecil, digunakan untuk proses-proses industry.
- 3. Kelas B, untuk pelayanan proses kimia.

 Standar TEMA juga mengklasifikasikan alat penukar kalor menutur tipe *"stasionary head","shell",* dan *"rear head"* kedalam tiga kode huruf, yaitu :

1. Huruf pertama : A, B, C, N, dan D

Menunjukkan tipe ujung muka

2. Huruf kedua : E, F, G, H, J, K dan X

Menunjukkan *tipe shell*

3. Huruf ketiga :L, M, D, U, P, S, T dan W

Menunjukkan tipe ujung belakang

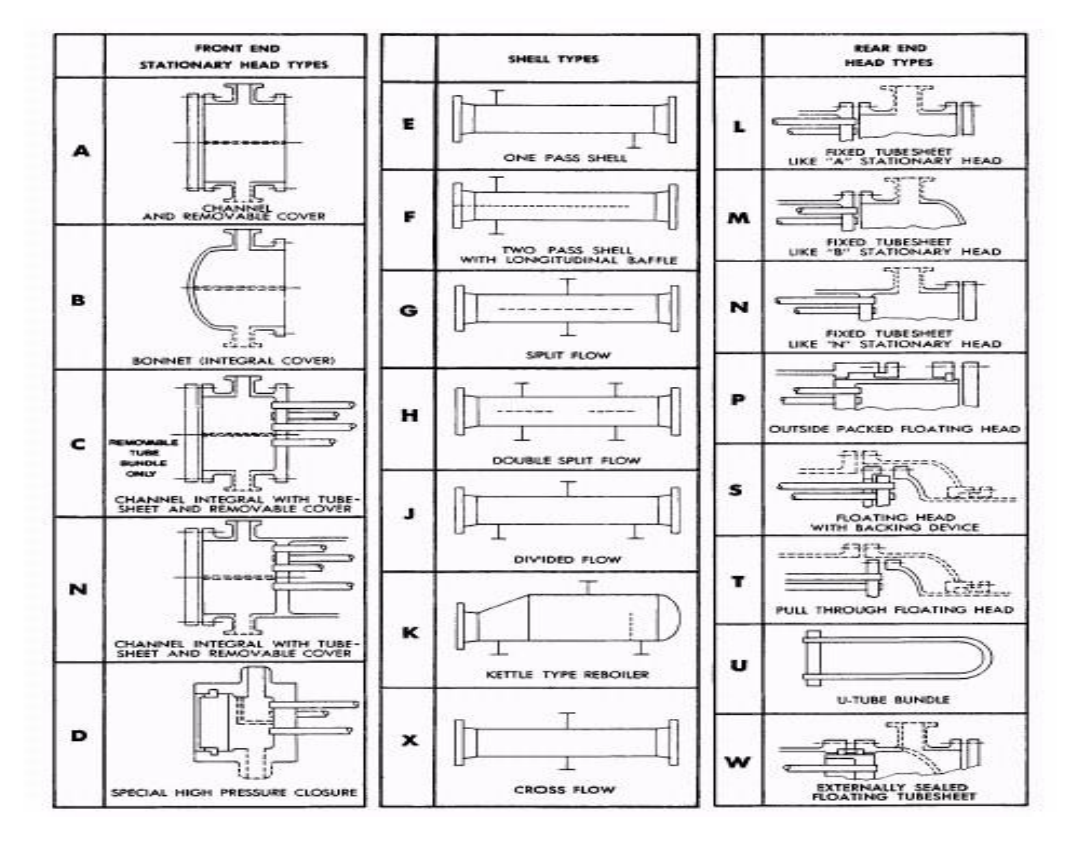

Gambar 2.2 Standar TEMA Berdasarkan Tipe Bagian Alat Penukar Kalor

(I. Bizzy,2013)

#### 2.3 Perpindahan Kalor

 Perpindahan kalor adalah ilmu yang mempelajari berpindahnya suatu energy (berupa kalor) dari suatu sistem ke sistem lain karena adanya perbedaan temperatur. Proses perpindahan kalor terjadi dari suatu sistem yang memiliki temperatur lebih tinggi ke temperatur yang lebih rendah. Perpindahan kalor dapat berlangsung dengan tiga cara, yaitu ;

#### 2.3.1 Perpindahan Panas Konduksi

Proses perpindahan panas secara konduksi adalah suatu proses perpindahan energi panas dimana energi panas tersebut mengalir dari daerah yang bersuhu lebih tinggi ke daerah yang bersuhu lebih rendah dalam suatu medium pada fluida diam. Persamaan umum konduksi untuk perpindahan panas dengan cara konduksi dikenal dengan hukum fourier seperti dibawah:

$$
q_{cond} = KA \frac{T_1 - T_2}{\Delta_x} = -KA \frac{\Delta_t}{\Delta_x}
$$
\n(2.1)

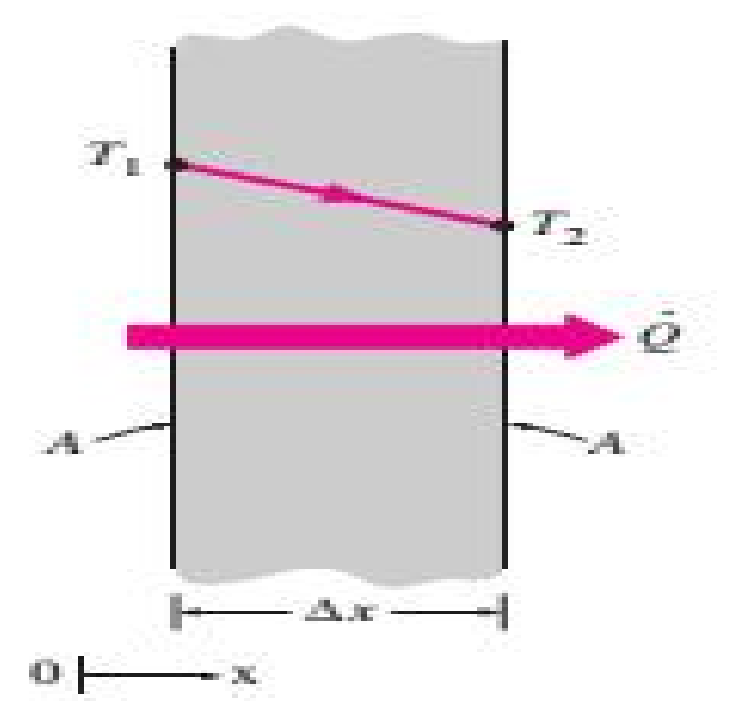

Gambar 2.3 Laju Perpindahan Panas Konduksi (JP.Holman, 2010)

#### 2.3.2 Konduktivitas Termal

Konduktivitas termal adalah suatu besaran intensif bahan yang menunjukkan kemampuannya untuk menghantarkan panas. Konduktivitas termal adalah suatu fenomena transport dimana perbedaan temperatur menyebabkan transfer energi termal dari satu daerah benda panas ke daerah yang sama pada temperatur yang lebih rendah. Panas yang ditransfer dari satu titik ke titik lain melalui salah satu dari tiga metode yaitu konduksi, konveksi dan radiasi.

| Material            | Thermal      |
|---------------------|--------------|
|                     | Conductivity |
|                     | W/m.K        |
| Copper              | 385          |
| Aluminium           | 202          |
| Carbon Steel 1% C   | 43           |
| Chrome Steel 20% Cr | 22,5         |
| Chrome Nickel Steel | 16,3         |
| Concrete            | 1,13         |
| <b>Glass</b>        | 0,78         |
| Water               | 0,556        |
| Asbertos            | 0,11         |
| Air                 |              |

Tabel 2.1 Konduktivitas Termal (JP.Holman, 2010)

# 2.3.3 Perpindahan Panas Konveksi

Perpindahan panas konveksi adalah mode perpindahan panas pada kondisi dimana energi sebagai panas dipindahkan ke fluida yang mengalir pada permukaan diatas aliran yang terjadi. Mode ini pada dasarnya adalah konduksi di lapisan cairan yang sangat tipis pada permukaan dan kemudian bercampur disebabkan oleh aliran tersebut. Perpindahan energinya adalah dengan memadukan difusi molekul dan aliran massa.

Konveksi bukan murni mode sebagai konduksi atau radiasi dan karenanya melibatkan beberapa parameter. Jika aliran ini disebabkan pengaruh eksterna kipas atau pompa, maka mode ini dikenal sebagai konveksi paksa. Namun apabila aliran ini disebabkan oleh perbedaan suhu pada aliran itu sendiri, maka mode ini dikenal sebagai konveksi alami.

Perpindahan panas konveksi dapat dirumuskan sebagai berikut:

$$
q = hA(T_w - T_\infty) \tag{2.2}
$$

#### 2.3.4 Perpindahan Panas Radiasi

Perpindahan panas radiasi adalah bagian dari spektrum elektro magnetik dalam *range* panjang gelombang terbatas dari 0,1 sampai 10 m dan diemisikan pada semua permukaan yang diserap dan kemudian perpindahan panas radiasi terjadi antara permukaan-permukaan pada temperatur yang berbeda. Tidak ada medium yang dibutuhkan untuk perpindahan panas radiasi akan tetapi permukaan seharusnya dalam kontak visual untuk perpindahan panas langsung.

Persamaan lajunya ditentukan oleh hukum Stefan Boltzmann yang mana merupakan istilah dimana panas yang diradiasikan sebanding dengan pangkat empat temperatur absolut dari permukaan dan laju perpindahan panas antara permukaan yang diberikan pada persamaan sebagai berikut:

$$
Q = F\delta A (T_1^4 - T_2^4) \tag{2.3}
$$

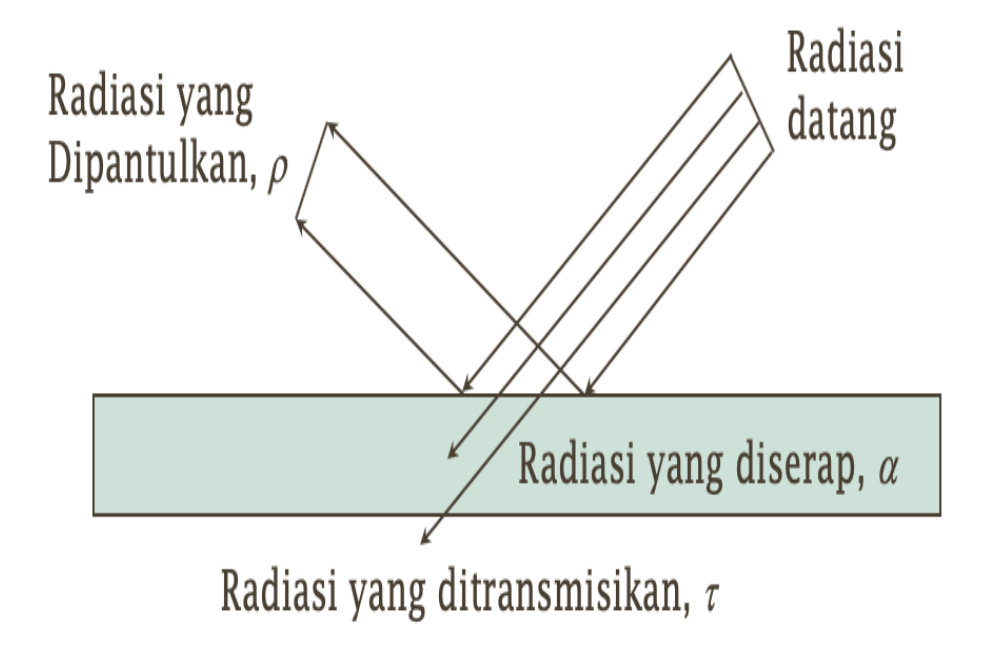

Gambar 2.4 Perpindahan Panas Radiasi (JP.Holman.2010)

2.4 Bilangan Renold (Re)

Untuk mengetahui aliran laminar, turbulen dan transisi dapat diketahui dengan menghitung seberapa besar bilangan reynold dari aliran-aliran tersebut dengan menggunakan rumus :

$$
Re = \frac{\rho.V.D}{\mu} \tag{2.4}
$$

Aliran fluida dalam pipa akan mengalami tiga hal, yaitu :

- 1. Kontraksi atau penyempitan aliran, yaitu pada saat fluida hendak masuk ke dalam pipa.
- 2. Ekspansi atau penyebaran, yang dialami saat fluida keluar dari pipa.
- 3. Pembelokan arah aliran.

Aliran fluida yang berada dalam cangkang (*shell*), yaitu :

- 1. Aliran aksial, aliran yang sejajar dengan tube bundle.
- 2. Aliran melintang (*cross flow*), yang menyebrangi tube bundle.

#### 2.5 Bilangan Nusselt (Nu)

Bilangan nusselt merupakan angka yang didapat dari pengukuran eksperimental, yang terdiri dari angka *reynold, prandtl* dan konstanta yang harganya tergantung pada geometri saluran dan sifat aliran. Komponen konduktif diukur dibawah kondisi yang sama dengan konveksi dengan kondisi fluida tidak bergerak. Aliran panas konduksi dan konveksi sifatnyaa sejajar satu sama lainnya dan terhadap permukaan normal terhadap bidang batas. ( Dwi Arif Santoso,2017)

$$
Nu = 0.023 \, Re^{0.8} \, Pr^{0.4} \tag{2.5}
$$

Koefisien perpindahan panas

$$
h = \frac{Nu.K}{DH} \tag{2.6}
$$

$$
DH = \frac{4A}{P} \tag{2.7}
$$

### 2.6 Pressure Drop

Penurunan tekanan pada suatu aliran yang disebabkan oleh gesekan pada dinding atau kerugian antara fluida dengan saluran. Pada alat penukar kalor, semakin tinggi *pressure drop* atau pemurunan tekanan akan menyebabkan semakin tinggi daya yang dibutuhkan oleh pompa untuk mengalirkan fluida. *Losses* atau kerugian yang terjadi pada aliran fluida dibagi menjadi 2 yaitu (*major losses)* yang mana jenis kerugian ini disebabkan karena adanya faktor gesekan yang dimiliki oleh dinding sedangkan (*minor losses*) adalah jenis kerugian yang disebabkan oleh instalasi saluran seperti belokan, siku, sambungan. Penurunan tekanan yang terjadi pada alat penukar kalor dirumuskan :

$$
\Delta P = \frac{4f l p v^2}{2D} \tag{2.8}
$$

## 2.7 Sarang Lebah *(Honeycomb)*

Sarang lebah *(Honeycomb)* adalah struktur buatan manusia yang mempunyai geometri yang berbentuk segi enam beraturan dengan panjang dan dan sisi sudut yang sama. Bentuk ini memungkinkan material memiliki bobot minimal dengan kekakuan dan daya tahan yang tinggi namun tetap memiliki biaya produksi yang rendah. Bentuk ini umumnya digunakan pada aplikasi Kedirgantaraan, Transportasi, Kontruksi Bangunan dan banyak lagi Industri-Industri yang lainnya. Dapat dilihat seperti pada Gambar 2.5. (D. Mousanezhad R. dkk 2014)

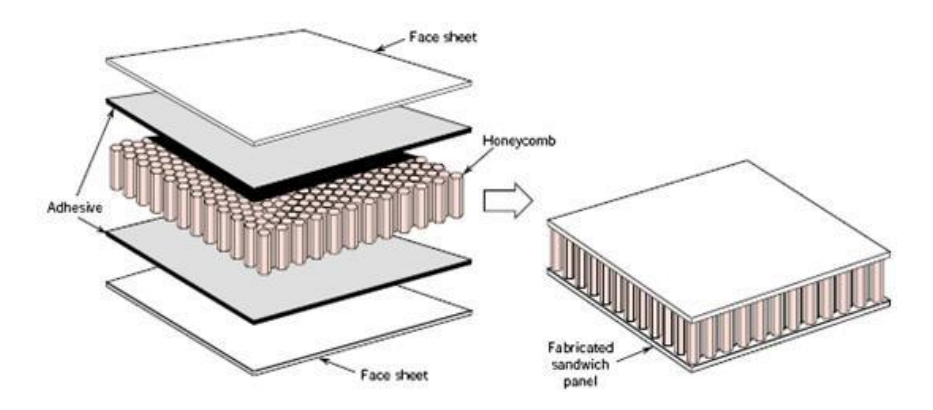

Gambar 2.5 *Sandwitch Honeycomb.(* Howard G. Allen. 1969)

 Pemilihan material yang tepat terhadap *Honeycomb Sandwich* untuk dapat bekerja secara baik umumnya berkisar pada temperatur -55°C - 170°C. Perpindahan panas seperti konduksi, konveksi dan radiasi bergantung kepada pemilihan material tersebut. Akan tetapi struktur *Honeycomb* lebih baik untuk ketiga perpindahan panas tersebut dibandingkan dengan struktur konvensional lainnya.( Howard G. Allen. 1969)

#### 2.8 Tembaga

 Tembaga merupakan konduktor panas dan listrik yang baik kedua, setelah perak. Tembaga murni sifatnya halus dan lunak, dengan permukaan berwarna jingga kemerahan. Tembaga juga mudah di tempa dan bersifat mulur sehingga mudah dibentuk menjadi pipa, lembaran tipis dan kawat. Beberapa sifat kimia tembaga antara lain :

- 1. Tembaga merupakan unsur yang relative tidak reaktif sehingga tahan terhadap korosi.
- 2. Pada kondisi yang istimewa yakni pada suhu sekitar 300˚C tembaga dapat bereaksi dengan oksigen membentuk CuO yang berwarna hitam. Tembaga sering digunakan sebagai bahan untuk kabel listrik dan kumparan dynamo.
- 2.9 Aluminium

Aluminium adalah logam yang paling banyak terdapat di kerak bumi, dan unsur ketiga terbanyak setelah oksigen dan silikon. Aluminium terdapat di kerak bumi sebanyak kira-kira 8,07% hingga 8,23% dari seluruh massa padat dari kerak bumi, dengan produksi tahunan dunia sekitar 30 juta ton pertahun dalam bentuk bauksit dan bebatuan lain seperti corrundum, gibbsite, boehmite, diaspore, dan lain-lain. Sulit menemukan aluminium murni di alam karena aluminium merupakan logam yang cukup reaktif.

2.10 kuningan

Kuningan Kuningan adalah paduan antara tembaga dan seng, dimana kandungan seng sampai kira-kira 40%. Dalam ketahanan terhadap korosi dan aus kurang baik dibanding brons tetapi kuningan mampu cornya lebih baik dan harganya lebih murah.

## 2.11 Aliran fluida

Aliran fluida baik cair maupun gas adalah suatu zat yang sangat lazim dalam kehidupan sehari-hari. Misalnya pengkondisian udara bagi bangunan dan mobil, pembakaran di motor bakar, aliran kompleks pada alat penukar kalor dan reaktor kimia, dan lain-lain, yang mana cukup menarik untuk diteliti, diselidiki, dan analisis. Untuk kebutuhan penelitian bahkan sampai dengan tingkat desain, perlu dibutuhkan suatu alat yang mampu menganalisis atau memprediksi dengan cepat dan akurat. Maka berkembanglah suatu ilmu yang dinamakan *Computational Fluid Dynamic*  (CFD) yang dalam bahasa Indonesia dikenal dengan Komputasi Aliran Fluida Dinamik [1].

- *2.11. Sofware Design Engineering 3D* 
	- *2.11.1 SolidWork* Dan *Cosmos Flowork CAD 3D*
	- yang dikembangkan oleh *solidworks coorparation* yang sekarang sudah diakusisi oleh *dassault systems*. *Solidworks* dalam penggambaran model 3D menyediakan *feature-based parametric solid modeling. Featurebased* dan *parametric* ini akan sangat mempermudah bagi usernya dalam membuat model 3D dapat dilihat seperti pada

Gambar 2.6.

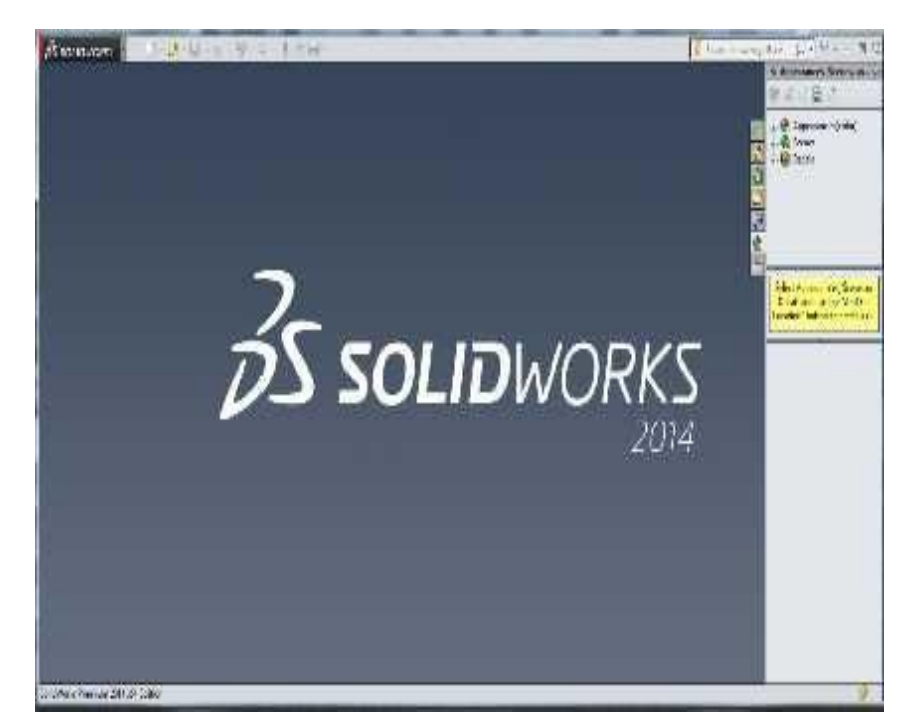

Gambar 2.6 Tampilan Awal *Solidworks (Gian Paolo BASSI)*

# 2.11.2. Templates *Solidwork*

*Solidworks* menyediakan 3 templates utama yaitu:

- *1. Part*
- *Part* adalah sebuah objeck 3D yang terbentuk dari *feature-feature.* Part bias menjadi sebuah komponen pada suatu *assembly*, dan juga bias digambarkan dalam bentuk 2D pada sebuah *dwaring. Feature* adalah bentukan dan operasi-operasi yang membentuk part. *Base feature* merupakan *feature* yang pertama kali dibuat. *Extension file* untuk *part Solidwork* adalah SLDPRT.
- *2. Assembly*
- *Assembly* adalah sebuah dokumen dimana *parts, feature* dan *assembly*  lain/(Sub Assembly) dipasangkan /disatukan bersamaan. *Extension file* untuk *Solidworks Assembly* adalah SLDASM.
- *3. Drawing.*
- *Drawing* adalah templates yang digunakan untuk membuat gambar kerja 2D *engineering Drawing* dari *single component* (part) maupun *Assembly* yang sudah kita buat. *Extension file* untuk *Solidworks Drawing* adalah *SLDDRW.* Dapat dilihat seperti pada Gambar 2.7

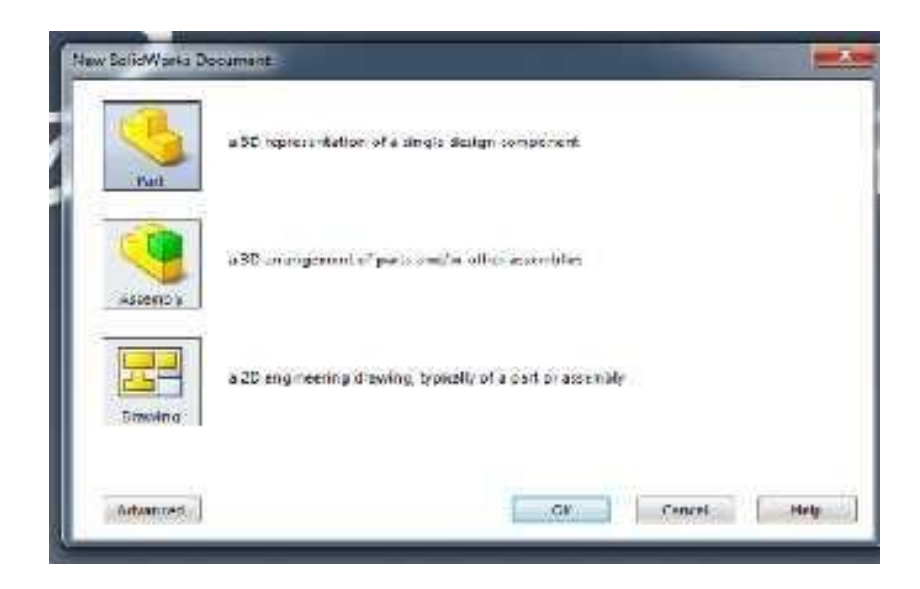

Gambar 2.7 Tampilan template *SolidWork ( Gian Paolo BASSI)*

Karena *SolidWorks* adalah *Software* design yang berbasis *parametric* maka antara ke 3 templates diatas saling berhubungan. Maka ketika suatu part diubah maka part tersebut akan secara otomatis berubah *diassembly* maupun di *drawing.* Dapat dilihat seperti pada Gambar 2.8

| <b>THEFFILE</b><br>13.64<br><b>ALCOHOL:</b><br>٠                                                | W.<br>m                                                                          | the possible in<br>п                     |
|-------------------------------------------------------------------------------------------------|----------------------------------------------------------------------------------|------------------------------------------|
| LG (H)<br><b>Barbara</b><br><b>WILLE</b><br>и<br><b>MARKET DAY</b><br>WWMALIBUX<br>27463 Follow | ø<br>ţ.<br>豆<br>进转卡<br>岛<br>Grant Sys<br>M<br>а<br><b>Roman</b><br>14<br>Feb. 24 |                                          |
| when hell own hood O's Fig. 1.                                                                  | コーレーを云ー旨<br>月光万角星<br><b>Latuents</b>                                             | 自ちに発言                                    |
|                                                                                                 |                                                                                  | <b>Half Beleding</b>                     |
| N<br>Triality)<br><b>COMMAND</b><br><b>FOR 13</b><br>生産 かご(mr/fair)                             |                                                                                  | $5 - 3 - 3$<br><b>Hotel</b>              |
|                                                                                                 |                                                                                  | $1 + \frac{1 - m}{1 + m}$<br>Though a 11 |

Gambar 2.8 Tampilan jendela *SolidWorks( Gian Paolo BASSI)*

### 2.11.3 *COSMOS Floworks*

*COSMOS Floworks* merupakan bagian *software* dari *solidwor*k yang berfungsi sebagai CAD dan CAE, dimana *software* ini berfungsi untuk menganalisa aliran fluida, menggunakan prinsip dasar dari mekanika fluida, dan persamaan-persamaan yang berkaitan lainnya. Hal ini akan memberikan gambaran hasil analisis dalam bentuk grafik dan nilai-nilai output pada *COSMOS Floworks* dan *COSMOS Floworks* juga menggunakan prinsip *meshing* pada penganalisaan nya yaitu suatu ruang yang berisi fluida yang akan dianalisis dibagi-bagi dalam menjadi beberapa bagian atau juga disebut sel. Pada setiap bagian ruang akan terdapat Kontrol-kontrol perhitungan dengan batasan/*boundary condition* dan domain yang telah ditentukan sebelumnya.

#### 2.11.4 Komputasi Fluida Dinamik

CFD adalah suatu teknik menganalisis sistem yang melibatkan aliran fluida, perpindahan panas ataupun reaksi kimia menggunakan simulasi komputer. Ada dua persamaan dasar untuk kajian aliran fluida yaitu :

1. Hukum Kekekalan Massa

$$
\frac{\delta \rho}{\delta t} + \nabla \cdot (\rho V) \tag{2.9}
$$

2. Kekekalan Momentum

$$
\rho \left[ \frac{\delta V}{\delta t} V \cdot \nabla \cdot V \right] = F_b - \nabla p + \mu \cdot \nabla^2 + \frac{\mu}{3} \nabla (\nabla \cdot V) \tag{2.10}
$$

3. Persamaan energi

$$
\frac{\partial (Er)}{\partial} + \frac{\partial (uE}{\partial x} + \frac{\partial (vE_r}{dy}A + \frac{\partial (wE_r}{\partial z} = -\frac{\partial (\dots u)}{\partial x} - \frac{\partial (\dots w)}{\partial z} - \frac{\partial (\dots w)}{\partial z})
$$
\n
$$
\frac{1}{Re\,Pr} \left( \frac{\partial q_x}{\partial x} + \frac{\partial q_y}{\partial y} + \frac{\partial q_z}{\partial z} \right) + \frac{1}{Re} \left( \frac{\partial}{\partial x} \right)
$$
\n(2.11)

CFD memanipulasi kedua persamaan dasar diatas ke dalam bentuk persamaan aljabar diskrit dan diselesaikan untuk mendapatkan nilai-nilai diskrit pada ruang dan waktu tertentu, menggunakan komputer.

Computational Fluid Dynamics (CFD) merupakan perangkat metode numerik yang diaplikasikan untuk mendapatkan perkiraan solusi dari masalah fluida dinamis dan perpindahan panas. Tujuan dari CFD adalah untuk memprediksi secara akurat tentang aliran fluida, perpindahan panas dan reaksi kimia dalam sistem yang kompleks, yang melibatkan suatu atau semua fenomena. Akhirnya hasil yang diperoleh akan disajikan dalam bentuk warna, vektor dan nilai-nilai yang mudah dilihat dengan konfigurasi rentang yang diambil dari nilai terbesar dan terkecil. Secara umum, proses perhitungan CFD terdiri dari 3 bagian utama :

## 1) *Pre-processing*

Tahap dimana data dimasukkan mulai dari mendefinisikan domain dan menentukan kondisi batas. Pada tahap ini, suatu objek akan dibagi dengan sejumlah grid atau sering disebut dengan meshing.

# 2) *Processing*

Pada tahap ini proses perhitungan data input dilakukan dengan persamaan yang terlibat secara iteratif. Ini berarti bahwa perhitungan dilakukan hingga hasilnya mengarah pada kesalahan terkecil atau untuk mencapai nilai konvergen. Perhitungan dilakukan secara menyeluruh pada kontrol volume dengan proses integrasi persamaan diskrit.

## 3) *Post-Processing*

Tahap terakhir dimana hasil perhitungan diinterprestasikan kedalam gambar, grafik dan bahkan animasi dengan pola warna tertentu. Post-prosesor semakin berkembang dengan kemajuan worksation teknik yang memiliki kemampuan grafis dan visualisasi yang cukup besar.

#### 2.9.5 Persamaan dasar CFD

Pada dasarnya CFD merupakan pendekatan dari karakteristik fluida dengan kondisi *real*. CFD menggunakan persamaan dasar dinamika fluida yaitu persamaan kekekalan massa dan momentum.

Berikut persamaan dasar yang digunakan dalam simulasi Honeycomb.

#### 1. *Continuity*

Sistem merupakan beberapa massa yang tetap atau tidak berubah. Secara sederhana, prinsip dari hukum kekekalan massa adalah laju perubahan massa sistem terhadap waktu sama dengan nol. Massa sistem konstan pada saat sitem bergerak melalui medan aliran. Berdasarkan pada hukum konservasi massa muncul persamaan kontinuitas untuk 2 dimensi sebagai berikut:

$$
\frac{\delta p}{\delta t} + \frac{\delta p u}{\delta x} + \frac{\delta \rho v}{\delta y} = 0
$$
\n(2.12)

Karena fluida bersifat *incompressible*, maka massa jenis dianggap konstan. Sehingga persamaan diubah menjadi:

$$
\frac{\partial u}{\partial y} + \frac{\partial v}{\partial y} = 0\tag{2.13}
$$

Dimana:

$$
\frac{\delta \rho}{\delta t} =
$$
 Perubahan massa jenis terhadap waktu persatuan luas  $(Kg \cdot m^{-2} s^{-1})$   
\n
$$
\frac{\delta \rho u}{\delta x} =
$$
Perubahan flux massa persatuan luas pada sumbu x  $(Kg \cdot m^{-2} s^{-1})$   
\n
$$
\frac{\delta \rho u}{\delta y} =
$$
Perubahan flux massa persatuan luas pada sumbu y  $(Kg \cdot m^{-2} s^{-1})$ 

2. Persamaan momentum

Hukum Newton Kedua menyebutkan bahwa gerakan pada system merupakan laju perubahan momentum linear pada sistem sama dengan jumlah seluruh gaya luar yang bekerja pada sistem. Gaya yang bekerja pada suatu sistem dapat dibagi menjadi 2, yakni *surface force* dan *body force*. Pada keadaan normal, gaya yang bekerja pada partikel udara adalah *Surface force*. *Surface force* dapat dicontohkan seperti gaya gravitasi, gaya tekan, dan gaya viskous. *Surface force* biasanya berkaitan dengan tekanan (P) dan komponen tengangan (*τ*). Sedangkan untuk *body force* contohnya yaitu gaya sentrifugal dan gaya elektromagnet.

*Incompressible Navier-Stoke Equation* merupakan persamaan momentum yang digunakan dalam sistem CFD. Persamaan *Navier-Stoke* untuk fluida *incompressible* dapat ditulis sebagai berikut:

$$
\rho = \left(\frac{\delta u}{\delta t} + u\frac{\delta u}{\delta x} + v\frac{\delta u}{\delta y}\right) = \rho g x - \frac{\delta p}{\delta x} + \mu \left(\frac{\delta^2 u}{\delta x^2} + \frac{\delta^2 u}{\delta y^2}\right)
$$
  

$$
\rho = \left(\frac{\delta v}{\delta t} + u\frac{\delta v}{\delta x} + v\frac{\delta v}{\delta y}\right) = \rho g y - \frac{\delta p}{\delta x} + \mu \left(\frac{\delta^2 u}{\delta x^2} + \frac{\delta^2 u}{\delta y^2}\right)
$$
(2.14)

# **BAB 3 METODE PENELITIAN**

3.1. Tempat dan Waktu Penelitian

3.1.1 Tempat

Tempat pelaksanaan penelitian dilakukan di Laboratorium Komputer Gedung D Lantai 3, Fakultas Teknik, Universitas Muhammadiyah Sumatera Utara, Jl. Kapten Muchtar Basri No.3 Medan.

3.1.2 Waktu Penelitian

Waktu pelaksanaan penelitian dan kegiatan pengujian dilakukan sejak tanggal usulan oleh Program Studi Teknik Mesin Universitas Muhammadiyah Sumatera Utara seperti yang tertera pada tabel 3.1 dibawah ini.

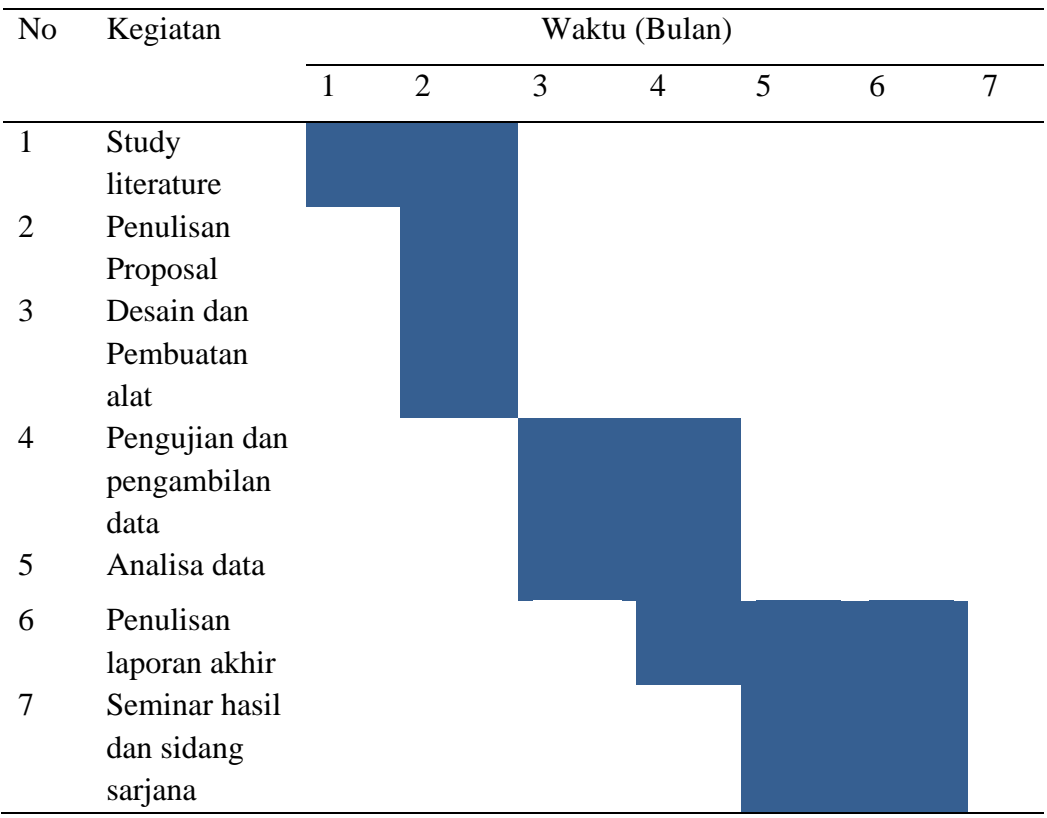

Tabel 3.1 jadwal dan kegiatan saat melakukan penelitian

3.2 Bahan dan Alat yang digunakan

Adapun alat yang digunakan pada penelitian ini adalah;

# 1. Laptop

Spesifikasi laptop yang digunakan dalam *analisa numeric* adalah sebagai berikut :

- 1. Prosesor : intel (R) Celeron (R) CPU 1007U @1.50GHz 1.50 GHz
- 2. Ram : 4.00 GB (3.89 GB usable)
- 3. Opersi system : 64-Bit Operating System, x64-based processor

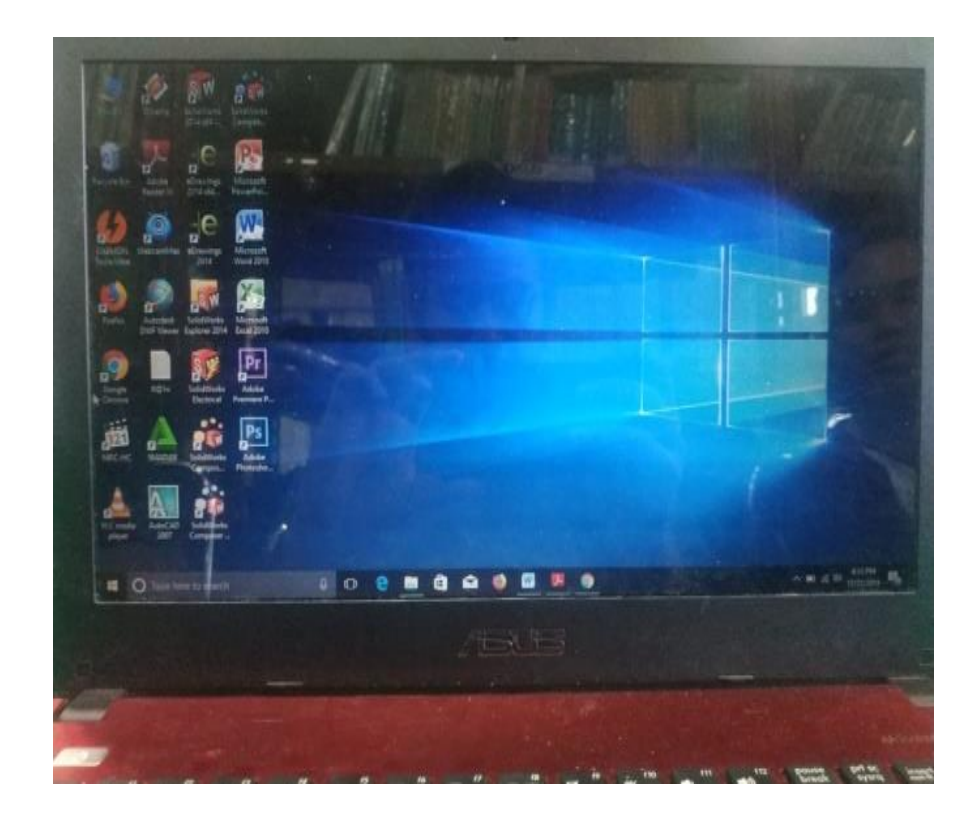

Gambar 3.1 Laptop Asus windows 10
- *2. Software solidworks 2014*
	- *Software solidwork* yang diinstal pada laptop adalah *solidworks 2014* dengan persyaratan system pada computer.
		- a) Perangkat lunak *solidwork 2014*
		- Program *solidwork* merupakan program computer yang berfungsi untuk melakukan analisa kekuatan. Program tersebut dapat membantu kita dalam membuat desain. Dengan demikian, selain biaya yang dikeluarkan berkurang, berdasarkan teori yang terdapat dalam perumusan metode elemen hingga.
		- Adapun spesifikasi dari *software solidwork 2014* adalah sebegai berikut :
			- 1. Untuk Ram disarankan min 4GB atau lebih
			- 2. Windows 10 64 bit
			- 3. RAM VGA 1 GB
			- 4. Prosesor : min intel inside atau lebih

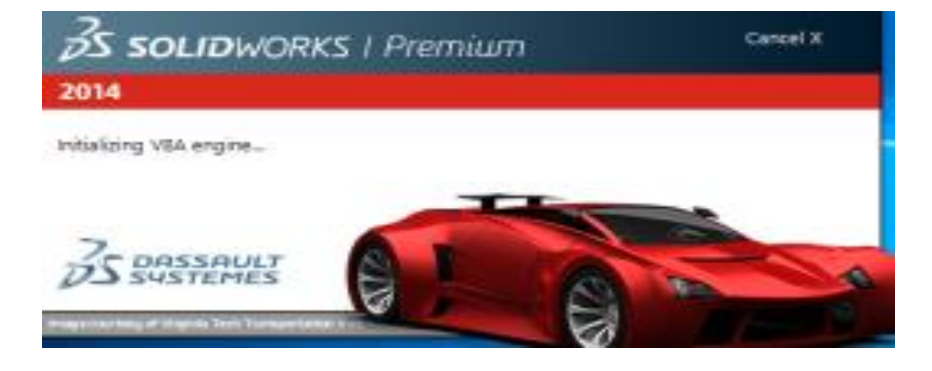

Gambar 3.2 Perangkat lunak *solidworks 2014*

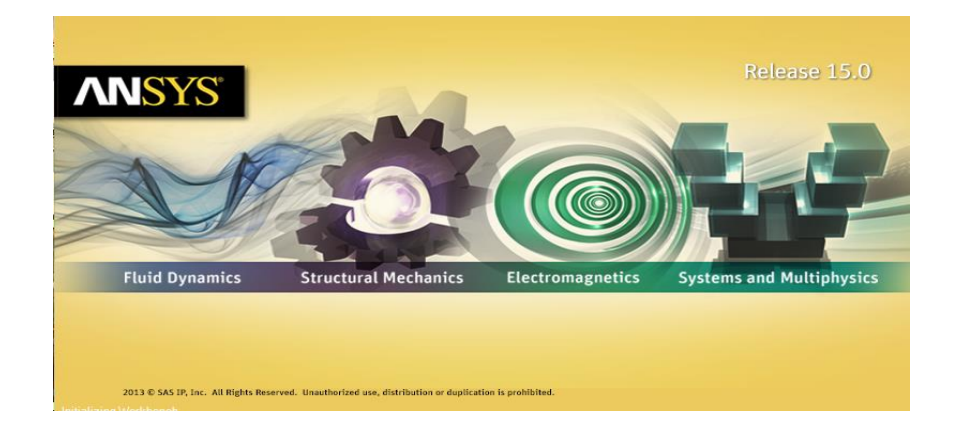

3.3 Diagram Alir Penelitian

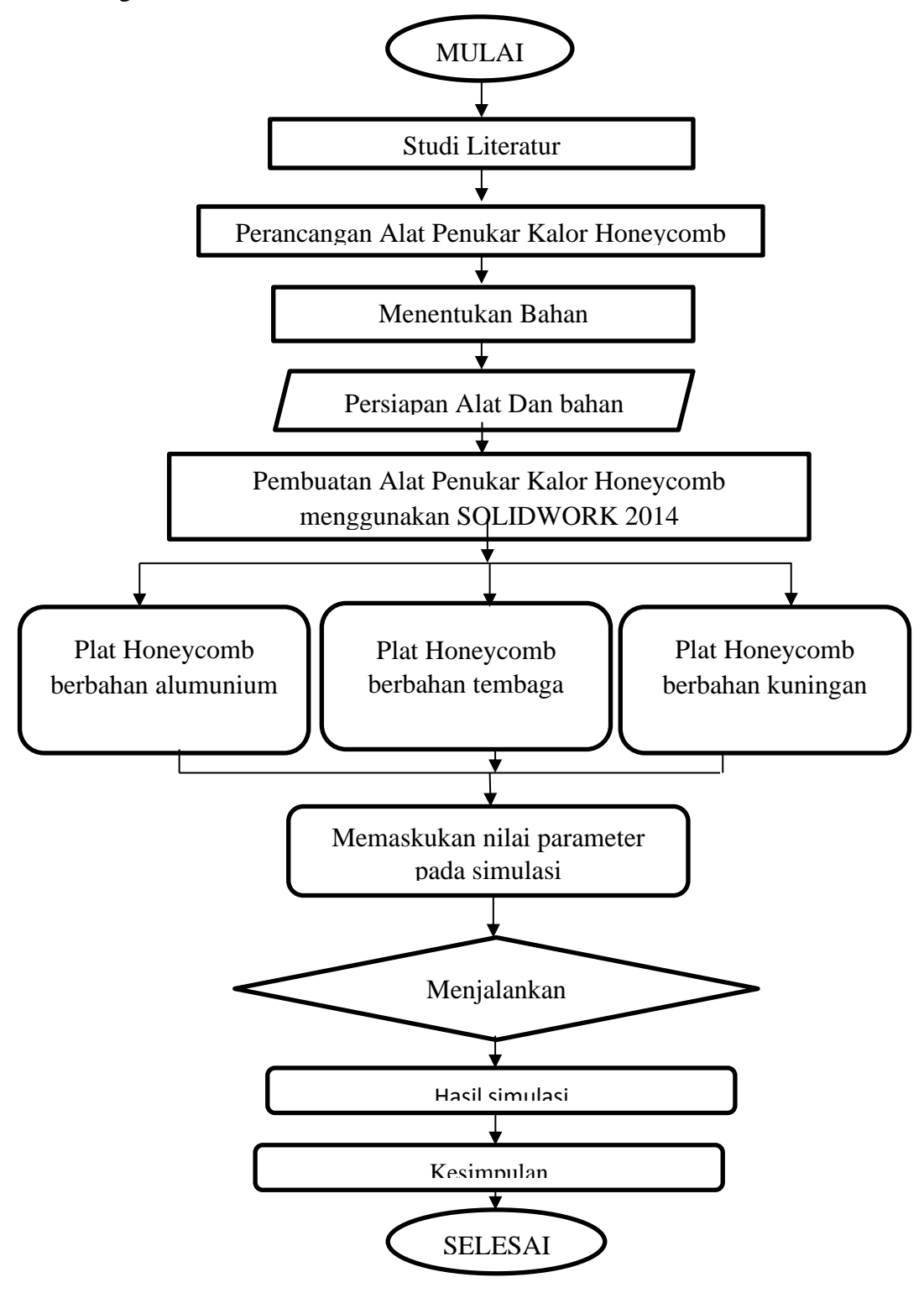

Gambar 3.4 Diagram Alir Rancang Alat Penukar Kalor

- *3.4* Perancangan APK berbentuk Sarang Lebah *(Honeycomb)* dengan *software solidwork 2014* Perancangan APK yang berbentuk *honeycomb Surface* pada penelitian ini dirancang dengan menggunakan *software solidworks* 2014.
	- 1. Menyalakan computer yang akan digunakan untuk merancang desain pipa yang akan dibuat
	- 2. Buka *software solidwork 2014* pada computer,
	- 3. Pilih "New Document" pada sudut kanan atas tampilan *software solidworks* 2014, kemudian pilih "part" dan pilih "OK".

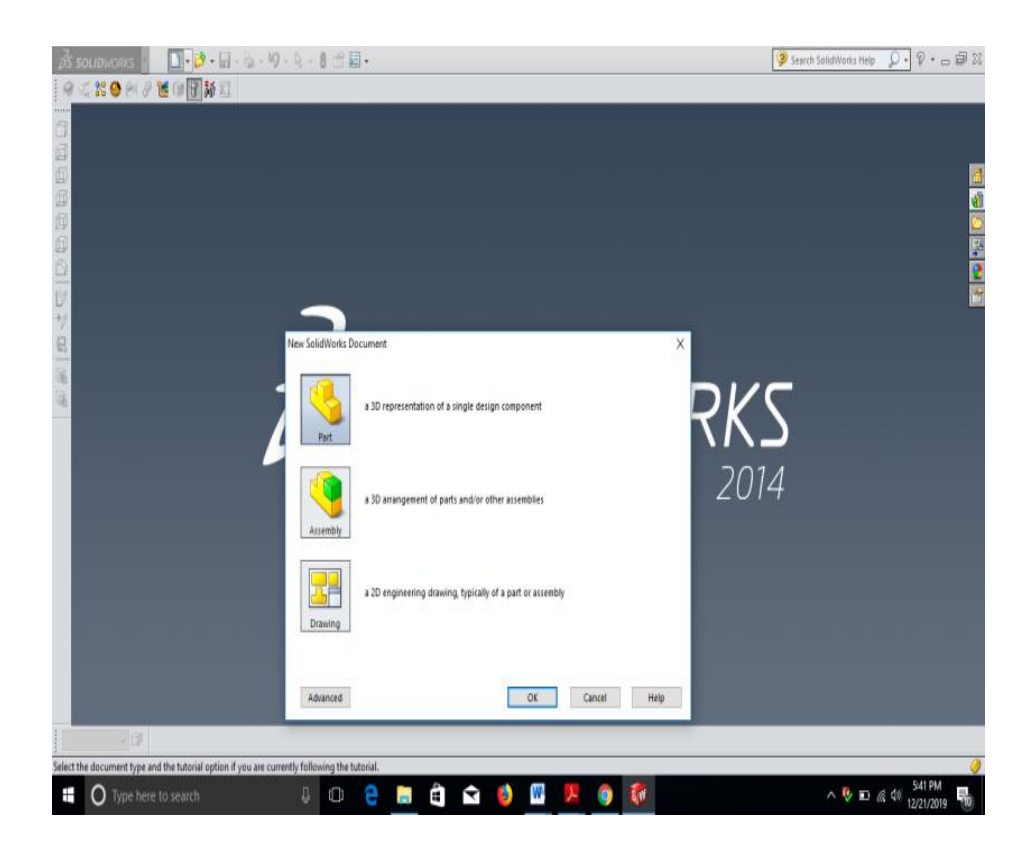

Gambar 3.5 Tampilan awal solidworks 2014

4. Pilih *"insert"* pada menu bar kemudian pilih *"sketch"* dan kemudian pilih bagian *"Top Plane".*

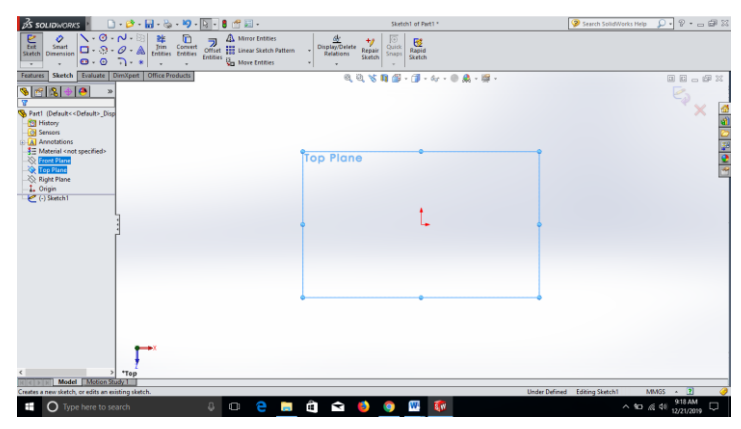

Gambar 3.6 Menentukan plane perancangan

5. Membuat *desain honeycomb* dengan besar sisi *hexagonal* 6 mm *Honeycomb* yang dirancang memiliki ukuran sebagai berikut:

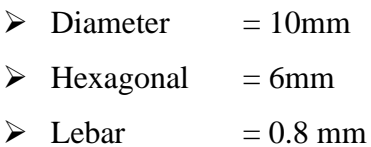

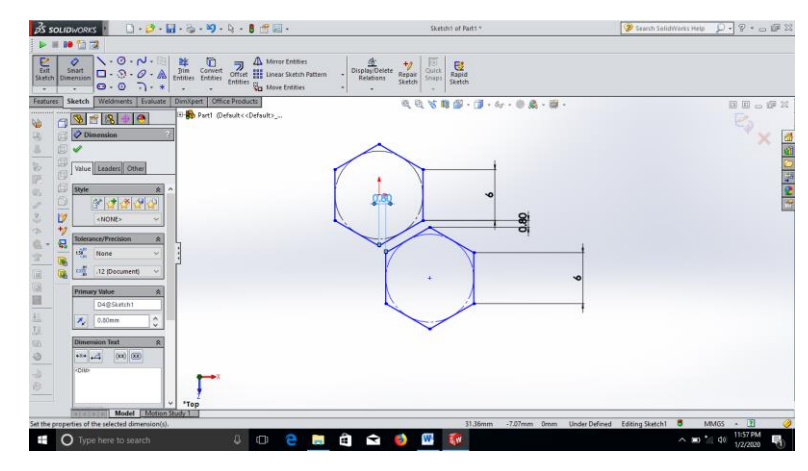

Gambar 3.7 *Desain honeycomb* tampak atas

6. Setelah *desain honeycomb* dibuat, pilih *"linear sketch pattern"*

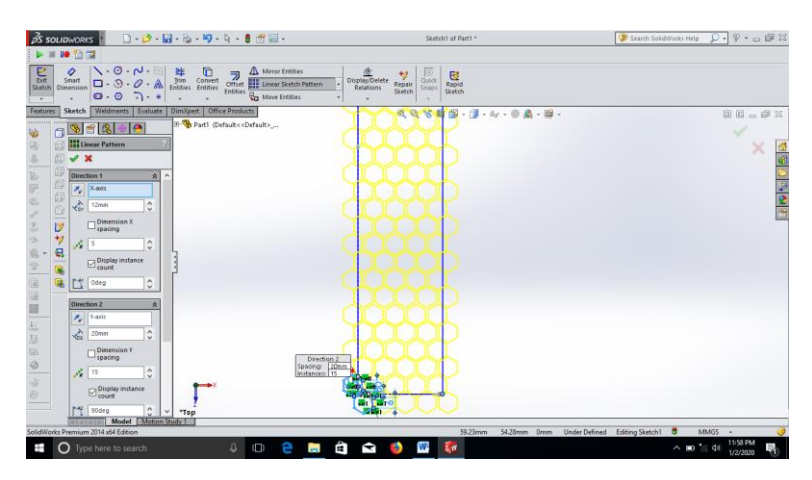

Gamabar 3.8 *Desain honeycomb* seletah di *linear sketch pattern*

7. Setelah melakukan "*linear sketch pattern"* pilih *" corner rectangle*"

| <b>BS SOLIDWORKS</b>                                                                                                    | $\Box\cdot\mathcal{O}\cdot\Box\cdot\mathcal{O}\cdot\mathcal{O}\cdot\Box\cdot\mathbf{0}\cdot\Box\cdots$              | Sketch1 of Part1 *                                                                                                    | $D - P - P$<br><sup>2</sup> Search SolidWarks Help            |
|----------------------------------------------------------------------------------------------------|----------------------------------------------------------------------------------------------------|----------------------------------------------------------------------------------------------------|---------------------------------------------------------------|
| 10 仙汉                                                                                                    |                                                                                                    |                                                                                                    |                                                               |
| E <sub>te</sub><br>$\ \cdot 0 \cdot p\ $<br>$\ddot{\mathcal{O}}$<br>毕<br>Smart<br>$\Box \cdot \odot \cdot \mathcal{O} \cdot \mathbb{A}$ . Fritties Entities<br><b>Skatch</b><br>Dimension<br>0.07.<br>$\sim$<br>٠<br>$\bullet$                                                                                                    | A Mirror Entities<br>$\Box$<br>ラ<br>Convert<br>Offset III Unear Sketch Pattern<br>Entities <b>Was Move Entities</b> | 险<br>Display/Defete<br>圈<br>切<br>Quick.<br>Repair<br>Rapid<br>Relations<br><b>Snips</b><br>Sketch<br><b>Sketch</b>                                                                                                    |                                                               |
| Weldments   Evaluate   DimXpert   Office Products<br>Features<br>Sketch                                                                                                    |                                                                                                    | 225月2.4.0点.8.                                                                                                    | 国语言印义                                                         |
| $973 + 0$<br>$\gg$<br>$\Box$<br>v<br>u<br>Part1 (Default< <default>_Disp<br/>3<br/><b>Fill History</b><br/>w<br/>囮<br/><b>GI Sensors</b><br/>B<br/><b>HI-LAT Annotations</b><br/>R<br/>₹ Material <not specified=""><br/>c.<br/>υ<br/><b>C</b> Front Plane<br/><b>C</b> Top Plane<br/>-<br/>Right Plane<br/><math display="inline">\mathcal{L}</math><br/>Ъ<br/>L. Origin<br/>サ<br/><math>\Rightarrow</math><br/>(-) Sketch1<br/>最悪的<br/>私立 (法国国土以外の) ふわ</not></default> |                                                                                                    | 00000<br>00000<br>0000<br>00000<br>90000<br>0.0000<br>00000<br>00000<br>00000<br>00000<br>99999<br>0.0000<br>00000<br>00000<br>00000<br>00000<br>00000<br>00000<br>00000<br>0.0000<br>00000<br>0.0000<br>00000<br>00000<br>100000<br>0.300<br> | $\epsilon_{\rm j}$<br>国际<br>医肠血管                              |
|                                                                                                    |                                                                                                    |                                                                                                    |                                                               |
| $>$ $\tau$ op<br>Model Motion Study 1<br>1434(8)                                                                                                    |                                                                                                    |                                                                                                    |                                                               |
| SolidWorks Premium 2014 x64 Edition                                                                                                    |                                                                                                    | 263.61mm                                                                                                    | $-12$<br>547.93mm 0mm Under Defined Editing Sketch1 8<br>MMGS |
| Ŧ<br>$\Omega$ Type here to search                                                                                                    | â<br>e<br>а<br>Ü<br><b>Company</b>                                                                                  | V<br>W-<br>G<br>S.W                                                                                                    | 7:09 PM<br>ş<br>$\wedge$ 30 $\oplus$ 49<br>1/3/2020           |

Gambar 3.9 *Desain honeycomb* setelah di *corner rectangle*

8. Setelah melakukan *"corner rectangle"* lalu pilih *"boss-extrude"*

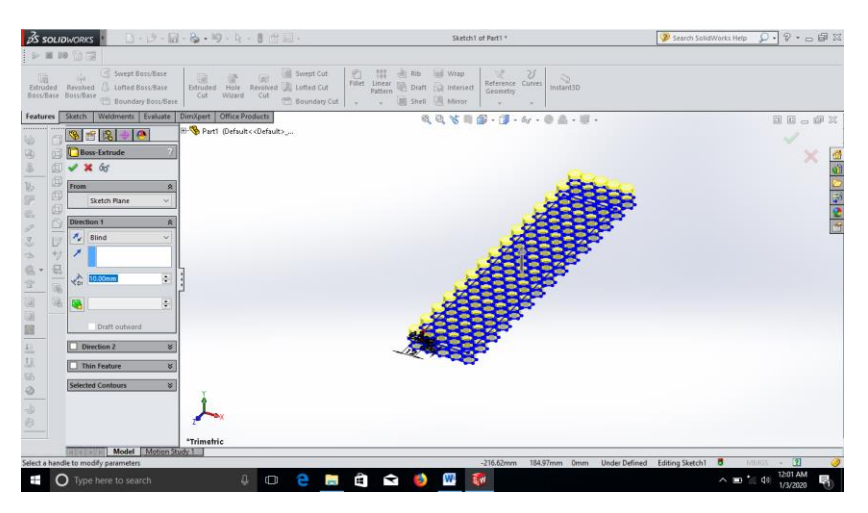

Gambar 3.10 *Desain honeycomb* setelah di *"boss-extrude"*

9. Setelah melakukan "boss-extrude" lalu pilih "Selected contours"

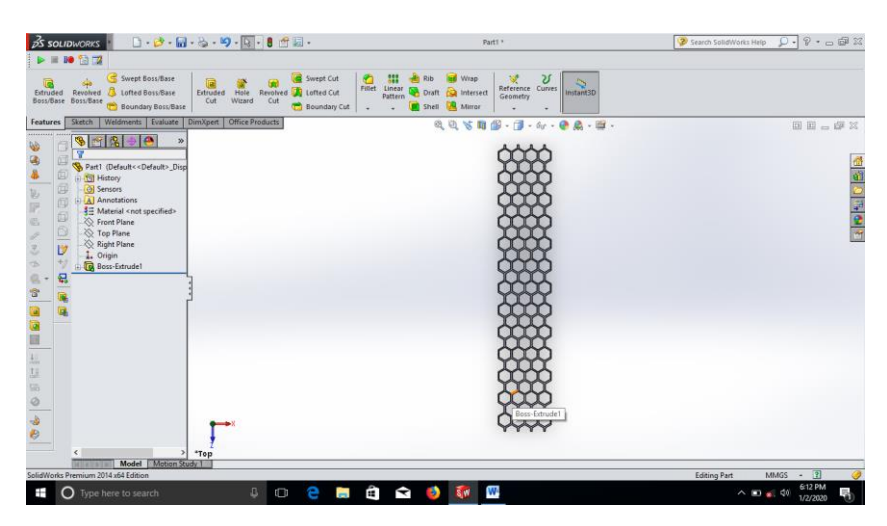

Gambar 3.11 Setelah melakukan selected contours

10. Setelah melakukan "selected contours" lalu pilih "top plant" dan ulangi langkah di awal untuk membuat jenis honeycomb yang sama

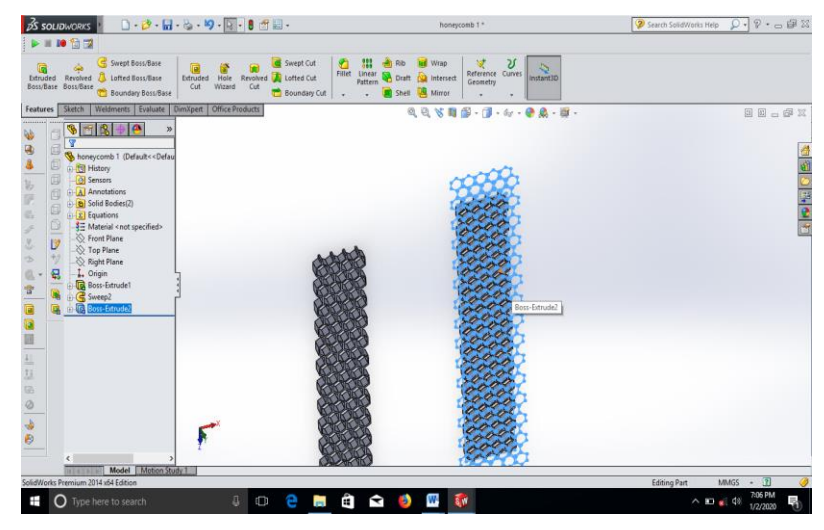

Gambar 3.12 Mengulang honeycomb untuk penghubung

11. Desain Hasil honeycomb setelah selesai

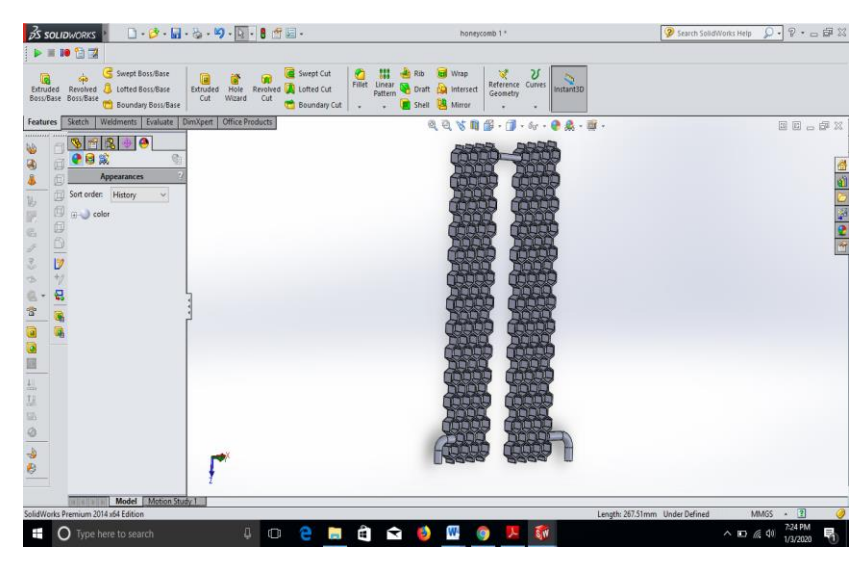

Gambar 3. 13 Honeycomb selesai

- 12. Membuat *Desain Honeycomb* Plat Alumunium dan plat tembaga tebal 0.4mm
	- $\blacktriangleright$  Lebar = 20mm
	- $\triangleright$  Panjang = 300mm
	- $\geq$  Tebal =0.4mm

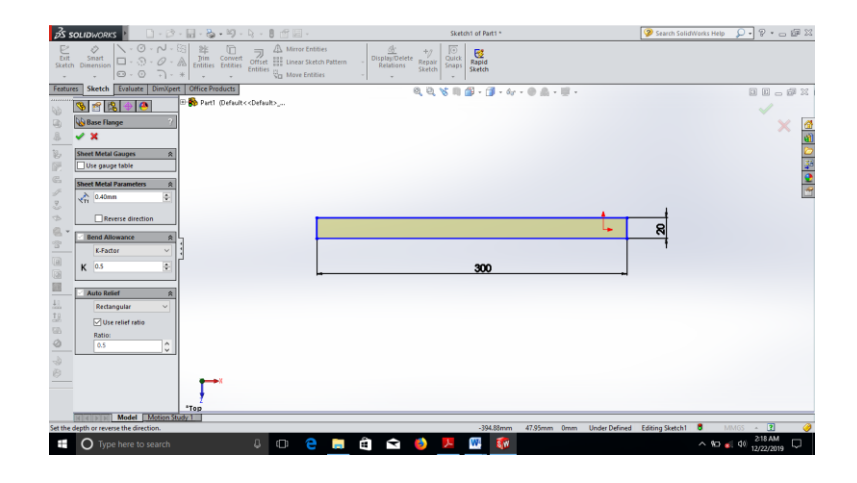

Gamabar 3.14 Desain *plat alumunium, plat tembaga dan plat kuningan honeycomb*

13. Setelah *Desain* plat alumunium dibuat pilih *"features"* kemudian pilih "*revolved bossed/base"*

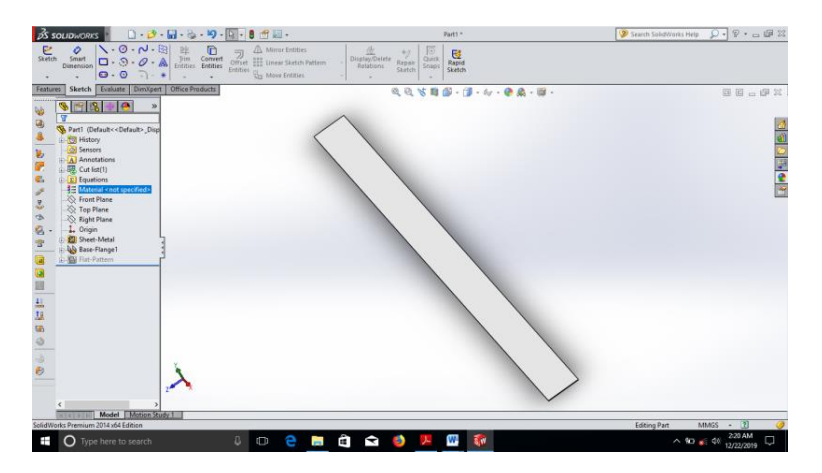

Gambar 3.15 Desain plat alumunium *honeycomb* setelah di *revolved bossed/base*

*14.* Setelah desain plat tembaga dibuat pilih "*features"* kemudian pilih *"revolved bossed/base"*

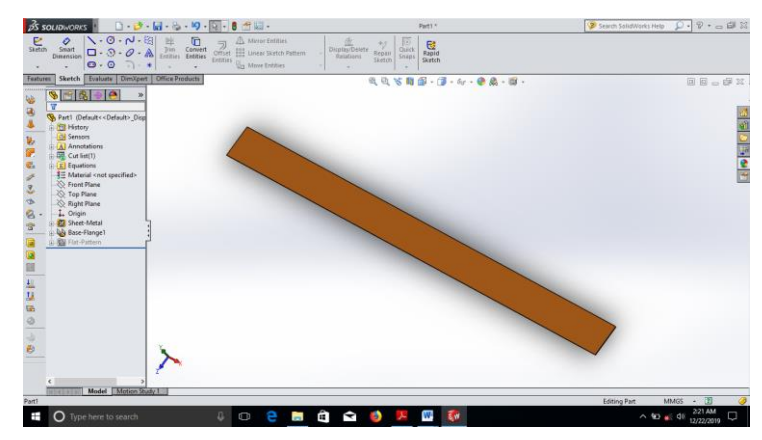

Gambar 3.16 Desain plat tembaga *honeycomb* setelah di *revolved bossed/base*

15. Setelah desain plat tembaga dibuat pilih "features " kemudian pilih

"revolved bossed/base"

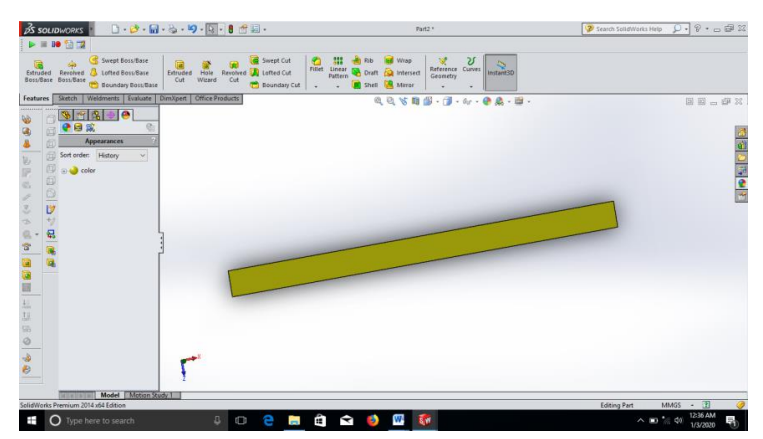

Gambar 3.17 Desain plat kuningan honeycomb setelah di revolved bossed/base

3.5 *Proses Flow Simulasi* pada *Honeycomb* 

Proses *flow simulasi analysis* adalah model analisi yang digunakan untuk mengetahui laju aliran fluida dalam apk *honeycomb.*

Berikut ini adalah model desain *honeycomb* yang akan dilakukan *proses flow simulation* analysis :

a. Model desain Apk *honeycomb*

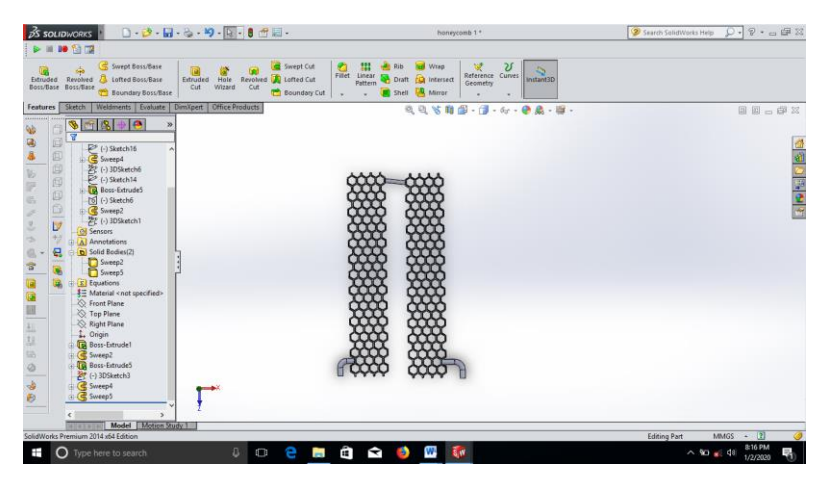

Gambar 3.18 *Desain* Apk *honeycomb* tampak samping kiri

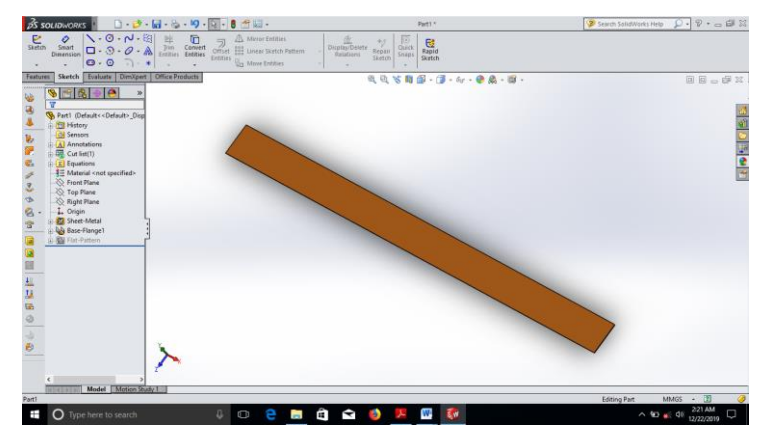

# b. Model desain plat tembaga

Gambar 3.19 Desain plat tembaga *honeycomb*

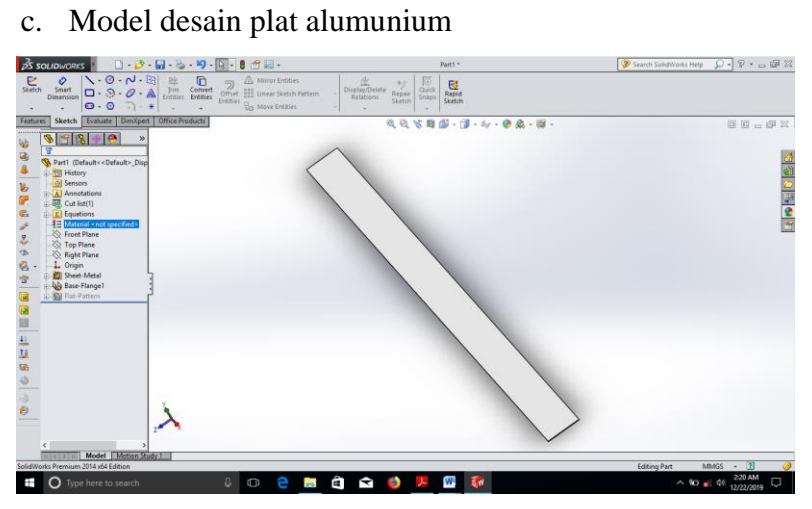

Gambar 3.20 Desain plat alumunium *honeycomb*

d. Model desain plat kuningan

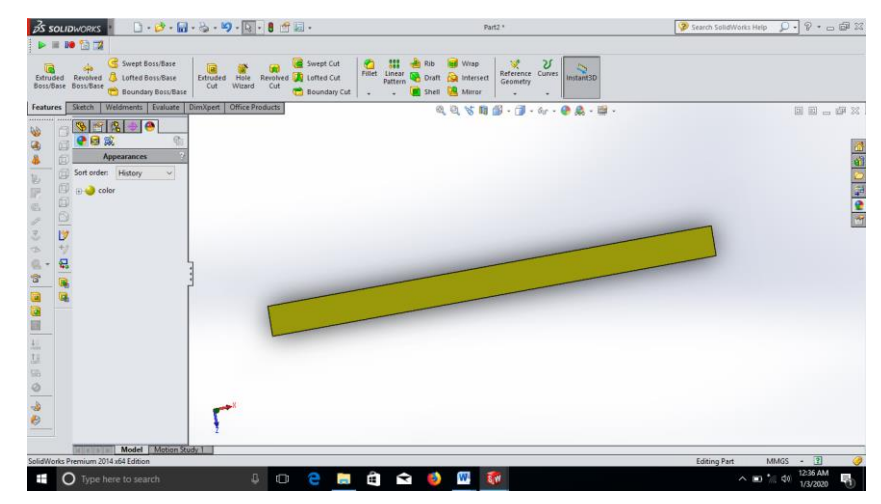

Gambar 3.21 Desain plat kuningan honeycomb

Adapun langkah-langkah dalam melakukan simulasi ini adalah sebagai berikut :

- A. Membangun giometri
- Sebelum proses simulasi, maka geometri dibangun menggunakan solidwork. Ada 2 jenis material yang digunakan untuk didefenisikan di CFD yang pertama
	- 1. Fluida kerja (refrigran)
	- 2. Solid (material logam)

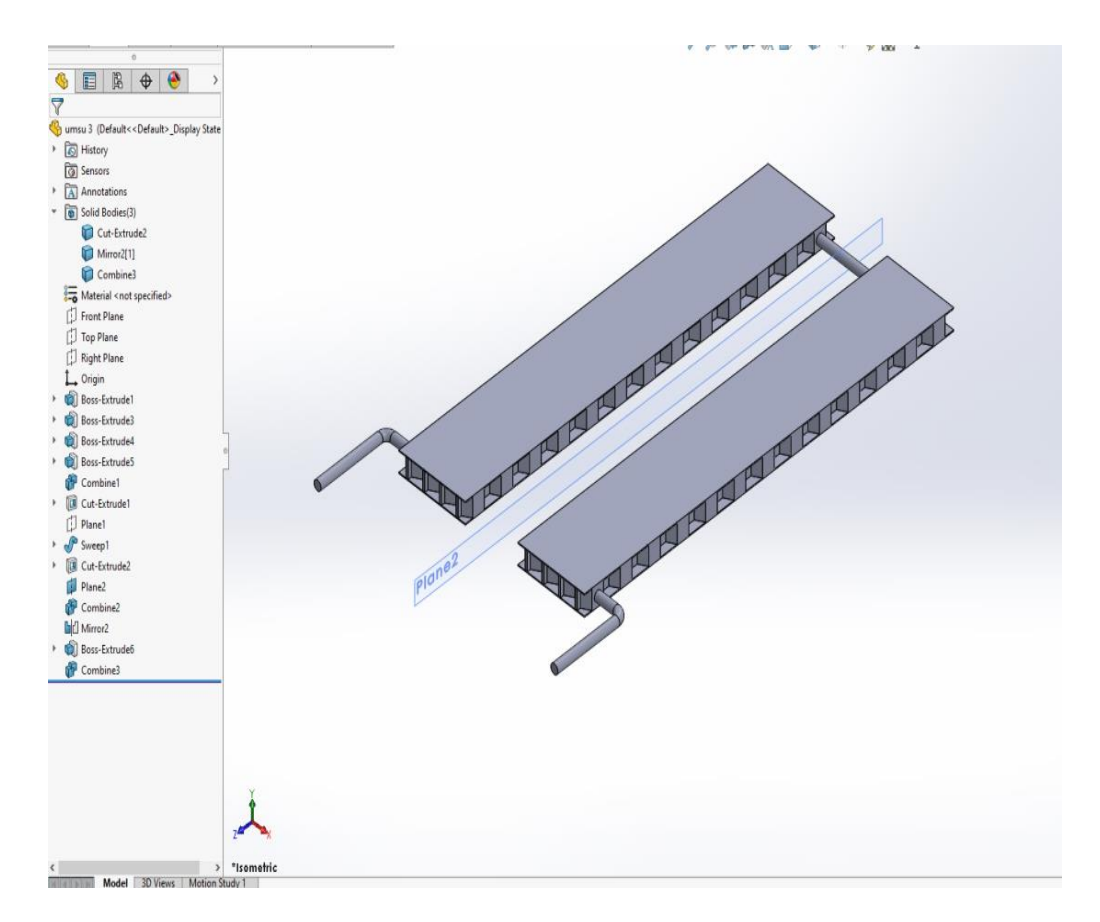

Gambar 3.22 Membangun geometri

B. Import giometri

Untuk mebaca file yang sudah digambar di solidwork dan akan dibaca di CFD, maka data harus di ubah dalam bentuk IGES, hal ini dilakukan agar ansys CFD dapat membaca dan mengimpor data dari solidwork.

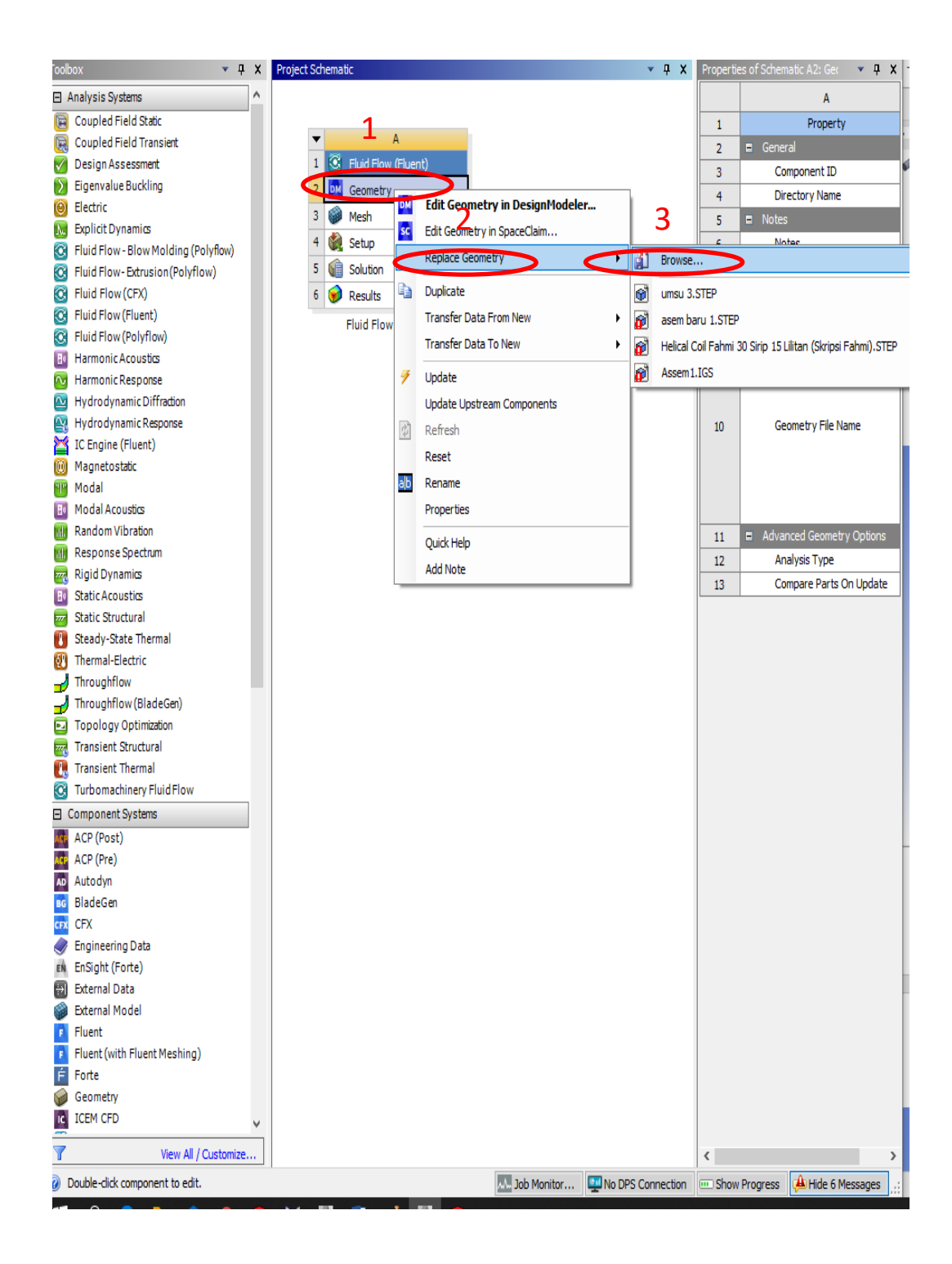

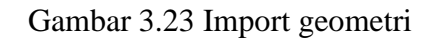

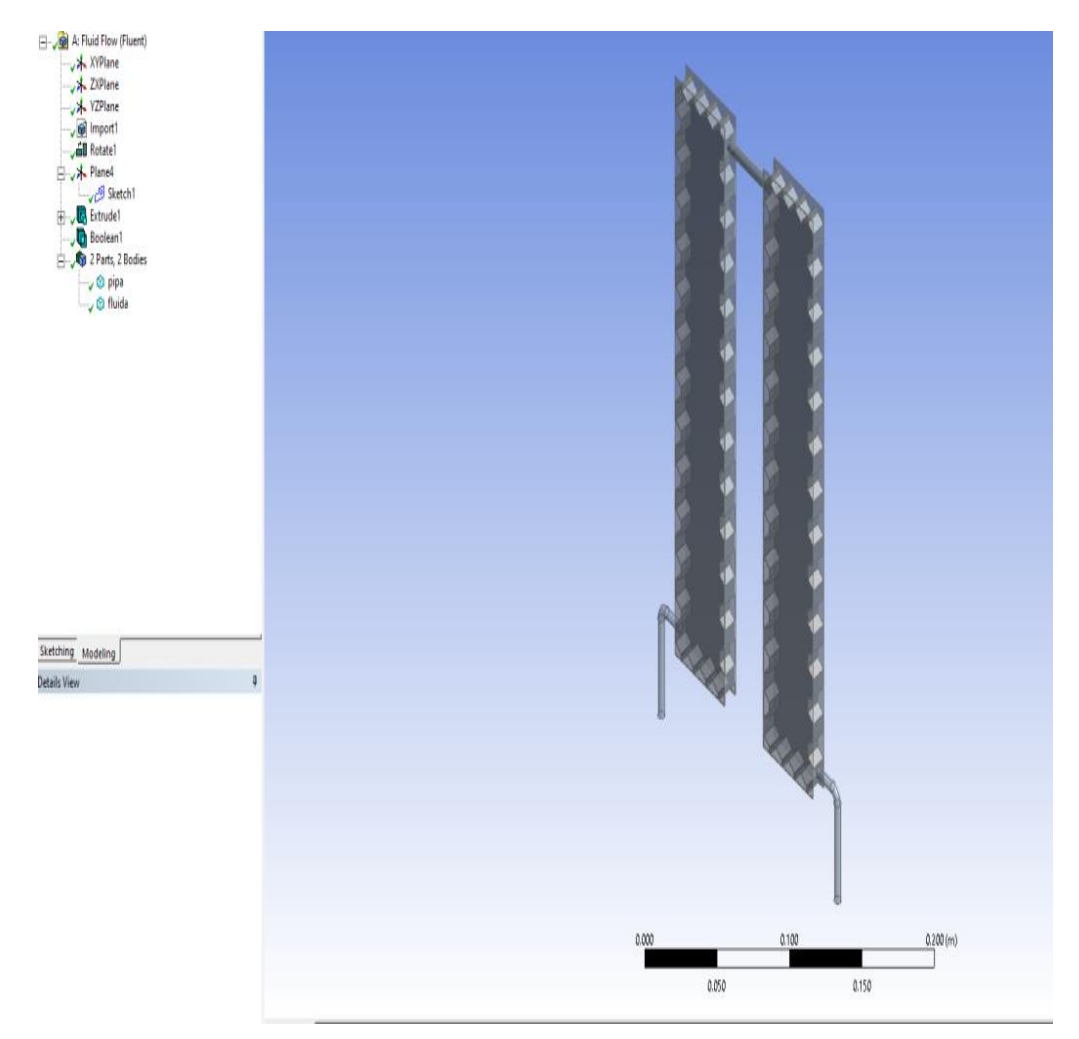

Gambar 3.24 Design modeler

Setelah data berhasil diimport, maka masuk ke dalam Geometri pilih "DM" design modeler

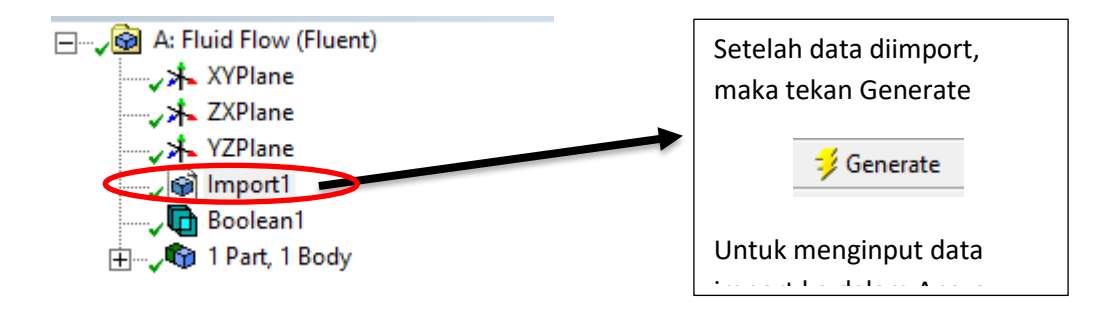

Gambar 3.25 Generate mesh

Pembuatan mesh atau yg lebih dikenal dengan istilah meshing, merupakan salah satu langkah dalam proses sebuah simulasi. Untuk simulasi CFD yg umumnya menggunakan Finite Volume Method (FVM). Mesh ini sendiri berguna untuk membagi geometry dari model menjadi banyak elemen yg nantinya digunakan oleh solver untuk membangun volume kontrol. Mesh yang digunakan adalah jenis mesh hexahedron.

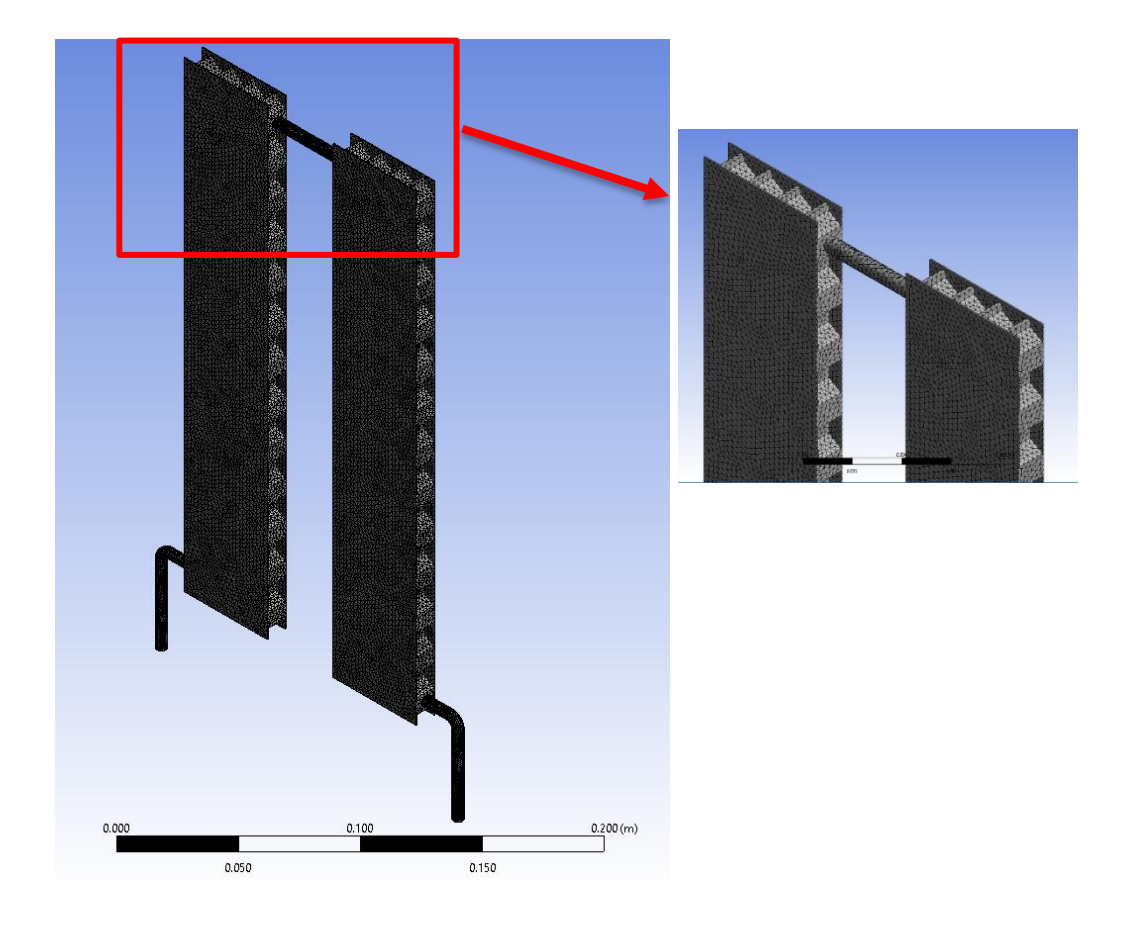

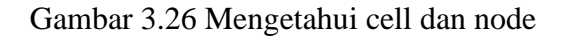

Type Elements Hexahedron

### **Statistics**

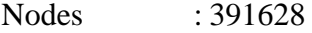

Elements : 2024443

Node dan elements berhubungan dengan jumlah mesh yang terbentuk (FVM). Nodes dan Element ini yang akan dialanisis untuk mendapatkan hasil simulasi Menentukan kondisi-kondisi batas simulasi

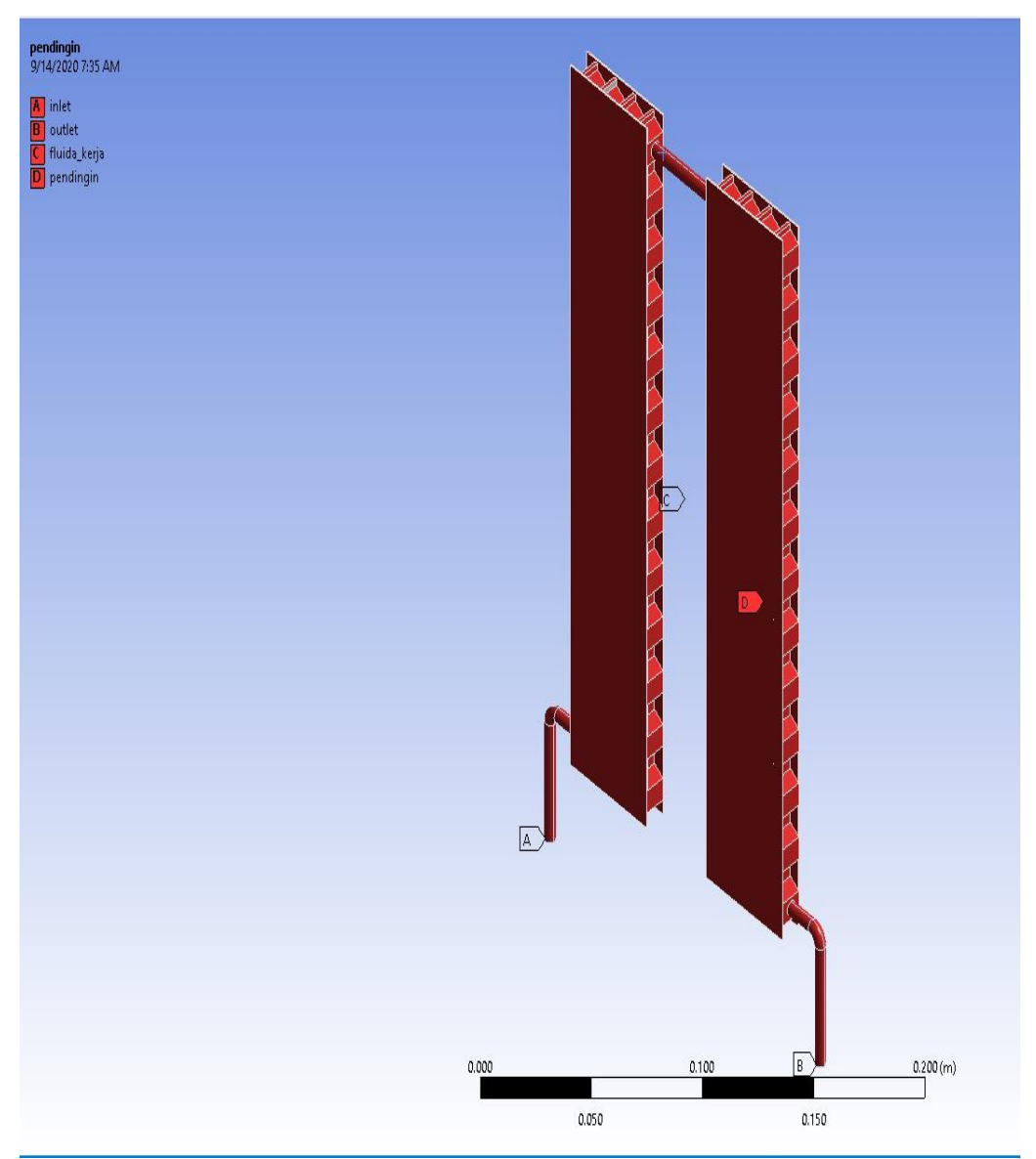

Gambar 3.27 Menentukan kondisi batas simulasi

- A = Inlet (Aliran refrigeran masuk APK)
- B = Outlet (aliran Refrigran Keluar APK)
- C = Kondisi Batas Pendingin (air pendingin sesusai denga hasil ekperimen) diasumsikan permukaan pipa bagian luar bersinggungan dengan air pendingin
- D = Jalur aliran fluida (refrigeran) sepanjang pipa

#### Setup

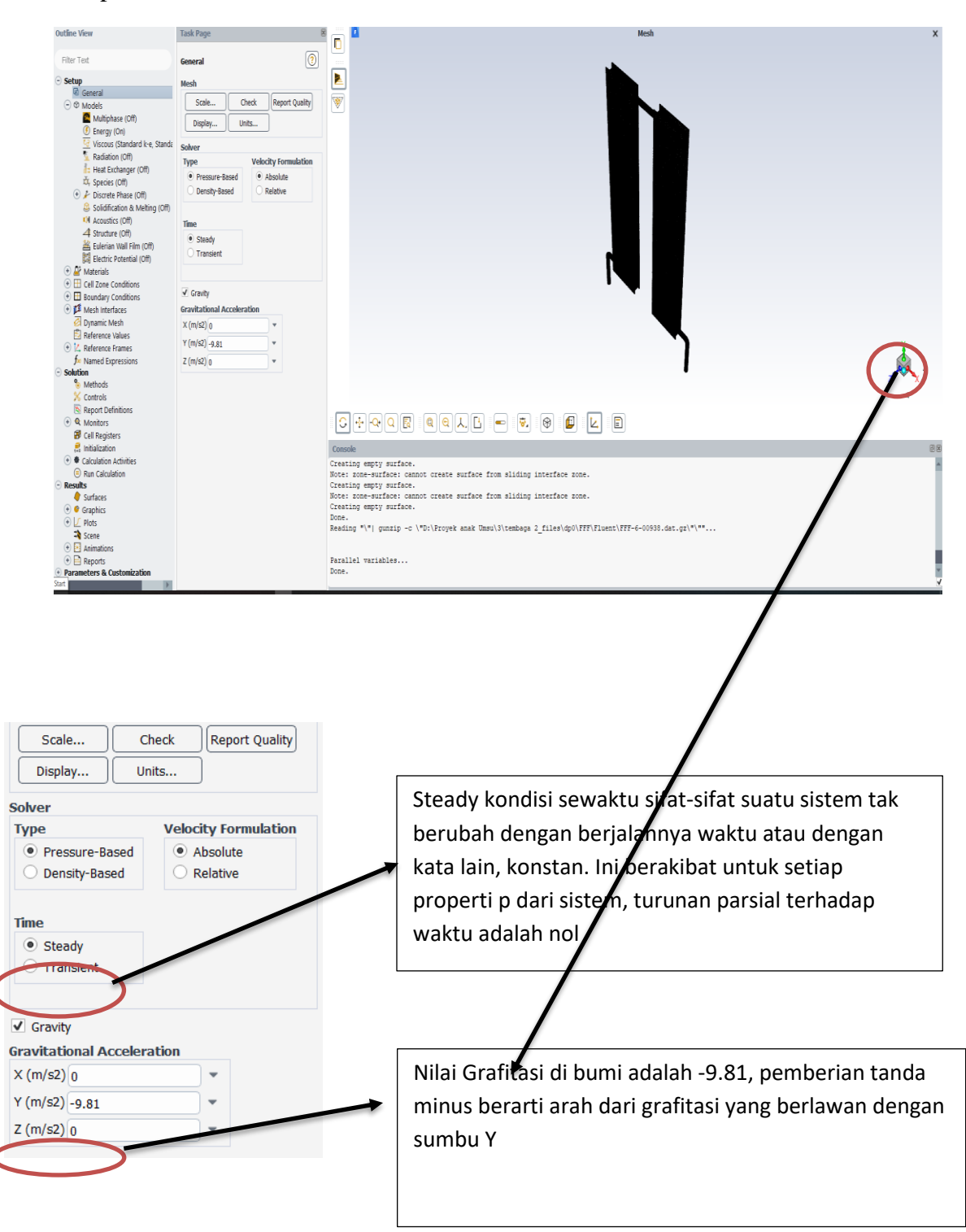

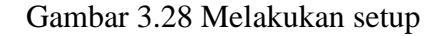

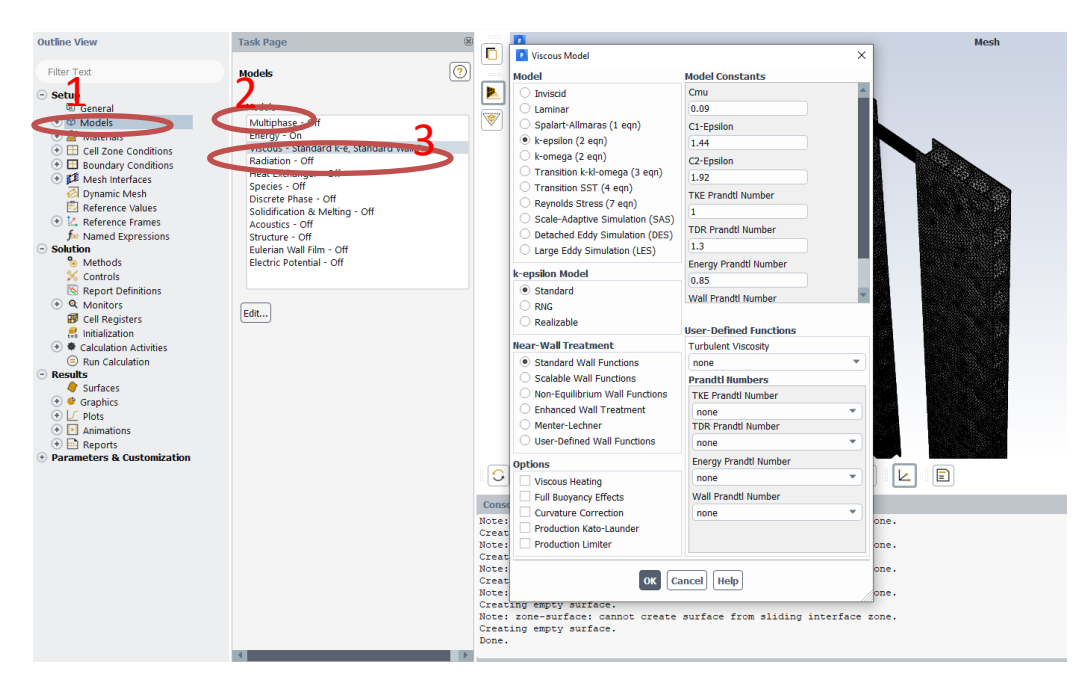

Gambar 3.29 Melakukan viscous

- A. Klik **Model**
- B. Pilih Energi Pilih ON ( dengan mengaktifkan energy, maka simulasi akan menghitung proses dengan perubahan 4 energy)
- C. Viscous pilih Standar k-e, maka disimulasi akan diasumsikan aliran adalah Laminar, hal ini karena aliran mempunyai bilangan renold 1160<2300

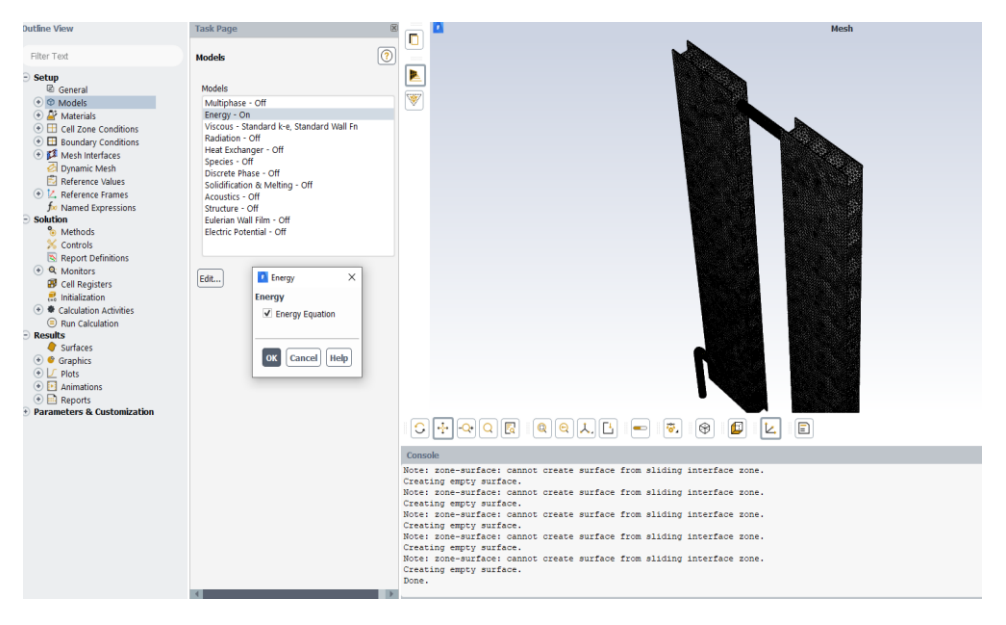

Gambar 3.30 Energy equation

Dimana bilangan reynold dapat dibuktikan pada penjelasan dibawah ini :

$$
T_f = \frac{107{,}74 + 56{,}20}{2}
$$

$$
= 81,97\,^0\mathrm{C}
$$

Sebelum mencari bilangan reynold maka interpolasi nilai $\rho_{freen}$ 

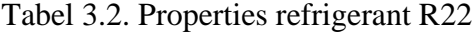

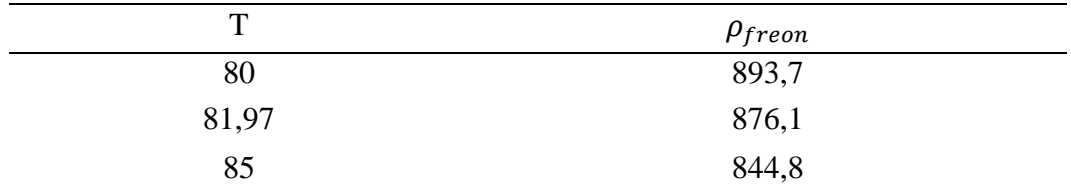

Intpolasi nilai $\rho_{freen}$  :

$$
\rho_{freen} = 893.7 + \frac{(844.8 - 893.7)}{(85 - 80)} \cdot (81.97 - 80)
$$
  

$$
\rho_{freen} = 893.7 + (-9.78) \cdot (1.79)
$$
  

$$
\rho_{freen} = 876.1 \frac{kg}{m^3}
$$

Setelah mencari interpolasi  $\rho_{freen}$ , maka selanjutnya intepolasi  $\mu_{freen}$ 

# Tabel 3.3. Properties refrigerant R22

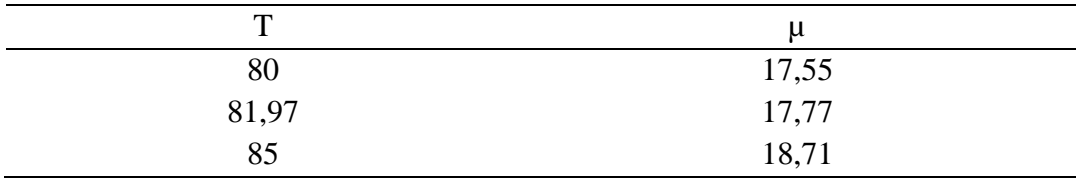

Interpolasi nilai  $\mu_{freen}$ :

$$
\mu_{freen} = 17,55 + \frac{(18,71 - 17,55)}{(85 - 80)} \cdot (81,97 - 80)
$$

 $\mu_{freen} = 17,55 + (0,232)$ . (1,97)

 $\mu_{freen} = 17,77$ 

$$
\mu=\frac{\mu}{\rho}
$$

$$
=\frac{17,77}{876,1}
$$

$$
= 0.020\ m/s^2
$$

Maka bilangan reynold (Re) :

$$
Re = \frac{V.D}{\mu}
$$

$$
Re = \frac{0.4 \, m/s \times 0.00553 \, m}{0.020 \, m.s}
$$

$$
=0,1106
$$

$$
= 1106 \times 10^1
$$

= 1106 < 2300 Laminar

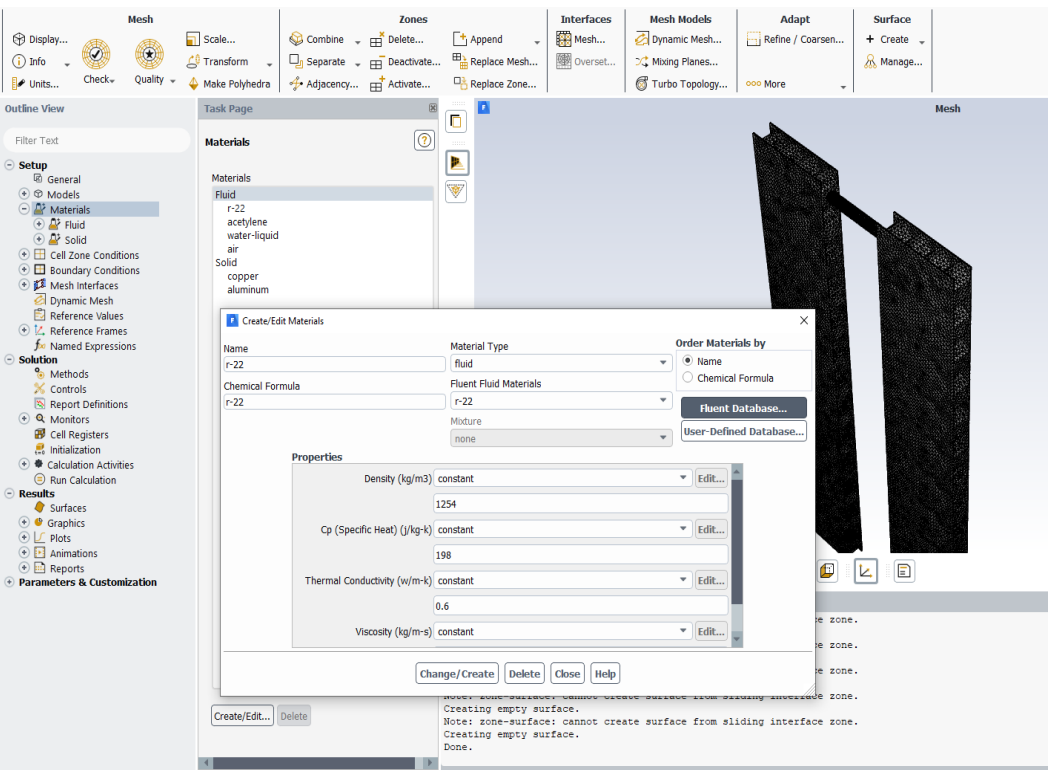

Gambar 3.31 Edit material

Untuk Menentukan material fluida dan pipa maka pilih material – Pilih fluida, pemelihan fluida artinya untuk melihat data base dari CFD yang sesuai dengan kondisi simulasi, untuk memilih jenis material logam (solid) maka pilih solid dan pilih material yang diinginkan

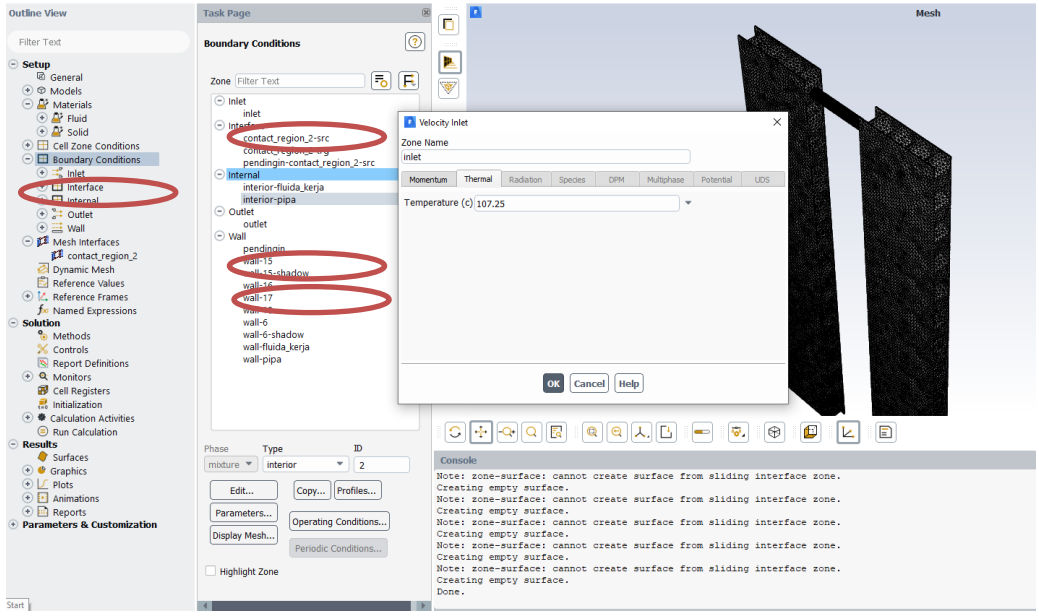

Gambar 3.32 Kondisi batas

- 1. Pilih Boundary Kondisi Batas, hal ini sangat penting karna sebagai parameter input dalam simulasi,
- 2. ada 3 parameter input yang diberikan untuk simulasi ini pertama **INLET**(Sumber Aliran Masuk Fluida di APK, **OUTLET** (arah keluar fluida kerja di APK) dan **PENDINGIN** (kondisi permukaan pipa yang diberi pendinginan
- 3. pemilihan type yang sesuai untuk kondisi batas, untuk
	- INLET

Velocity Inlet : 0,4 m/s Turbulent intensity : 0.05 Turbulent viscosity ratio :10 Temperature : 107.25 <sup>0</sup>C

• OUTLET

Temperature :56,00 $\mathrm{^{0}C}$ 

• Pendingin (wall) dengan nilai temperature  $54,19\text{ }^0\text{C}$ 

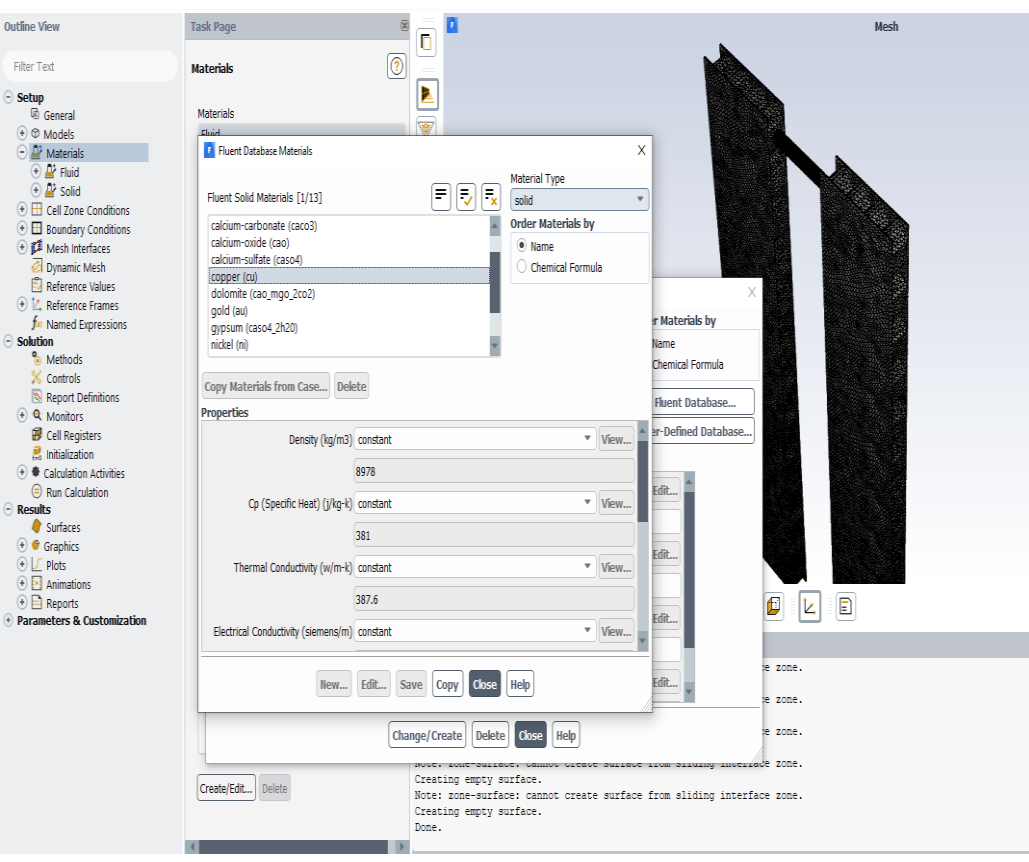

Gambar 3.33 Menentukan bahan

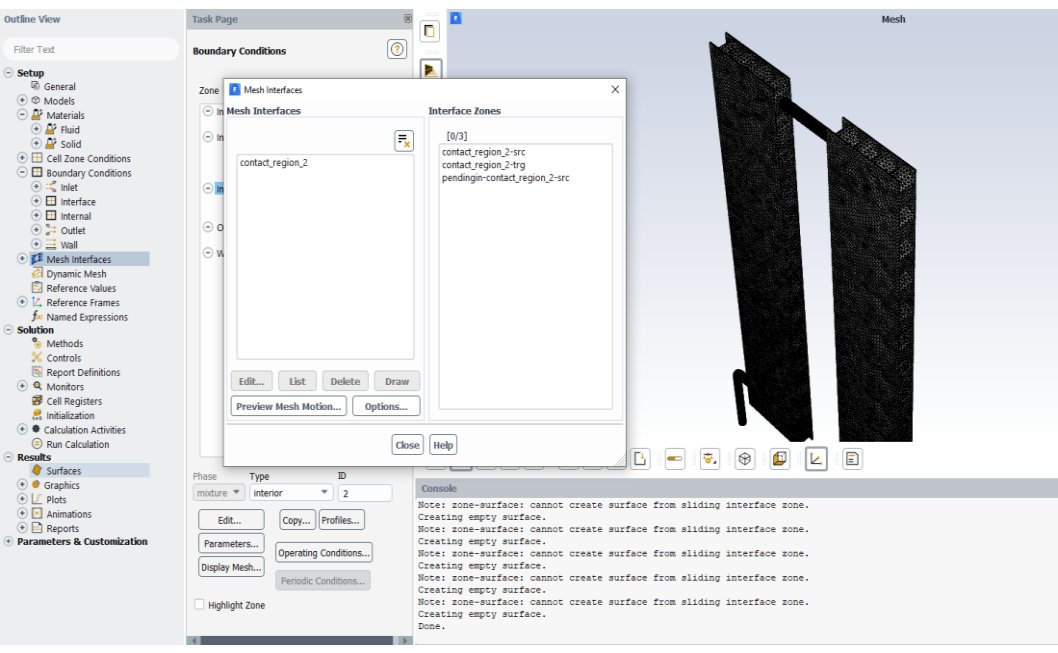

Gambar 3.34 Interface zones

Mesh interfaces berfungsi untuk membuat kontak antara fulida dan pipa. Hal ini diperlukan agar pipa dan fluida saling berhubungan pada saat simulasi

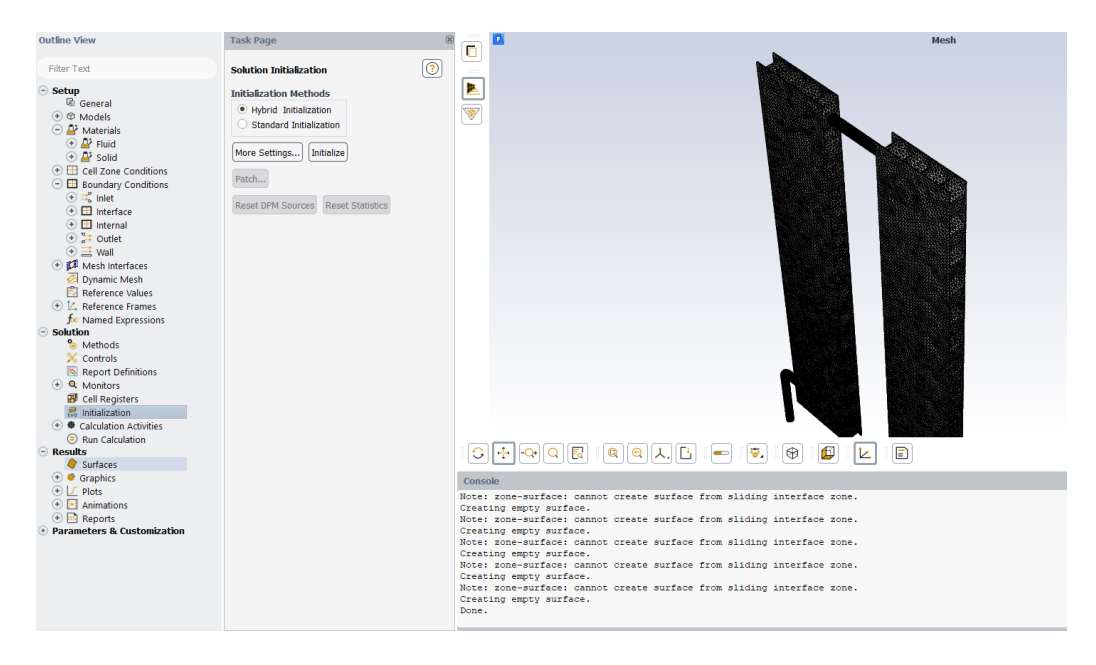

Gambar 3.35 Intialization hybrid

Sebelum menjalankan simulasi maka perlu dilihat prediksi awal, hal ini bertujuan untuk melihat apakah langkah-langkah yang telah kita lakukan tidak ada yang mempengaruhi kondisi padas saat simulasi berjalan. Hal ini sangat penting untuk mendapatkan hasil yang baik.

Pilih **INTIALIZATION** – **Hybrid - klik INITIALIZE** tunggu sampai proses selesai, apabila kondisi menunjukkan tidak ada kondisi yang bermasalah/selesai, maka proses simulasi bisa dilanjutkan

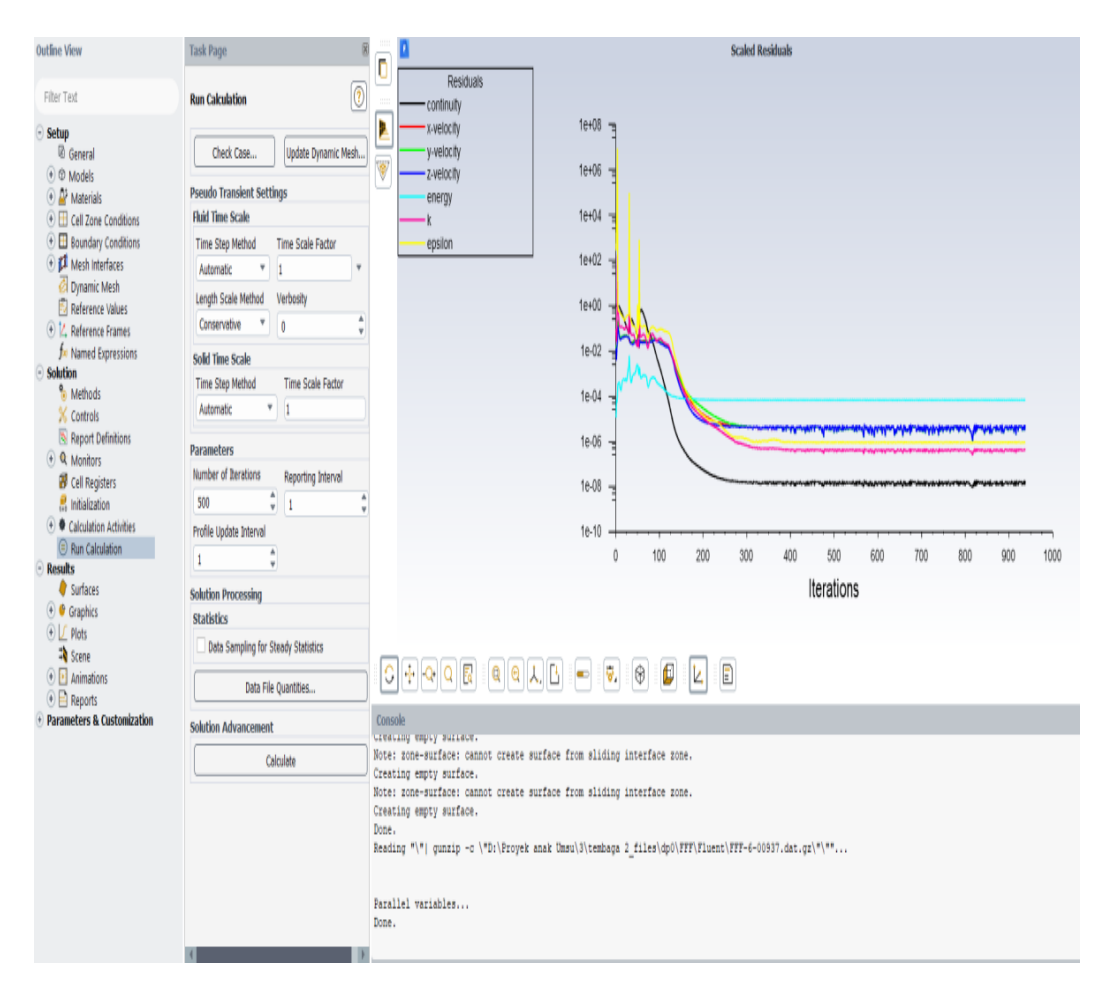

Gamabar 3.36 Run calculation

Untuk menjalankan simulasi maka pilih (1)RUN – (2)Tentukan jumlah literasi – (3)Calculate Dan grafik simulasi terlihat, proses simulasi akan berlangsung sampai kondisi seimbang akan didapat. Untuk kasus APK honeycomb material (tembaga,alumunium dan kuningan), jumlah literasi yang dilakukan ada 900 literasi sehingga kondisi yang dinginkan tercapat yaitu **converged**, kondisi ini menunjukkan hasil yang tidak akan berubah kembali. Setiap 1 proses literasi memakan waktu sekitar 2 menit, sehingga waktu yang digunakan untuk menyelesaikan 1 proses simulasi adalah sekitar 30 jam kerja simulasi.

# **BAB 4 HASIL DAN PEMBAHASAN**

# **4.1. Material Tembaga**

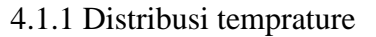

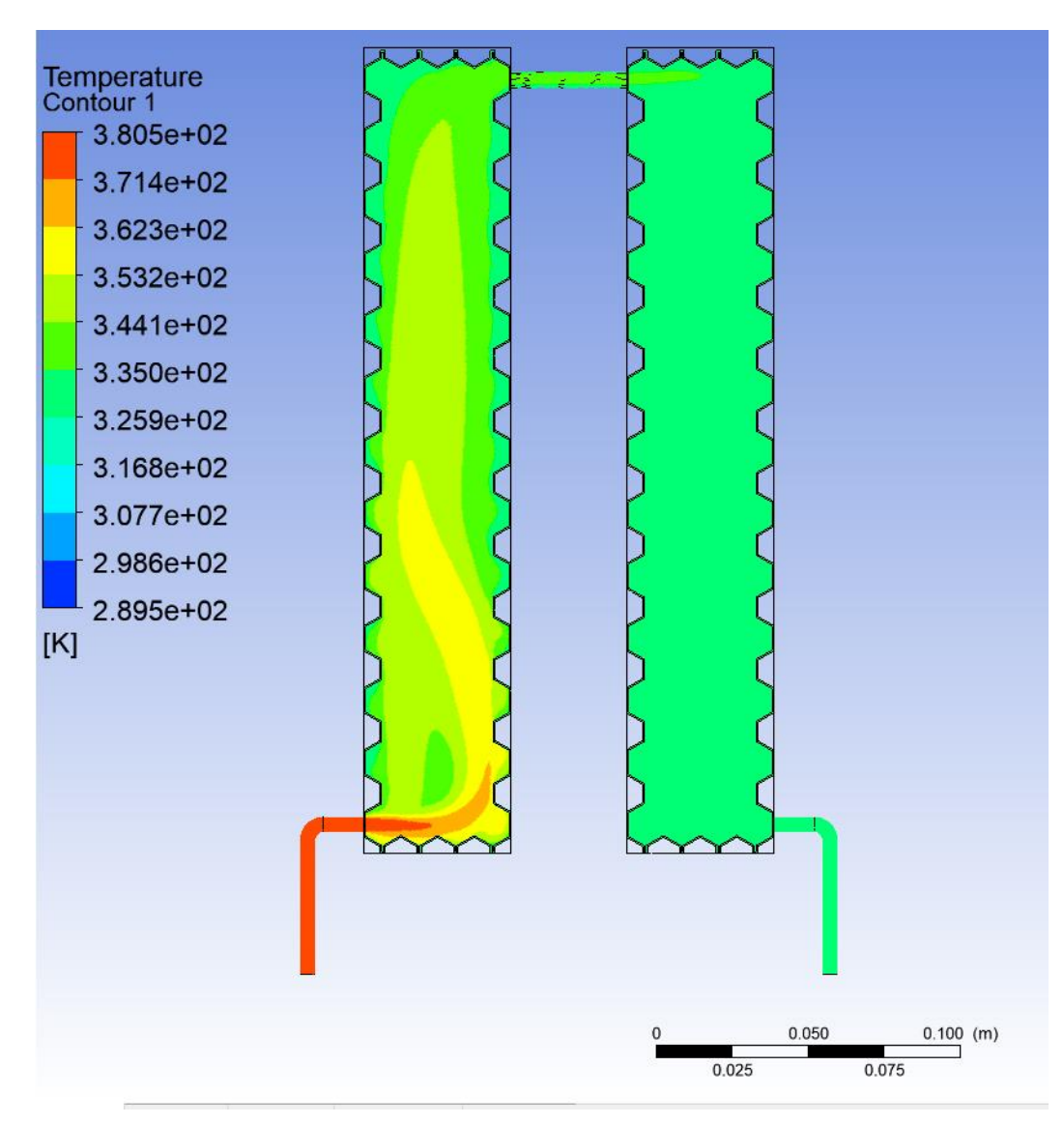

Gambar 4.1 Simulasi tembaga distribusi temperature

- 1. Dari hasil simulasi menunjukkan kontur yang ada disepanjang APK, warna menunjukkan perubahan temperatur yang ada di APK, semakin merah suatu titik, maka menunjukkan temperatur semakin tinggi, sebaliknya semakin warna semakin biru, maka titik tersebut mengalami penurunan temperature
- 2. Dari hasil simulasi menunjukan temperatur masuk APK semakin turun akibat efek pendinginan dari Air pendingin

#### 4.1.2 Distribusi tekanan

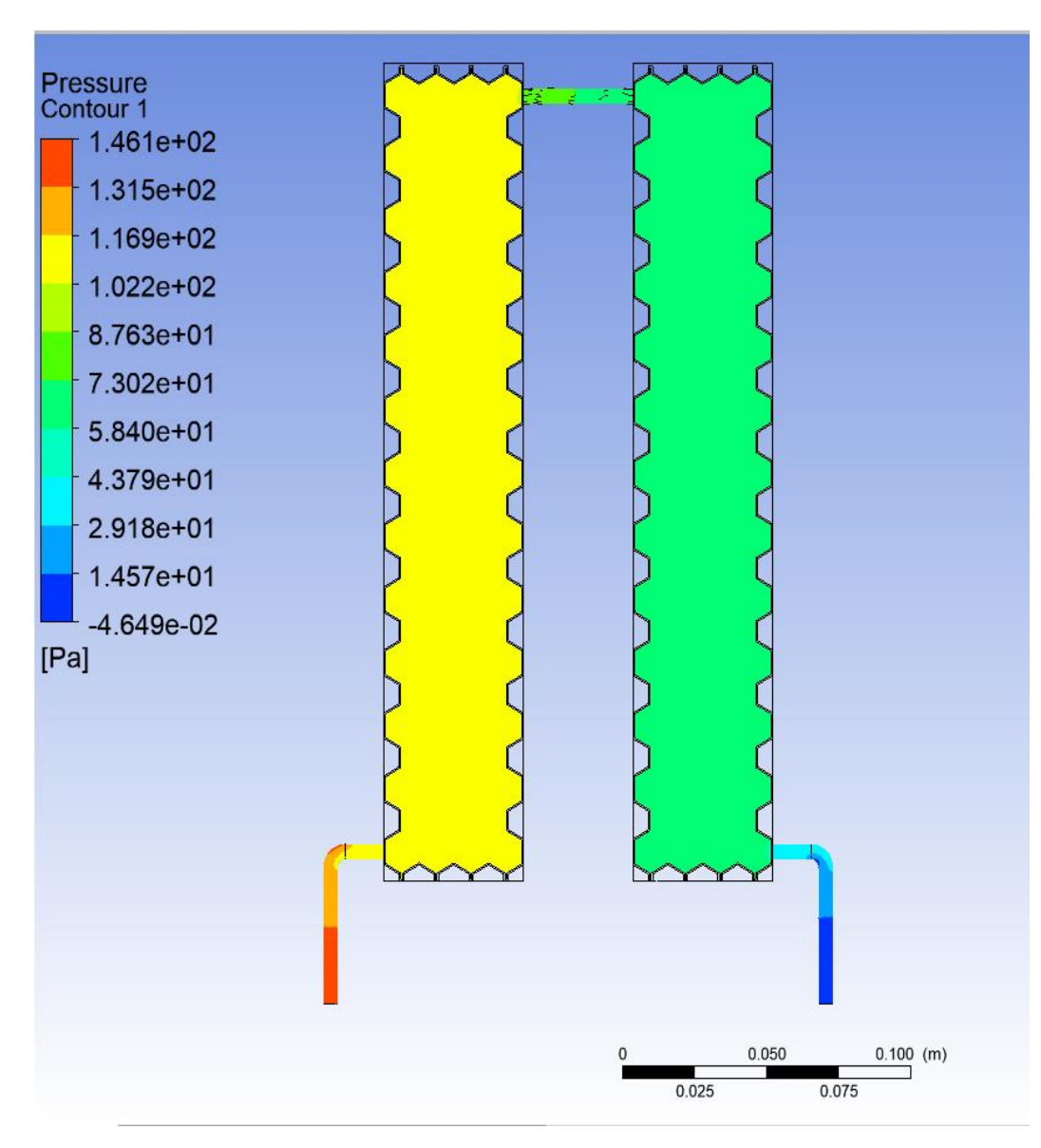

Gamabar 4.2 Simulasi tembaga kontur tekanan

- 1. Dari hasil simulasi menunjukkan kontur tekanan yang ada disepanjang APK, warna menunjukkan perubahan tekanan yang ada di APK, semakin merah suatu titik, maka menunjukkan tekanan semakin tinggi, sebaliknya semakin warna semakin biru, maka titik tersebut mengalami penurunan tekanan
- 2. Hal ini disebabkan adanya proses penurunan tekanan akibat belokan belokan pipa.

#### 4.1.3 . Kontur kecepatan

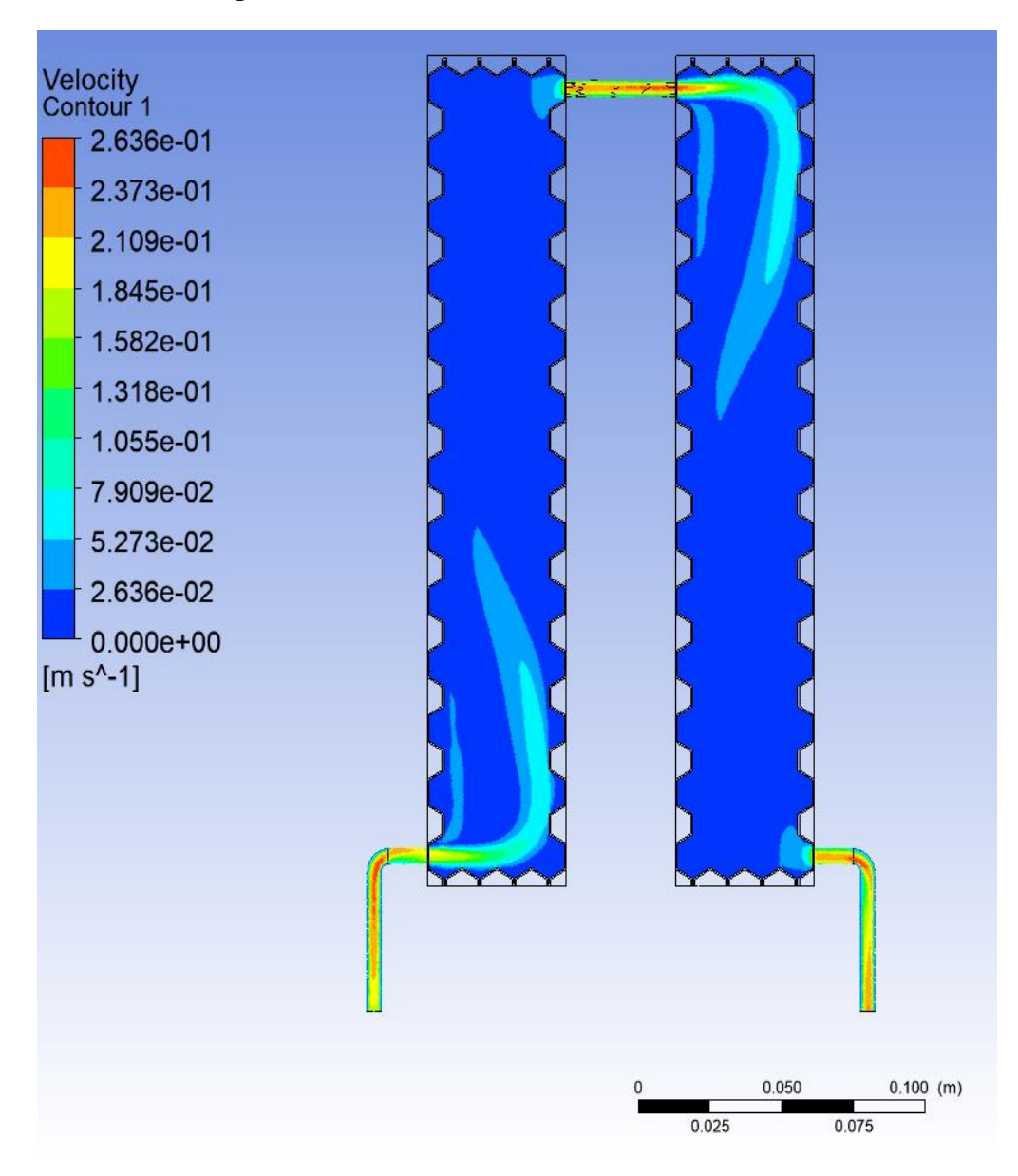

Gamabar 4.3 Simulasi tembaga konture kecepatan

- 1. Dari hasil simulasi menunjukkan kontur kecepatan yang ada disepanjang APK, warna menunjukkan perubahan kecepatan yang ada di APK, semakin merah suatu titik, maka menunjukkan kecepatan semakin tinggi, sebaliknya semakin warna semakin biru, maka titik tersebut mengalami penurunan kecepatan
- 2. Hal ini menunjukkan kecepatan aliran disepanjang PIPA APK merata disepanjang material
- 3. Hanya beberapa titik belokan yang mengalami perubahan

4.1.4 Proses simulasi honeycomb material tembaga yang terekam dapat ditampilkan pada gambar dibawah ini :

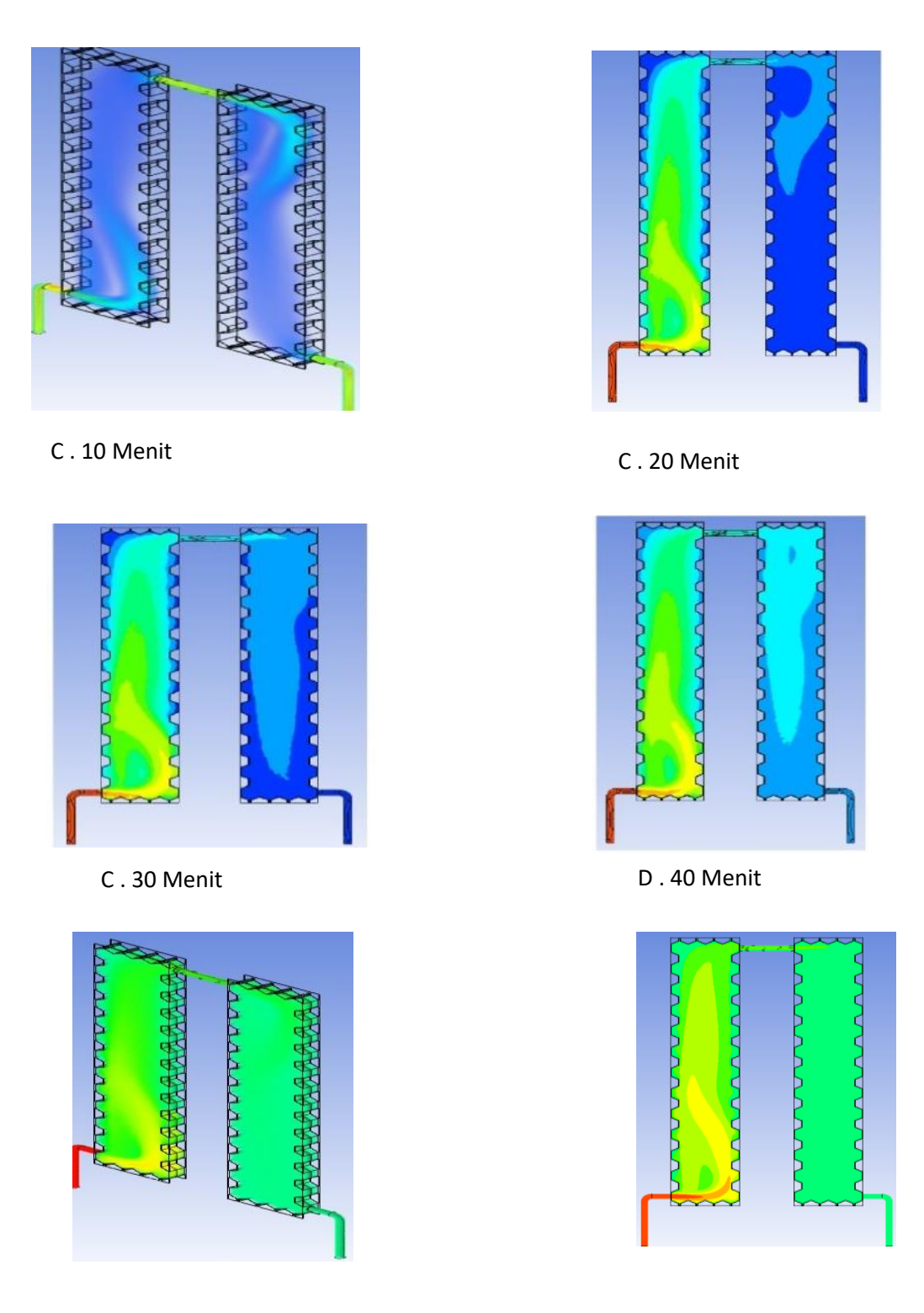

E . 50 Menit F . 60 Menit

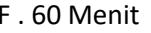

Gambar 4.4 Proses simulasi honeycomb material tembaga yang ditampilkan pada waktu per 10 menit

Gambar 4.4 Diatas menjelaskan, proses aliran fluida panas pada honeycomb dengan menggunakan software ansys. Proses masuknya fluida panas dimulai dari pipa yang melengkung lubang inlet (temprature masuk ) pada waktu 10 menit pertama honeycomb mulai berwarna merah pada lengkungan pipa inlet menunjukan bahwa temperature tinggi. Namun pada waktu 60 menit aliran fluida yang melintas honeycomb menunjukan tempratur semakin tinggi, setelah itu mulai berwarna biru pada keluaran fluida menunjukan bahwa honeycomb mengalami penurunan temprature akibat efek pendingin dari air.

(Keterangan warna : Merah menunjukan bahwa tempratur tinggi dan biru adalah penuranan temprature yang diakibatkan oleh efek pendinginan dari air)

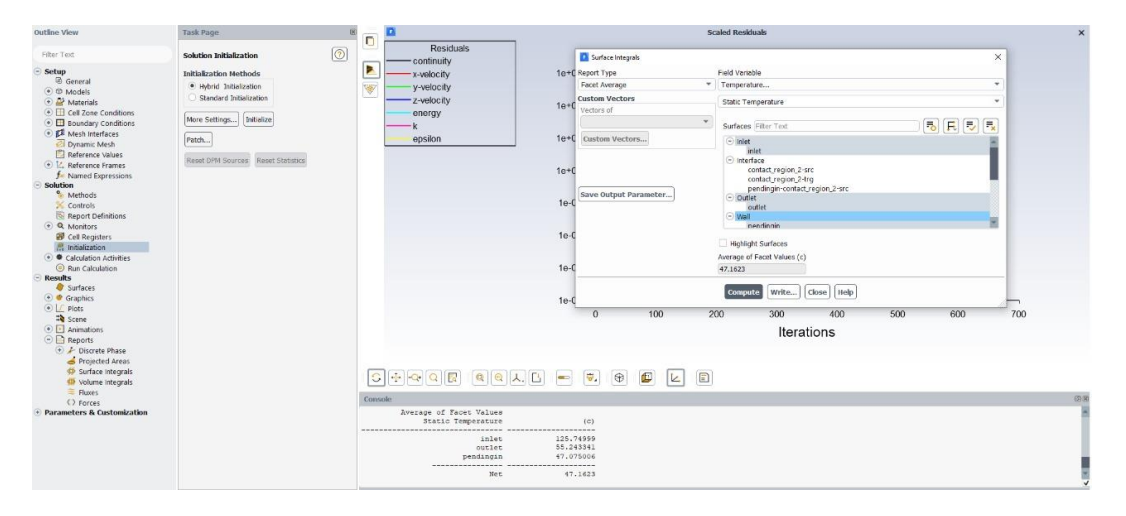

### 4.1.5 surface integrals

Gambar 4.5 Surface integrals

Dari hasil simulasi, kita dapat mengetaui temperatur keluar (outlet) dari Apk sebesar 56.00302<sup>0</sup>C. temperatur masuk sebesar  $107.24999$  <sup>0</sup>C. dari hasil penurunan sebesar

Table 4.1 Perbandingan data experiment dan CFD material tembaga

| Kondisi Batas (APK)      |           | Tembaga Temperatur (°C) |  |
|--------------------------|-----------|-------------------------|--|
|                          | Ekperimen | - FD                    |  |
| <b>Temperatur Masuk</b>  | 107.25    | 107.24999               |  |
| Temperatur Keluar        | 55.81     | 56.00302                |  |
| Temperatur Air Pendingin | 54.13     | 54.1911                 |  |

# **4.2****Material Alumenium**

### 4.2.1 Distribusi tempratur

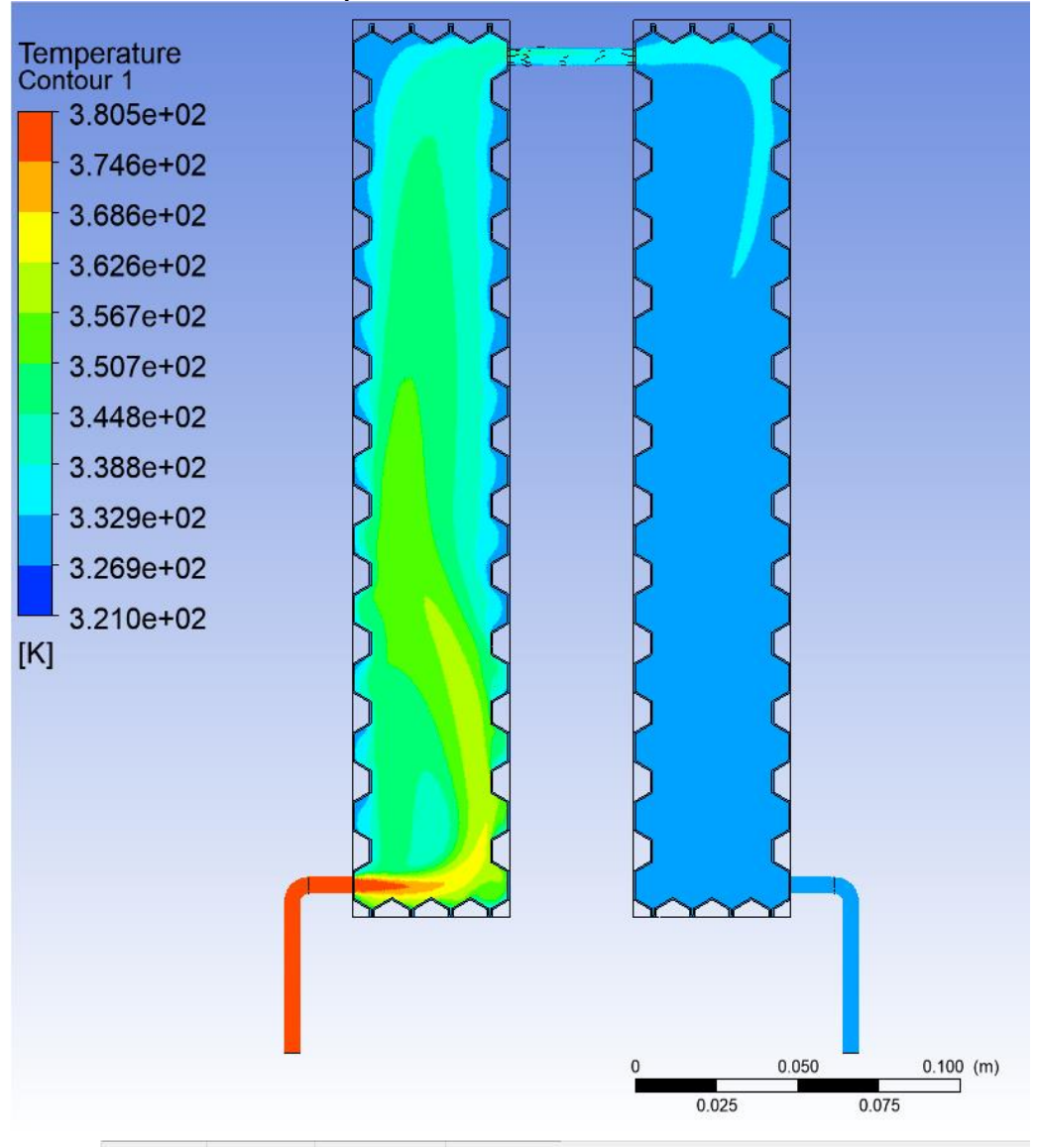

Gambar 4.6 Simulasi alumunium distribusi temprature

- 1. Dari hasil simulasi menunjukkan kontur yang ada disepanjang APK, warna menunjukkan perubahan temperatur yang ada di APK, semakin merah suatu titik, maka menunjukkan temperatur semakin tinggi, sebaliknya semakin warna semakin biru, maka titik tersebut mengalami penurunan temperatur
- 2. Dari hasil simulasi menunjukan temperatur masuk APK semakin turun akibat efek pendinginan dari Air pendingin

#### 4.2.2. Kontur tekanan

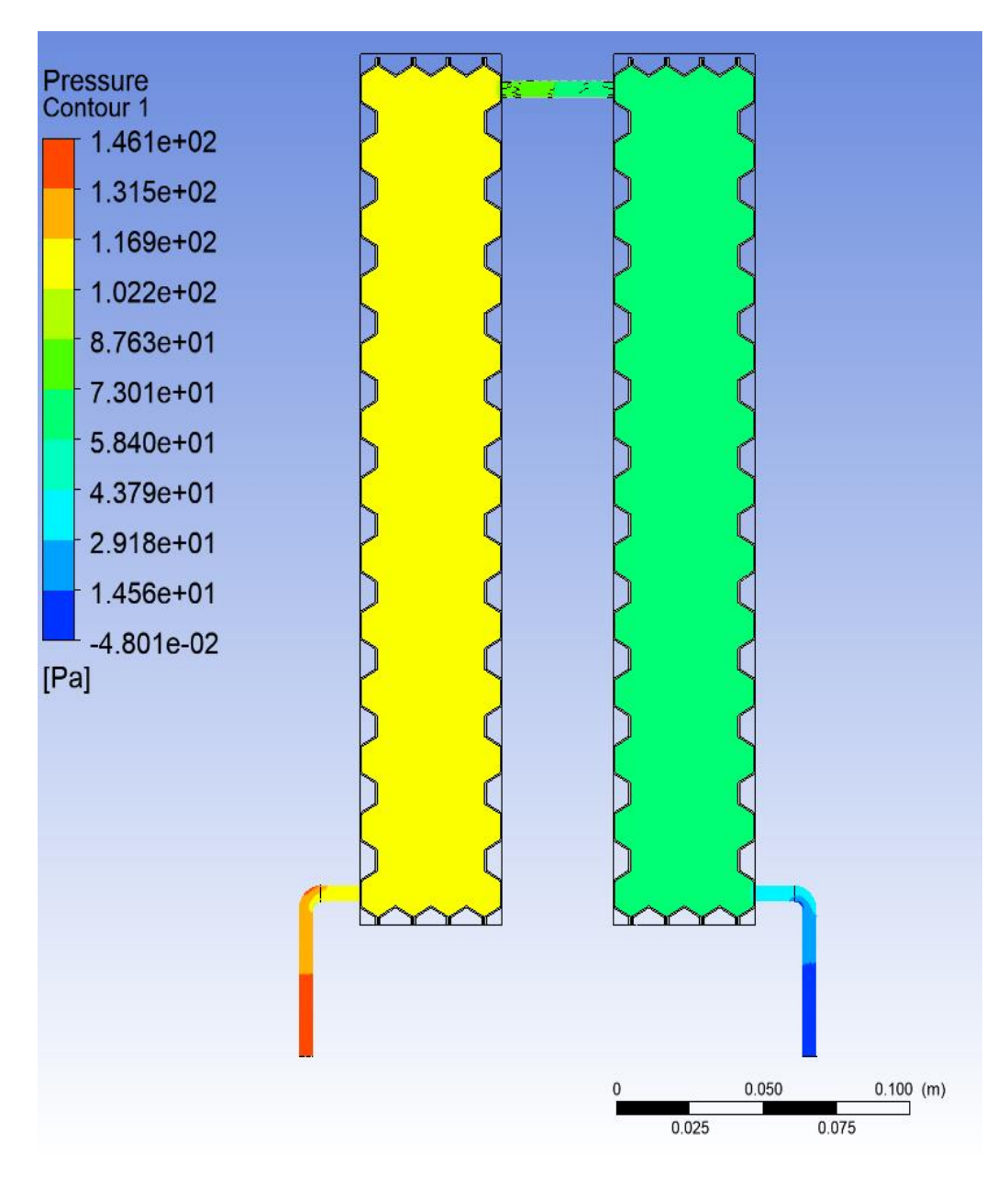

Gambar 4.7 Simulasi alumunium konture tekanan

- 1. Dari hasil simulasi menunjukkan kontur tekanan yang ada disepanjang APK, warna menunjukkan perubahan tekanan yang ada di APK, semakin merah suatu titik, maka menunjukkan tekanan semakin tinggi, sebaliknya semakin warna semakin biru, maka titik tersebut mengalami penurunan tekanan
- 2. Hal ini disebabkan adanya proses penurunan tekanan akibat belokan belokan pipa dan adanya efek grafitasi yang menyebabkan penurunan kecepatan aliran

## 4.2.3 Kontur kecepatan

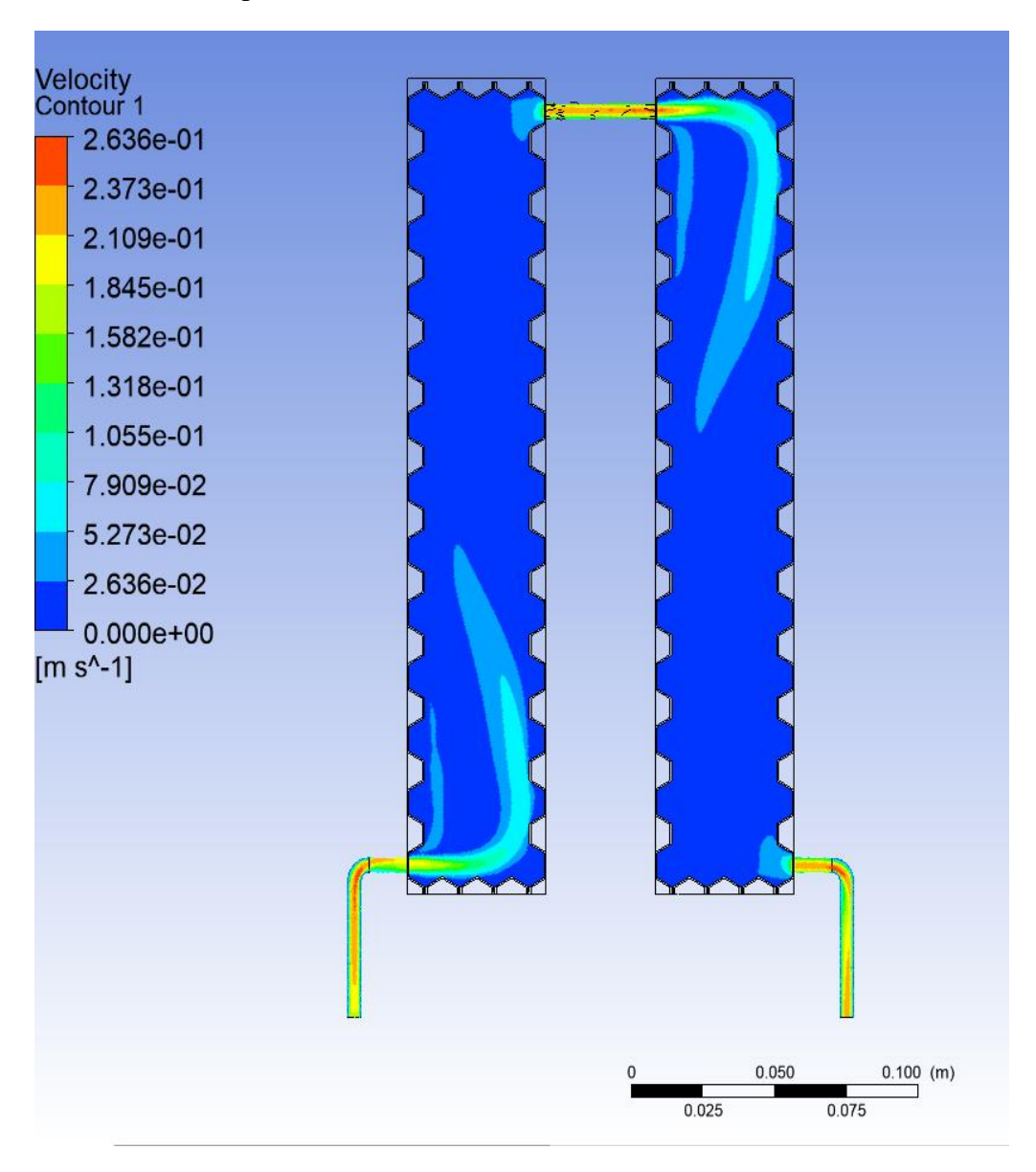

Gambar 4.8 Simulasi alumunium konture kecepatan

- 4. Dari hasil simulasi menunjukkan kontur kecepatan yang ada disepanjang APK, warna menunjukkan perubahan kecepatan yang ada di APK, semakin merah suatu titik, maka menunjukkan kecepatan semakin tinggi, sebaliknya semakin warna semakin biru, maka titik tersebut mengalami penurunan kecepatan
- 5. Hal ini menunjukkan kecepatan aliran disepanjang PIPA APK merata disepanjang pipa
- 6. Hanya beberapa titik belokan yang mengalami perubahan

4.2.4 Proses simulasi honeycomb material alumunium yang terekam dapat ditampilkan pada gambar dibawah ini :

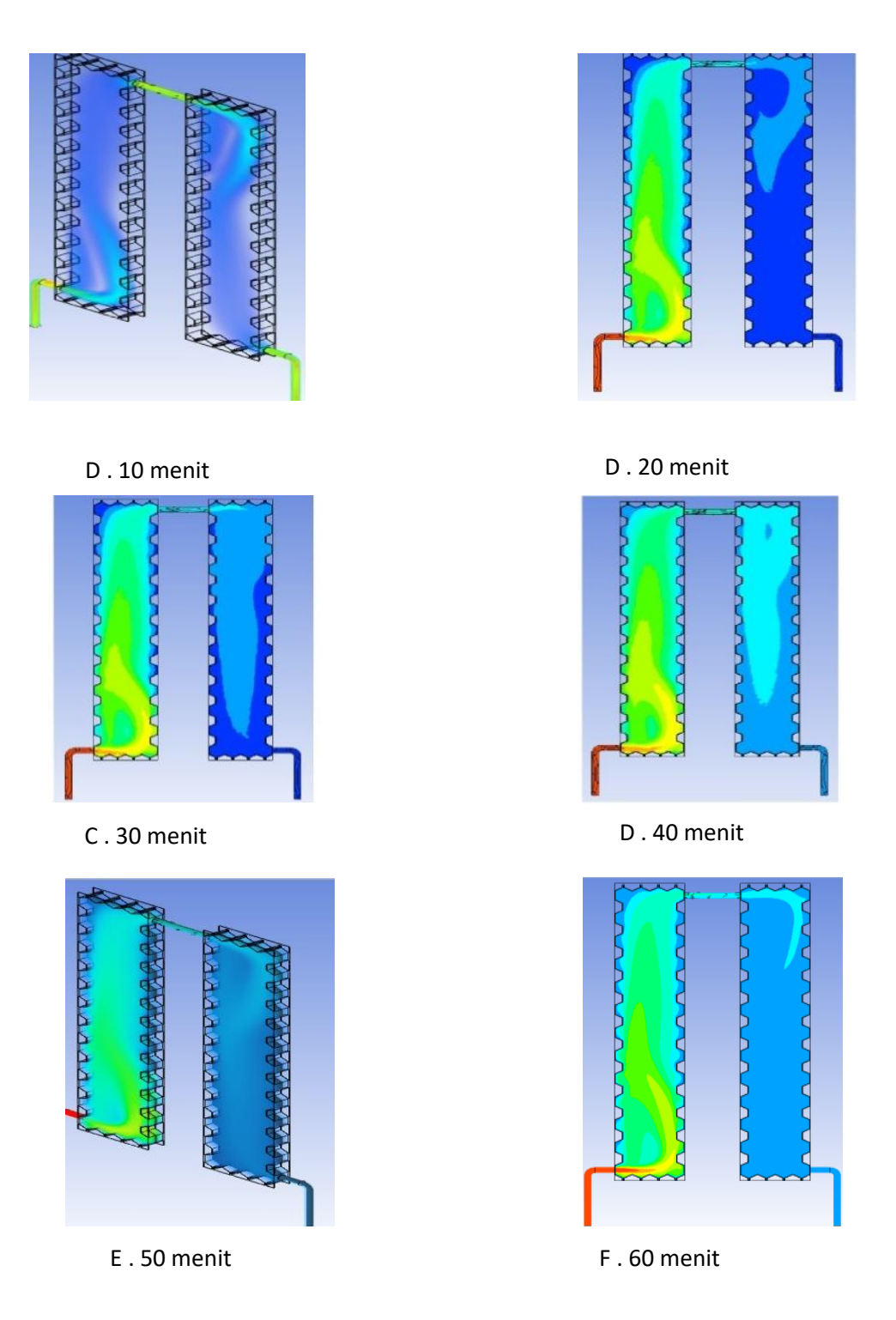

Gambar 4.9 Proses simulasi honeycomb material alumunium yang ditampilkan pada waktu per 10 menit

Gambar 4.9 Diatas menjelaskan, proses aliran fluida panas pada honeycomb dengan menggunakan software ansys. Proses masuknya fluida panas dimulai dari pipa yang melengkung lubang inlet (temprature masuk) pada waktu 10 menit pertama honeycomb mulai berwarna merah pada lengkungan pipa inlet menunjukan bahwa temperature tinggi. Namun pada waktu 60 menit aliran fluida yang melintas honeycomb menunjukan tempratur semakin tinggi, setelah itu mulai berwarna biru pada keluaran fluida menunjukan bahwa honeycomb mengalami penurunan temprature akibat efek pendingin dari air.

(Keterangan Warna : Merah menunjukan bahwa tempratur tinggi dan biru adalah penuranan temprature yang diakibatkan oleh efek pendinginan dari air)

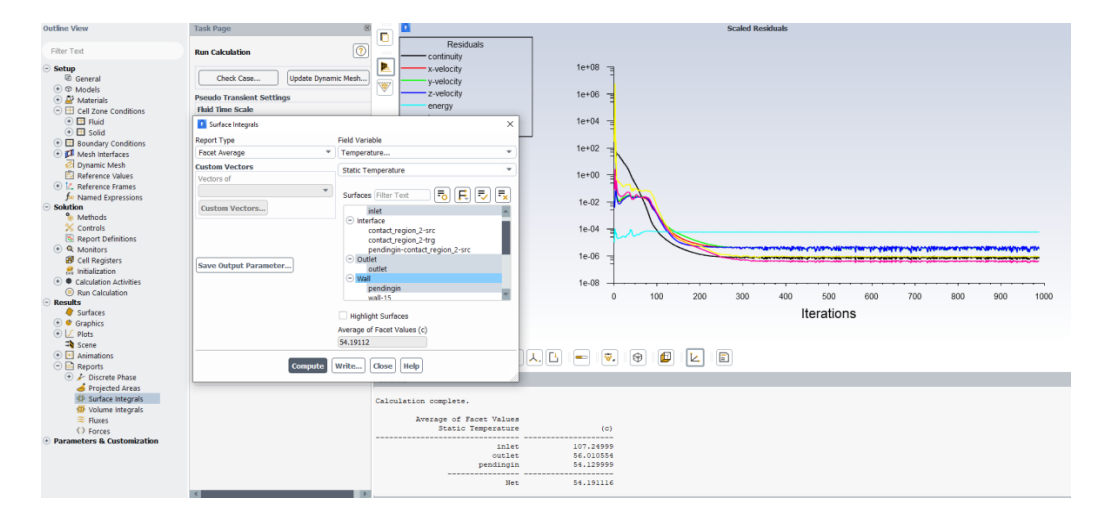

4.2.5 surface integrals

Gambar 4.10 Surface integrals

Dari hasil simulasi, kita dapat mengetaui temperatur keluar (outlet) dari Apk sebesar 55.243341 <sup>0</sup>C. dan temperatur masuk sebesar 125.74999 <sup>0</sup>C. dari hasil penurunan sebesar

Table 4.2 Perbandingan data experiment dan CFD material alumunium

| Kondisi Batas (APK)      | Alumunium Temperatur $({}^{\circ}C)$ |           |
|--------------------------|--------------------------------------|-----------|
|                          | Ekperimen                            | CED.      |
| <b>Temperatur Masuk</b>  | 115,75                               | 125.74999 |
| Temperatur Keluar        | 67,70                                | 55.243341 |
| Temperatur Air Pendingin | 46,25                                | 47.075006 |

# **4.3 Kuningan**

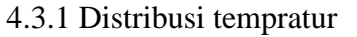

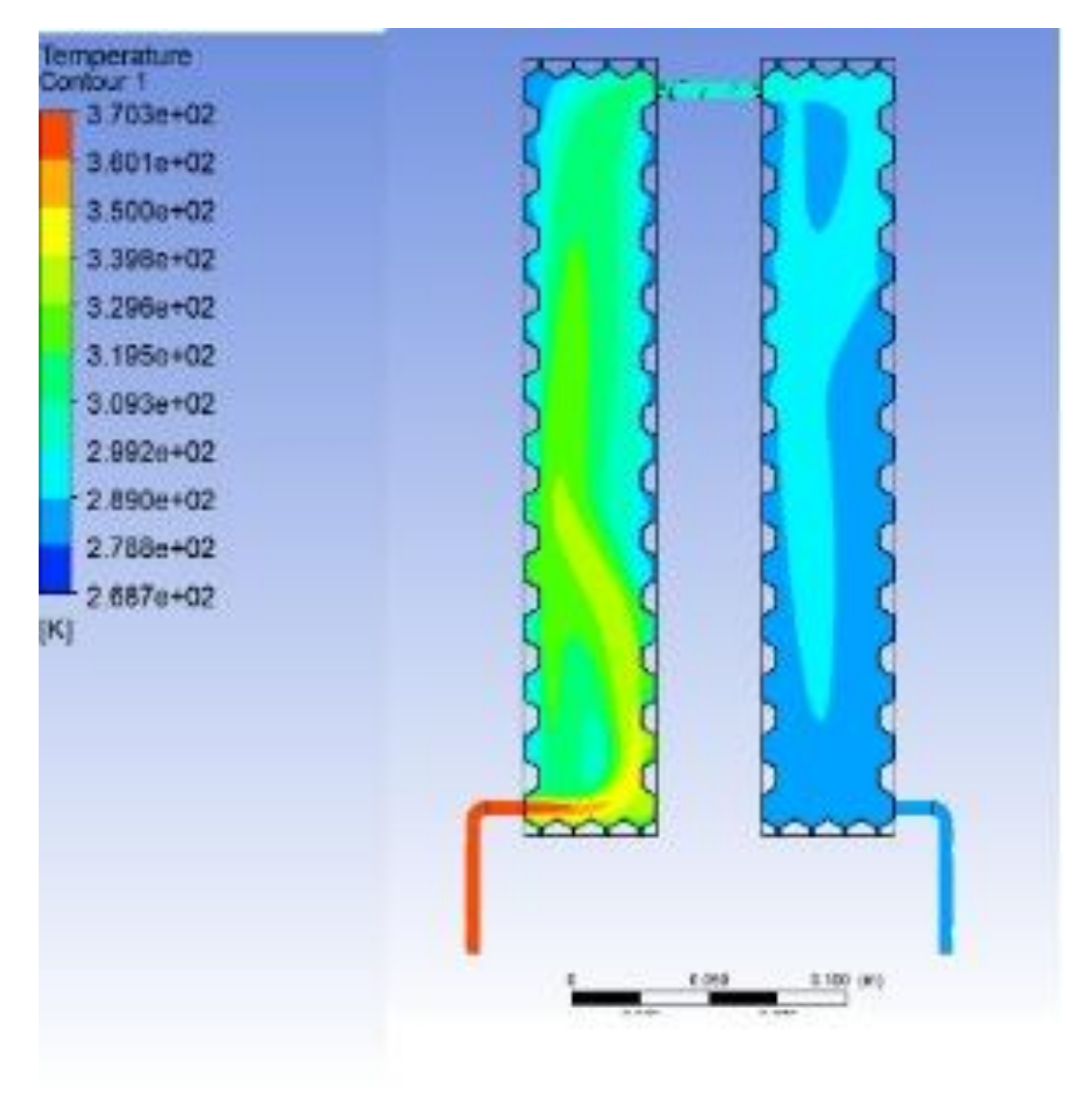

Gambar 4.11 Simulasi kuningan distribusi temprature

- 1. Dari hasil simulasi menunjukkan kontur yang ada disepanjang APK, warna menunjukkan perubahan temperatur yang ada di APK, semakin merah suatu titik, maka menunjukkan temperatur semakin tinggi, sebaliknya semakin warna semakin biru, maka titik tersebut mengalami penurunan temperatur
- 2. Dari hasil simulasi menunjukan temperatur masuk APK semakin turun akibat efek pendinginan dari Air pendingin

#### 4.3.2. Kontur tekanan

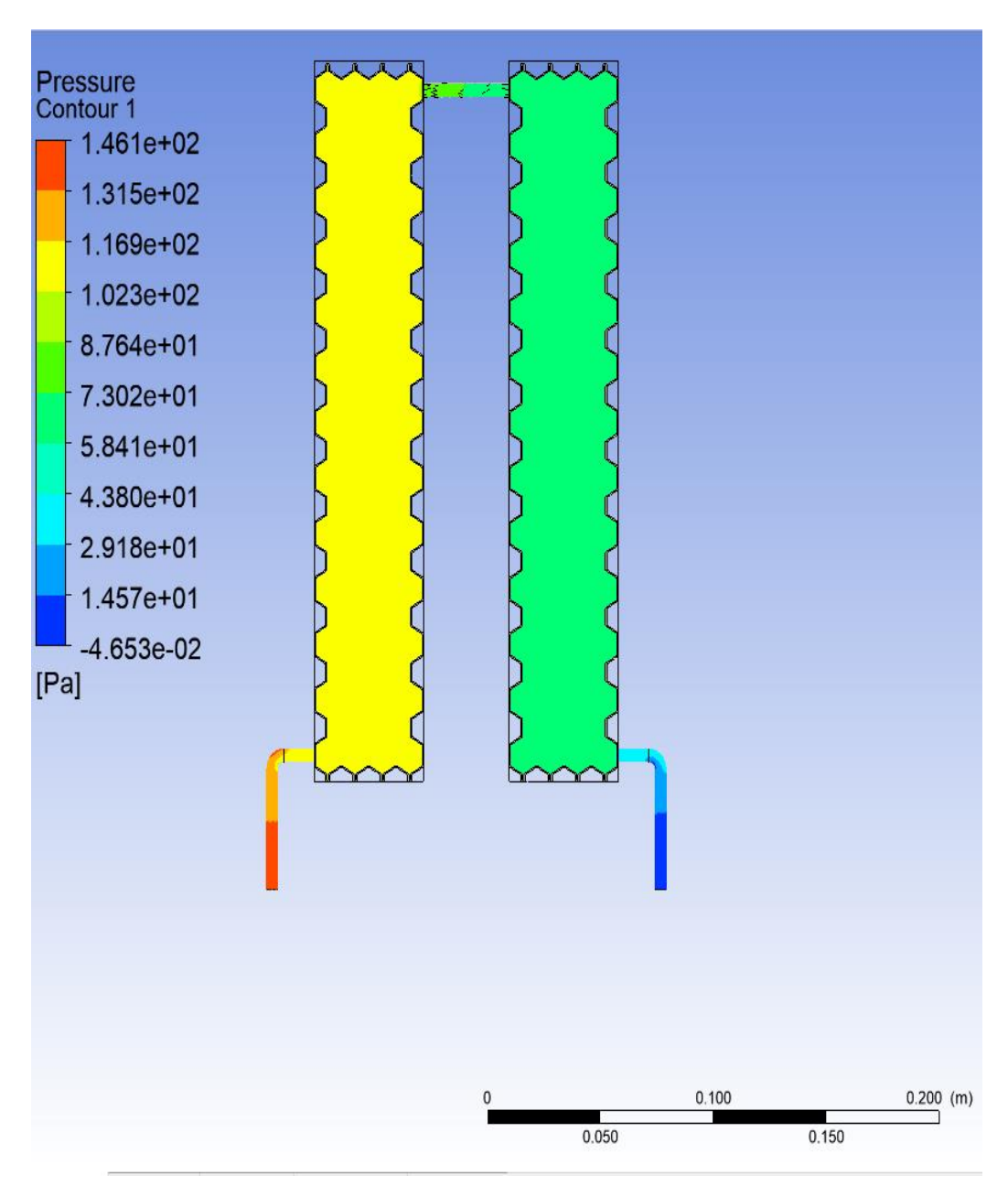

Gambar 4.12 Simulasi kuningan konture tekanan

- 1. Dari hasil simulasi menunjukkan kontur tekanan yang ada disepanjang APK, warna menunjukkan perubahan tekanan yang ada di APK, semakin merah suatu titik, maka menunjukkan tekanan semakin tinggi, sebaliknya semakin warna semakin biru, maka titik tersebut mengalami penurunan tekanan
- 2. Hal ini disebabkan adanya proses penurunan tekanan akibat belokan belokan pipa dan adanya efek grafitasi yang menyebabkan penurunan kecepatan aliran
#### 4.3.3. Kontur kecepatan

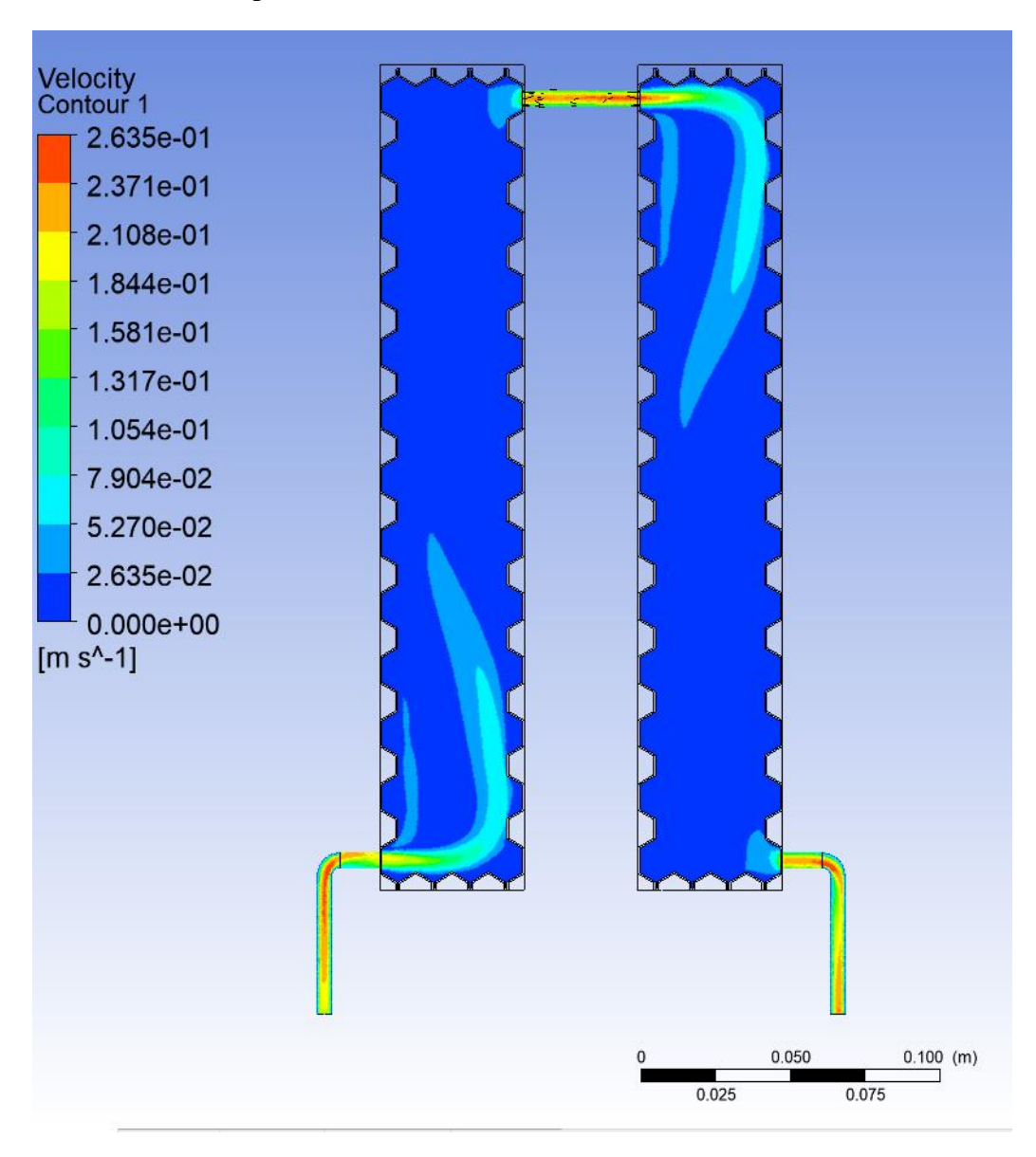

Gambar 4.13 Simulasi kuningan konture kecepatan

- 1. Dari hasil simulasi menunjukkan kontur kecepatan yang ada disepanjang APK, warna menunjukkan perubahan kecepatan yang ada di APK, semakin merah suatu titik, maka menunjukkan kecepatan semakin tinggi, sebaliknya semakin warna semakin biru, maka titik tersebut mengalami penurunan kecepatan
- 2. Hal ini menunjukkan kecepatan aliran disepanjang PIPA APK merata disepanjang pipa
- 3. Hanya beberapa titik belokan yang mengalami perubahan

4.3.4 Proses simulasi honeycomb material kuningan yang terekam dapat ditampilkan pada gambar dibawah ini :

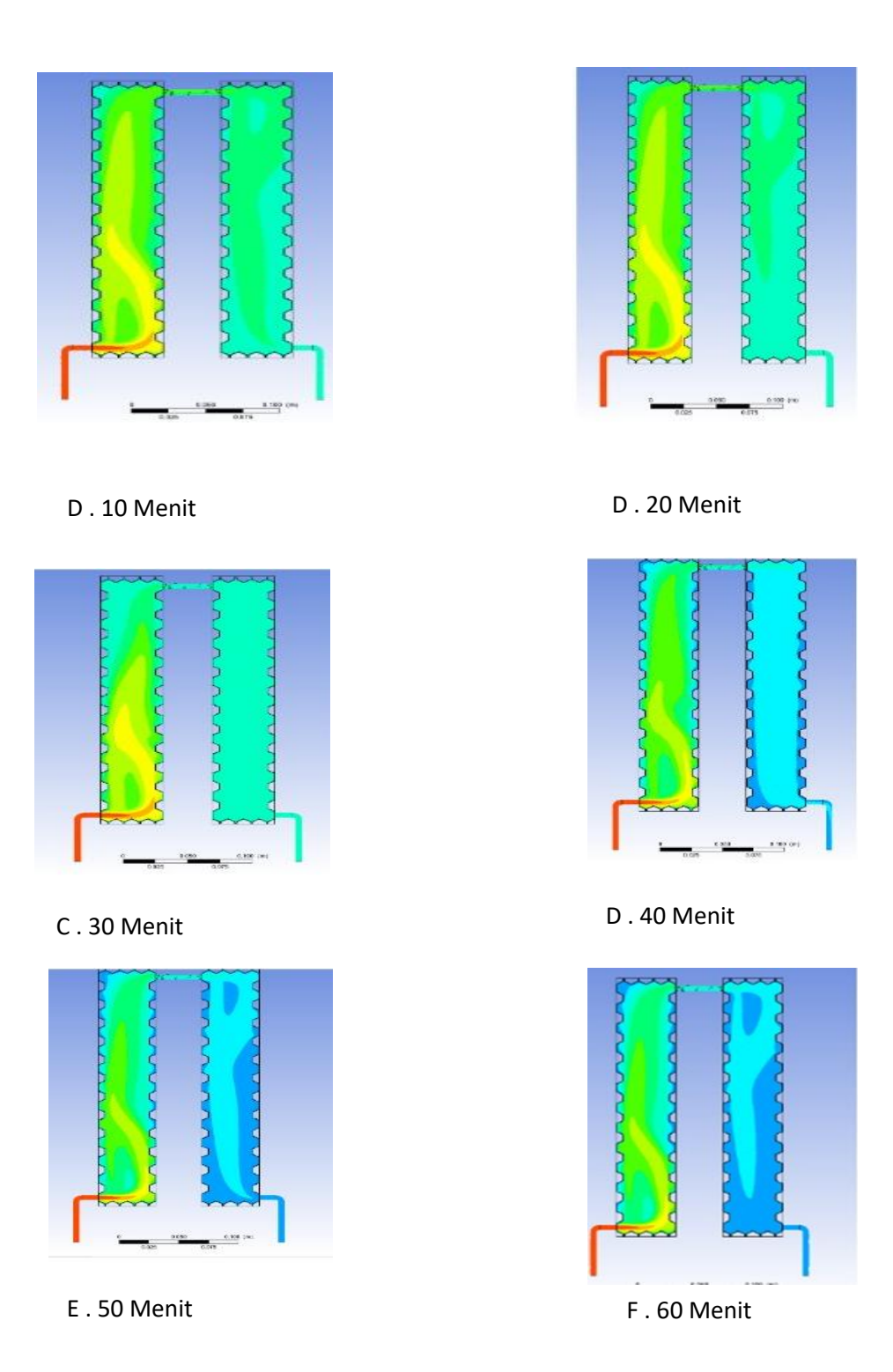

Gambar 4.14 Proses simulasi honeycomb material kuningan yang ditampilkan pada waktu per 10 menit

61

Gambar 4.3.4 Diatas menjelaskan, proses aliran fluida panas pada honeycomb dengan menggunakan software ansys. Proses masuknya fluida panas dimulai dari pipa yang melengkung lubang inlet (temprature masuk ) pada waktu 10 menit pertama honeycomb mulai berwarna merah pada lengkungan pipa inlet menunjukan bahwa temperature tinggi. Namun pada waktu 60 menit aliran fluida yang melintas honeycomb menunjukan tempratur semakin tinggi, setelah itu mulai berwarna biru pada keluaran fluida menunjukan bahwa honeycomb mengalami penurunan temprature akibat efek pendingin dari air.

(Keterangan Warna : Merah menunjukan bahwa tempratur tinggi dan biru adalah penuranan temprature yang diakibatkan oleh efek pendinginan dari air)

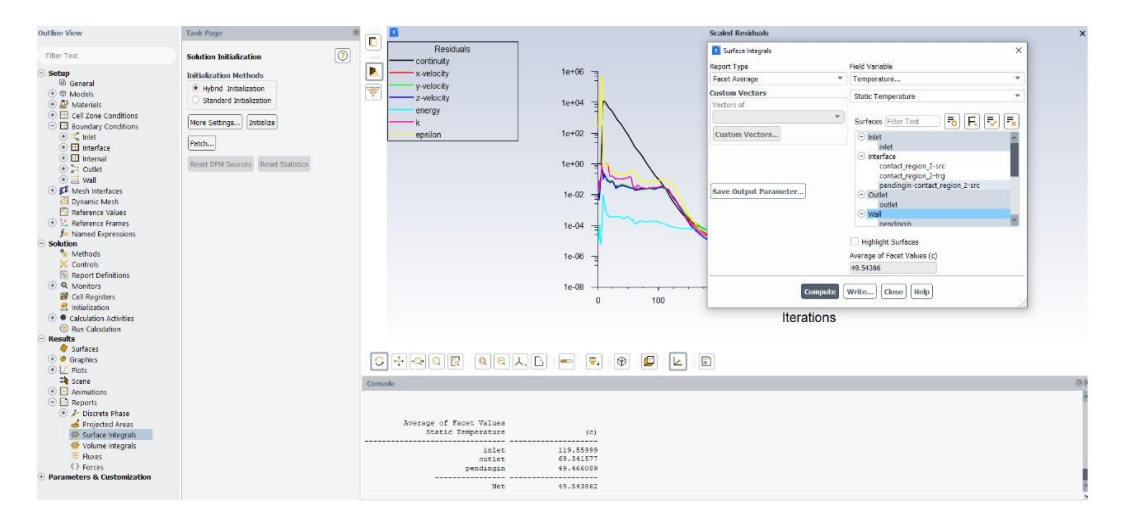

#### 4.3.5 surface integrals

Gambar 4.15 Surface integrals

Dari hasil simulasi, kita dapat mengetaui temperatur keluar (outlet) dari Apk sebesar 69.341577 <sup>0</sup>C. terjadi penurunan temperatur awal sebesar 119.55999 <sup>0</sup>C. dari hasil penurunan sebesar

Table 4.3 Perbandingan data experiment dan CFD material kuningan

| Kondisi Batas (APK)            | Kuningan Temperatur $({}^{\circ}C)$ |           |
|--------------------------------|-------------------------------------|-----------|
|                                | Ekperimen                           | CFD       |
| <b>Temperatur Masuk</b>        | 119,69                              | 119.55999 |
| Temperatur Keluar              | 60,94                               | 69.341577 |
| Temperatur Air Pendingin 45,31 |                                     | 49.46089  |

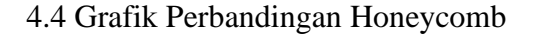

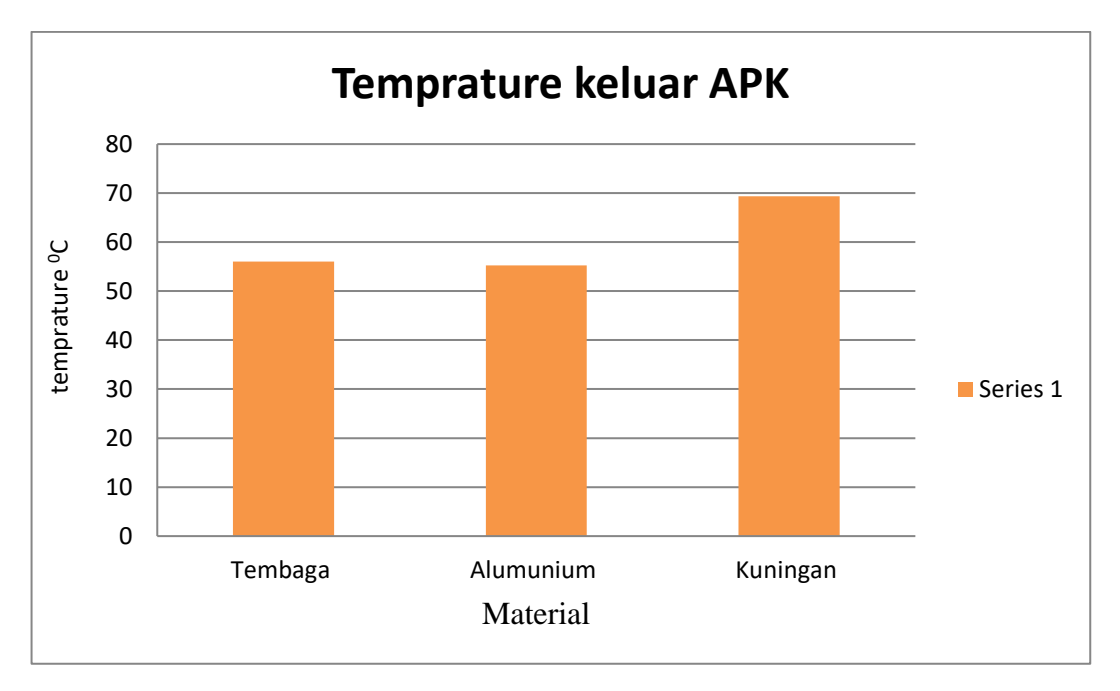

Gambar 4.16 Perbandingan temperature APK

Table menunjukkan hasil temperature keluar APK setiap material. Kuningan mempunyai nilai temperatur yang lebih tinggi dari material tembaga dan alumenium. Dan tembaga mempunyai nilai temperature keluar APk yang lebih rendah dari yang lain. Hal ini menunjukkan penggunaan material tembaga lebih baik dibanding dengan material Alumenium dan kuningan. Tetapi hasil ini tidak menunjukkan hasil yang cukup signifikan, terlihat perbedaan temperature yang tidak terlalu jauh walaupun hasil tembaga lebih baik dibanding dengan material yang lain. Hal ini disebabkan material yang dipakai untuk membuat APk mempunyai nilai konduktivitas yang hampir sama, hal yang lain disebabkan tebal rangka dari APK tidak tebal, sehinggal proses perpindahan panas yang terjadi hampir sama setiap material

#### **BAB 5 KESIMPULAN DAN SARAN**

#### 5.1 Kesimpulan

Dari penelitian yang telah dilakukan maka dapat diambil kesimpulan sebagai berikut :

- 1. Dari hasil uji simulasi CFD pada APK honeycomb material alumunium diketahui temperature masuk sebesar 107.24999  $\rm{^0C}$  temprature keluar sebesar 56.00302 <sup>o</sup>C dan temperature air sebesar 54.1911 <sup>o</sup>C
- 2. Dari hasil uji simulasi CFD pada APK honeycomb material alumunium diketahui temperature masuk sebesar 125.74999  $\rm{^0C}$  temprature keluar sebesar 55.243341  $^{0}$ C dan temperature air sebesar 47.075006  $^{0}$ C
- 3. Dari hasil uji simulasi CFD pada APK honeycomb material kuningan diketahui temperature masuk sebesar 119.55999  $\rm{^0C}$  temprature keluar sebesar 69.341577  $\mathrm{^{0}C}$  dan temperature air sebesar 49.46089  $\mathrm{^{0}C}$
- 4. Dari hasil pengujia simulasi dan experemental temperatur keluar simulasi lebih besar kuningan sebesar 69.341577  $\mathrm{^{0}C}$  dan temperatur keluar experemental sebesar  $60,94 \degree$ C

#### 5.2 Saran

Adapun saran dan masukan dari penyusun laporan ini adalah sebagai berikut:

- 1. Bagi penulis yang ingin melanjutkan penelitian ini, sebaiknya dalam pembuatan honeycomb menggunakan plat yang lebih tebal dari 0,4mm
- 2. Bagi penulis yang ingin melakukan simulasi numerik sebaiknya mempersiapkan computer dengan spesifikasi yang lebih tinggi dari core i5

#### **DAFTAR PUSTAKA**

- Aziz, A, 2014, Analisis kinerja Air Conditioning Sekaligus Sebagai Water Heater, Jurusan Teknik Mesin ,Universitas Riau
- Bizzy, I, dan setiadi. R, 2013. Studi perhitungan alat penukar kalor :jurnal teknik mesin, jurusan teknik mesin, Universitas Sriwijaya
- Holman, J P. "Perpindahan Kalor" Terjemahan Ir. E Jasjfi, Msc, Jakarta

Erlangga, 1984

Holman, J. P.(2010)."*Heat Transfer".* New York: *McGraw-Hill.*

Ichwan nurhalim.2011. Rancanagan Bangun Dan Pengujian Unjuk Kerja Alat

Penukar Kalor tipe Serpentine Pada split Air Conditioning Water Heater.

Skripsi Teknik Mesin

- Febry A, (2020) *penerapan honeycomb surface berbahan kuningan sebagai penukar kalor pada ACWH,* Laporan tugas akhir. Medan : Program Studi Teknik Mesin, UMSU.
- Pratama F,U (2020) *pengaruh diameter honeycomb surface berbahan alumunium terhadap kinerja ACWH*, Laporan tugas akhir. Medan : Program Studi Teknik Mesin, UMSU.
- Rudi Hartono.2008 modul-1.07 Penukar panas. Banten : Laboratorium

Operasi Teknik Kimia FT Universitas Sultan Ageng Tirtayasa

- Siregar C.A, dkk. (2016) *Analisa Numerik Peleburan Paraffin Wax Sebagai Thermal Storage.* Program Studi Teknik Mesin, Fakultas Teknik, Universitas Muhammadiyah Sumatera Utara.
- Sitompul, Tunggal M. 1993 "*Alat Penukar kalor* (*Heat Exchanger)*" Jakarta, Rajawali Pres.
- Stoecker, F. Wilbert, 1996. *Refrigerasi dan Pengkondisian Udara,* Penerbit Erlangga, Jakarta.
- Supratman H. 1982. *Refrigerasi dan Pengkondisian Udara*. Erlangga, Jakarta
- Yogi P, (2020) *Upaya peningkatan kerja ACWH (Air Conditioner Water Heater)*
- *Dengan memanfaatkan honeycomb surface berbahan tembaga sebagai penukar kalor.* Laporan tugas akhir. Medan : Program Studi Teknik Mesin, UMSU.

# **LAMPIRAN**

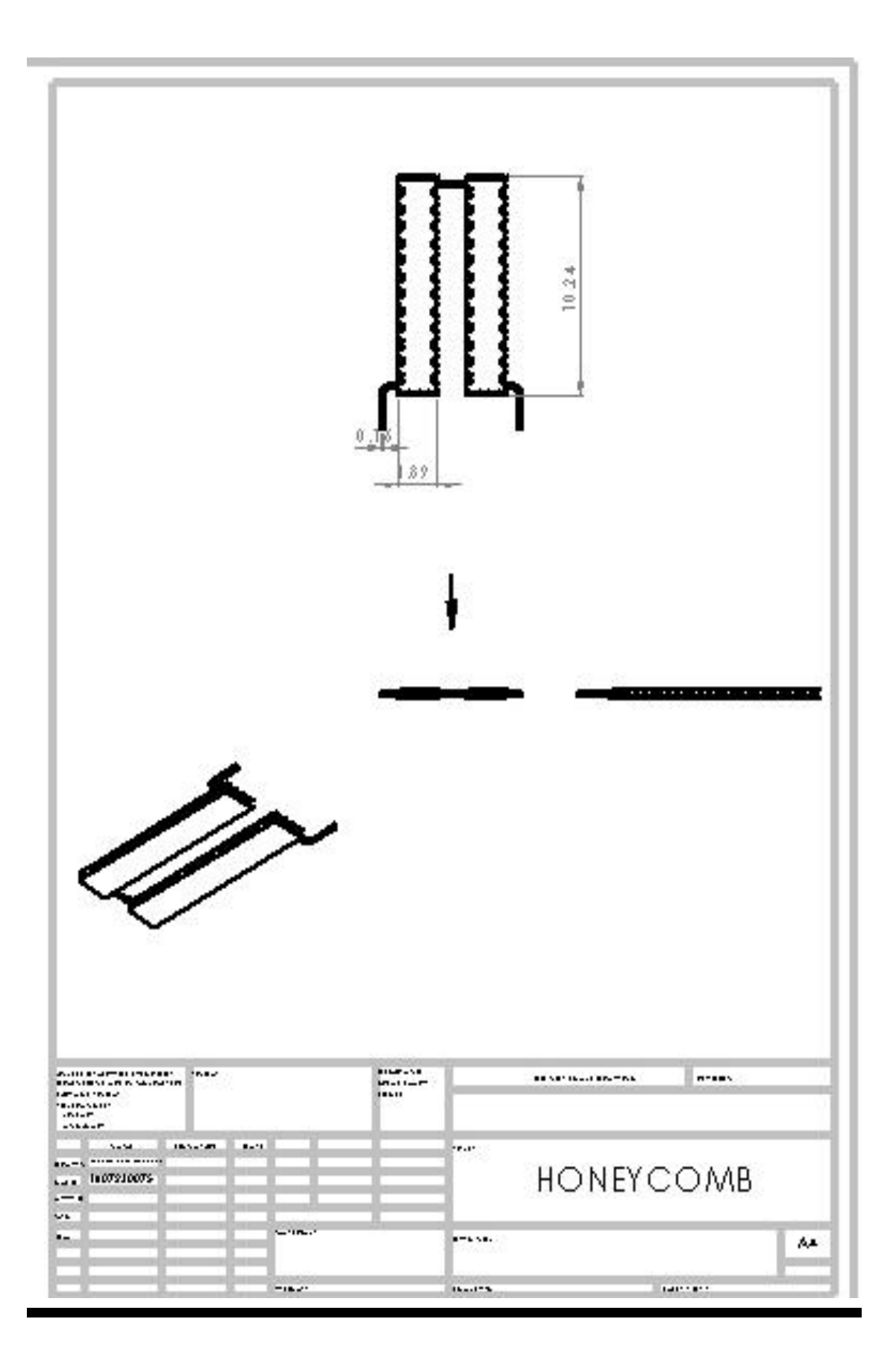

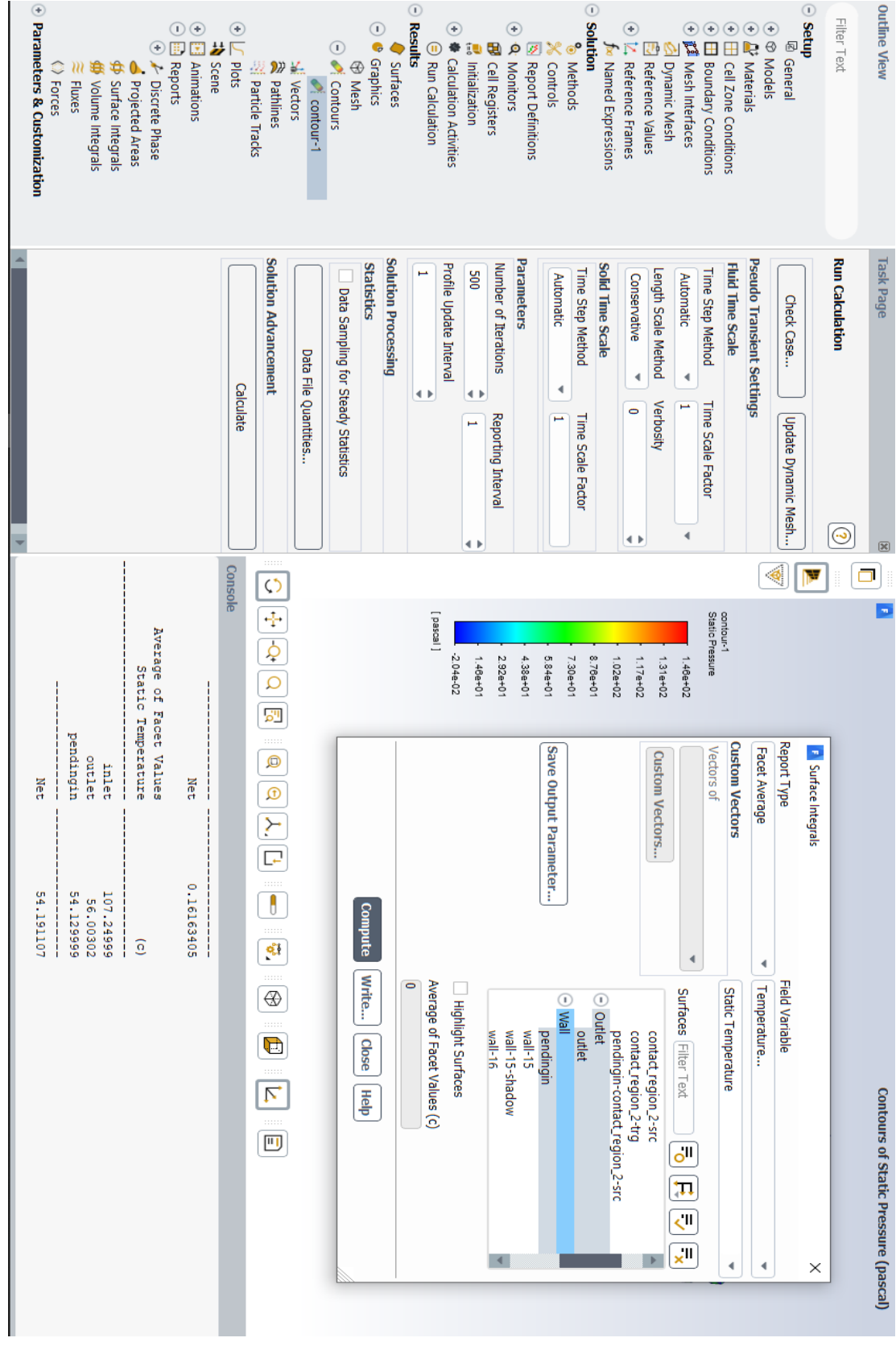

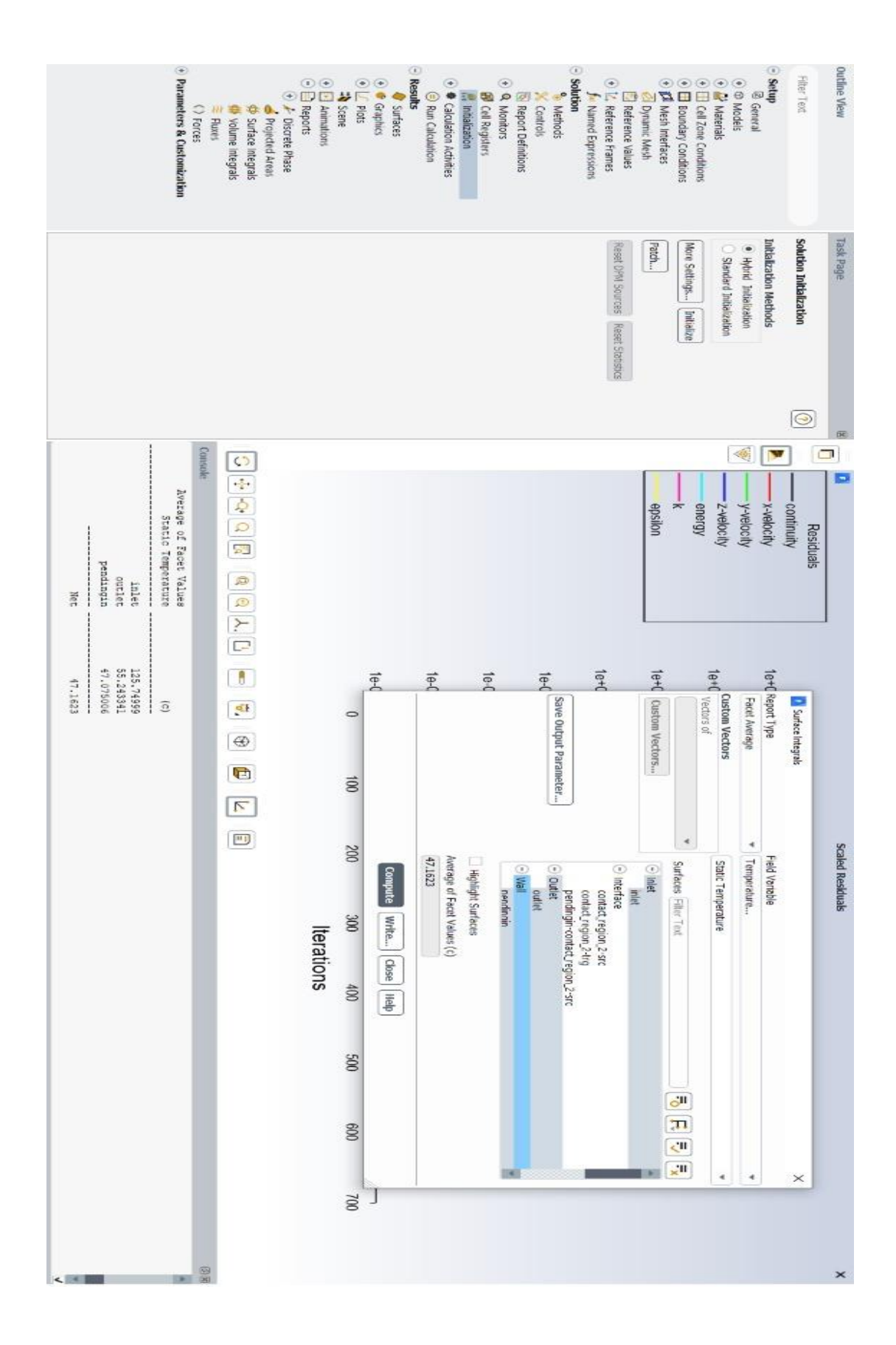

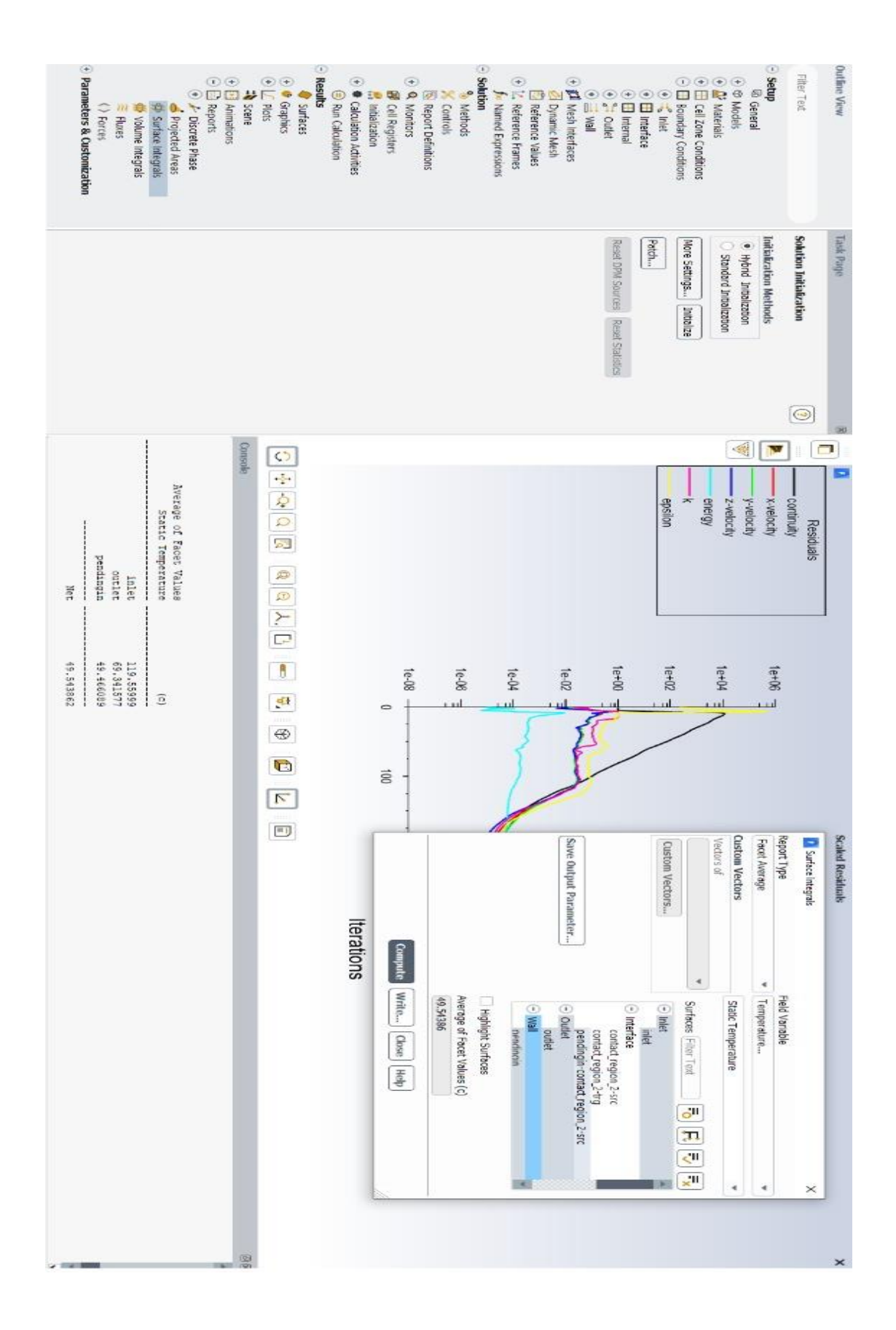

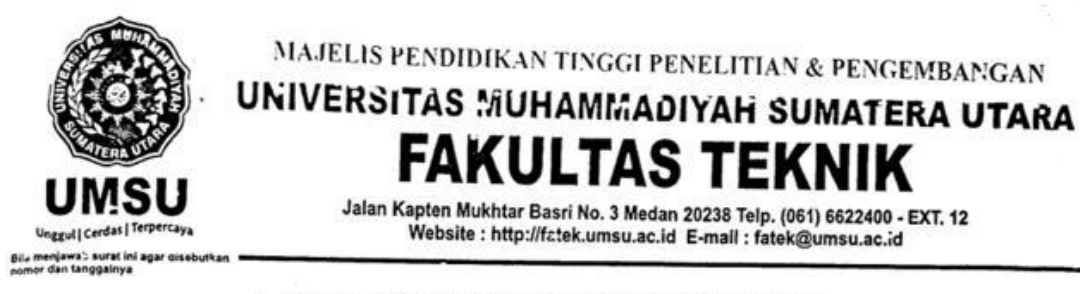

#### PENENTUAN TUGAS AKHIR DAN PENGHUJUKAN **DOSEN PEMBIMBING**

#### Nomor/1825/II.3AU/UMSU-07/F/2019

Dekan Fakultas Teknik Universitas Muhammadiyah Sumatera Utara, berdasarkan rekomendasi Atas Nama Ketua Program Studi Teknik Mesir. Pada Tanggal 11 November 2019 dengan ini Menetapkan:

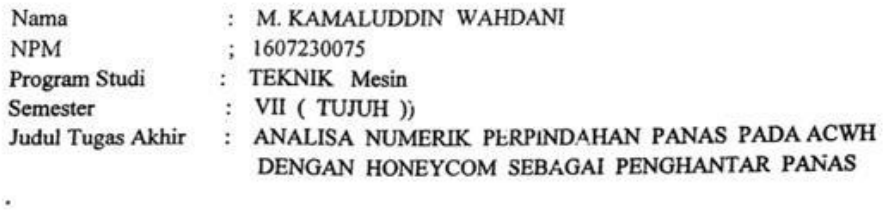

Pembimbing -I CHANDRA A SIREGAR ST. MT. ę Pembimbing II

Dengan demikian diizinkan untuk menulis tugas akhir dengan ketentuan:

- 1. Bila judul Tugas Akhir kurang sesuai dapat diganti oleh Dosen Pembimbing setelah mendapat persetujuan dari Program Studi Teknik Mesin
- 2. Menulis Tugas Akhir dinyatakan batal setelah 1 (satu) Tahun dan tanggal yang telah ditetapkan.

Demikian surat penunjukan dosen Pembimbing dan menetapkan Judul Tugas Akhir ini dibuat untuk dapat dilaksanakan sebagaimana mestinya.

Ditetapkan di Medan pada Tanggal. Medan, 14 Rabiul Awal 1441 H 11 Nopember 2019 M steps Dekan Ifansury Siregar ST. MT  $: 0101017202$ **NIDN** 

Cc. File

#### LEMBAR ASISTENSI TUGAS AKHIR

Analisa Numerik Perpindahan Panas pada ACWH Dengan Honeycomb<br>Sebagai Penghantar Panas

 $\begin{tabular}{ll} \textbf{Nama} & : \textbf{M. Kamaludin Wahdani} \\ \textbf{NPM} & : 1607236075 \end{tabular}$ 

 $\overline{\phantom{a}}$ 

 $\overline{\phantom{a}}$ 

 $\frac{1}{2} \frac{1}{2} \frac{1}{2}$ 

 $\epsilon$ 

ジ

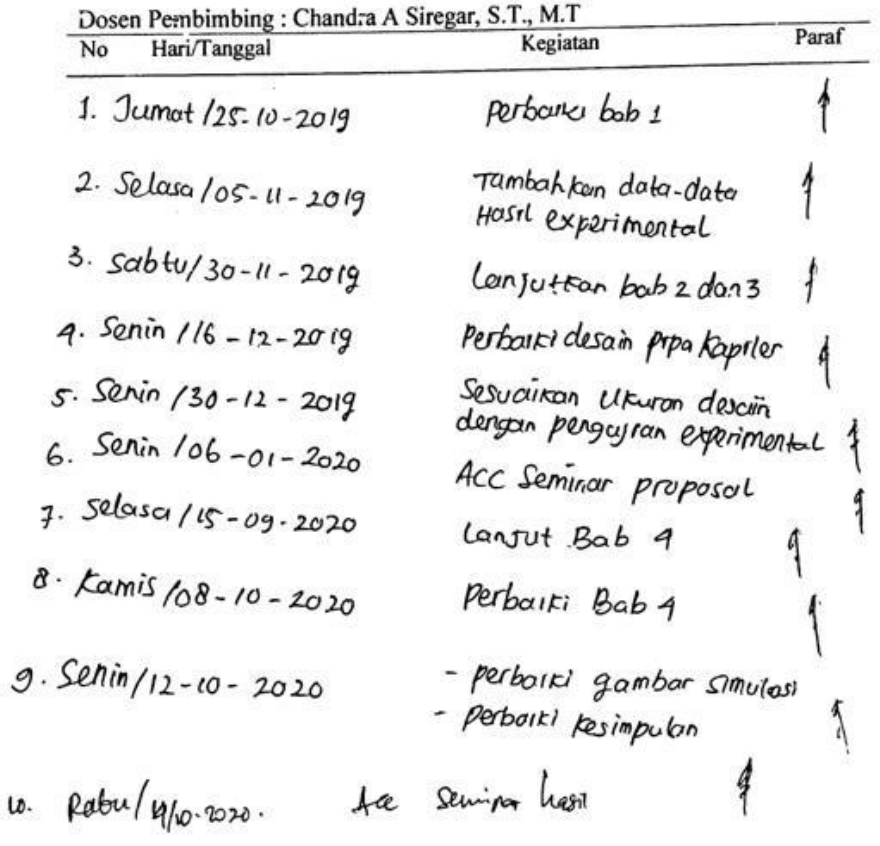

۰

超

 $\bullet$ 

 $\Sigma$ 

### DAFTAR HADIR SEMINAR<br>TUGAS AKHIR TEKNIK MESIN<br>FAKULTAS TEKNIK – UMSU TAHUN AKADEMIK 2020 - 2021

Peserta seminar

Nama : M.<br>Kamaluddin<br/> Wahdani $\,$ 

 $\cdot$ 

**NPM** : 1607230075

 $\bullet$ 

 $\bullet$ 

Judul Tugas Akhir : Analisa Numerik Perpindahar. Panas Pada ACWH Dengan Honeycomb Sebagai Penghantar Panas.

¥

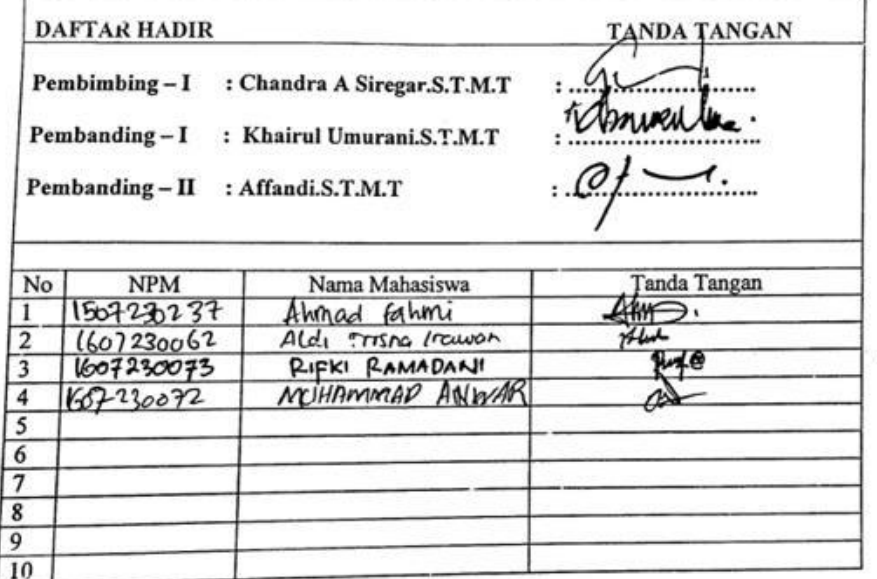

Medan, 21 Rab. Awal 1442 H<br>
07 Nopember 2020 M

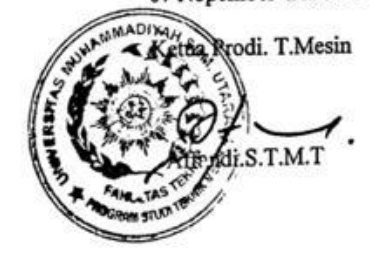

#### DAFTAR EVALUASI SEMINAR FAKULTAS TEKNIK UNIVERSITAS MUHAMMADIYAH SUMATERA UTARA

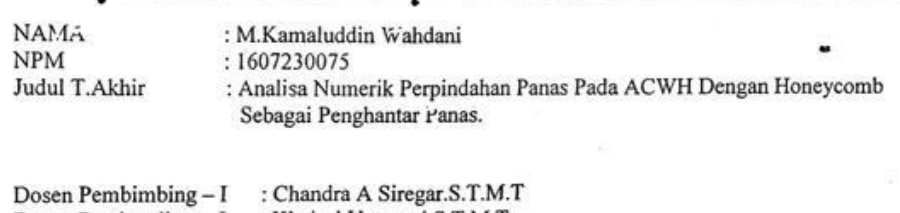

 $\begin{tabular}{ll} \textbf{Dosen Pembanding -I} & : \textbf{Khairul Umurani.S.T.M.T} \\ \textbf{Dosen Pembanding - II} & : \textbf{Affandi.S.T.M.T} \end{tabular}$ 

#### **KEPUTUSAN**

Baik dapat diterima ke sidang sarjana (collogium) Dapat mengikuti sidang sarjana (collogium) setelah selesai melaksanakan perbaikan antara lain: Format tulion Teon CRD, Conditi bitte allale  $m_{\bullet}$ . . . . . . . . . . . . . . **.** . 3. Harus mengikuti seminar kembali Perbaikan: 

Medan 21 Rab.Awa 1442H 07 Nopember 2020M

Diketahui: tua Prodi. T.Mesin  $S.T.M.T$ 

Dosen Pembanding-I

Khairul Umvrani.S.T.M.T

×

## DAFTAR EVALUASI SEMINAR FAKULTAS TEKNIK<br>UNIVERSITAS MUHAMMADIYAH SUMATERA UTARA

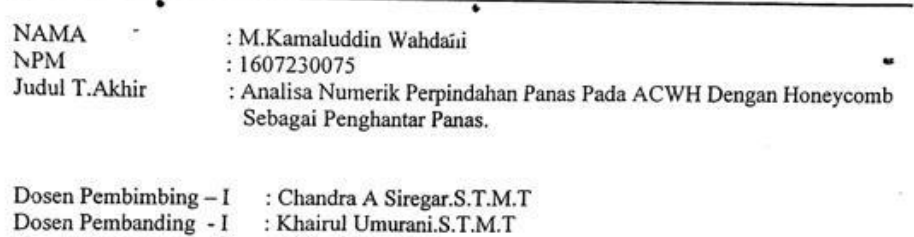

Dosen Pembanding - I : Khairul Umurani.<br>Dosen Pembanding - II : Affandi.S.T.M.T

#### **KEPUTUSAN**

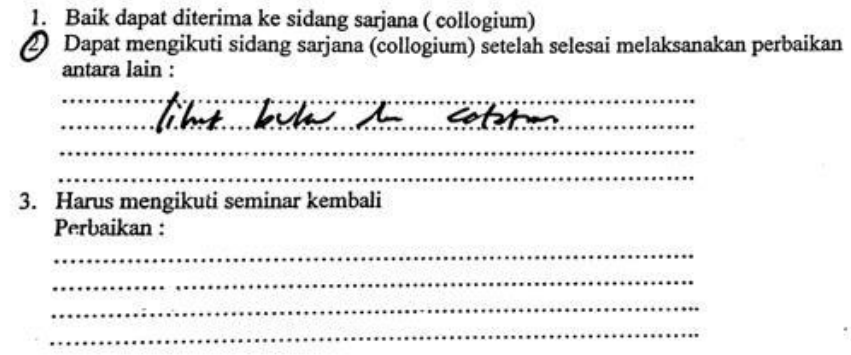

 $\frac{\text{Median 21 Rab.} \text{Awa 1442H}}{07 \text{ Nopenber } 2020 \text{M}}$ 

Diketahui: etua Prodi. T.Mesin T.M.T 57187

Dosen Pembanding-II

Affagdi.S.T.M.T

#### **DAFTAR RIWAYAT HIDUP**

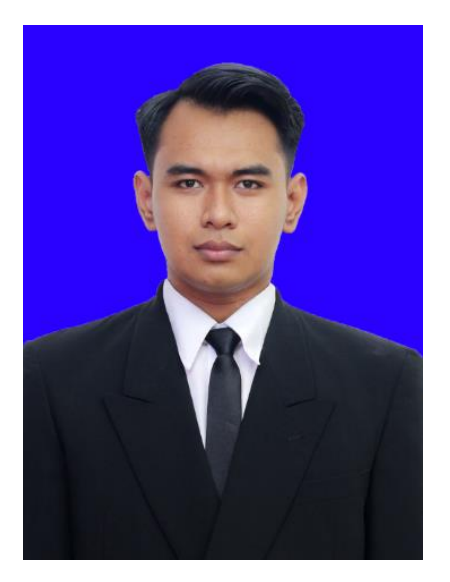

#### A. **DATA PRIBADI**

- 
- 2. Jenis Kelamin : Laki-laki
- 
- 4. Kewarganegaraan : Indonesia
- 
- 6. Agama : Islam
- 
- 
- 
- 1. Nama : M.KAMALUDIN WAHDANI
	-
- 3. Tempat,Tanggal Lahir : PANGKALAN SUSU,13-08-1998
	-
- 5. Status : Belum Kawin
	-
- 7. Alamat : Jl.Cokro Aminoto Pangkalan Susu
- 8. No.Hp : 0896-3588-3723
- 9. Email : muhammadkamal889@gmail.com

#### **B. RIWAYAT PENDIDIKAN**

- 1.  $2004 2010$  : SDN 050772
- 2.  $2010 2013$  : SMP DHARMA PATRA
- 3. 2013 2016 : SMA NEGRI 1 PANGKALAN SUSU
- 4. 2016 2020 : TEKNIK MESIN UNIVERSITAS MUHAMMADIYAH SUMATERA UTARA